# **MANUAL DEL OPERARIO**

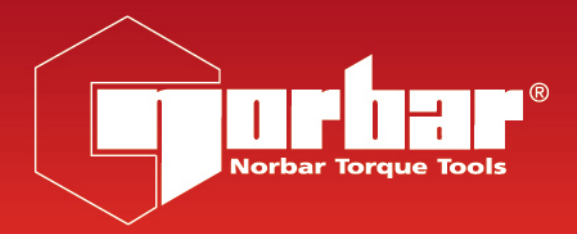

# **NORTRONIC®**

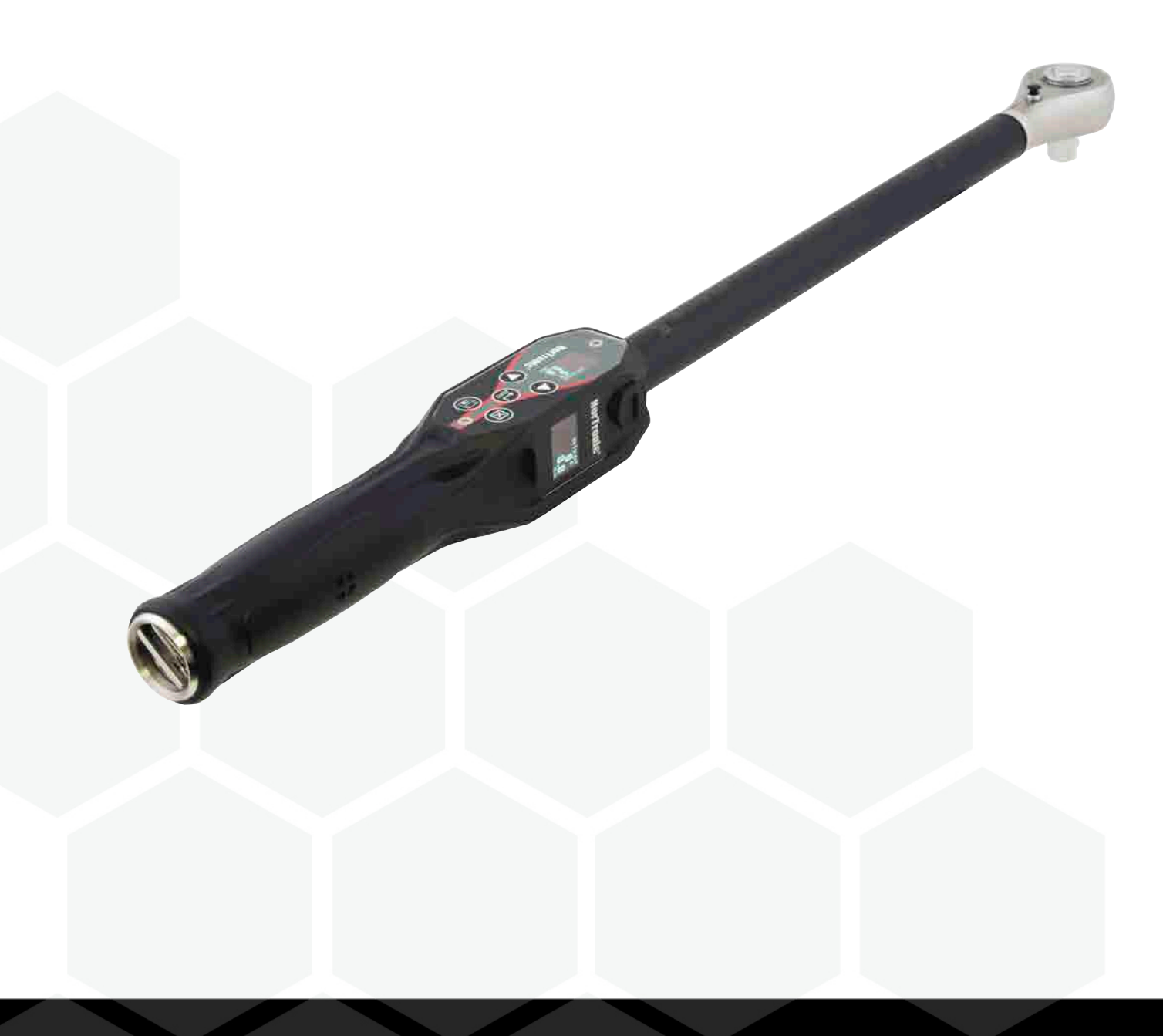

## Contenidos

## NorTronic ®

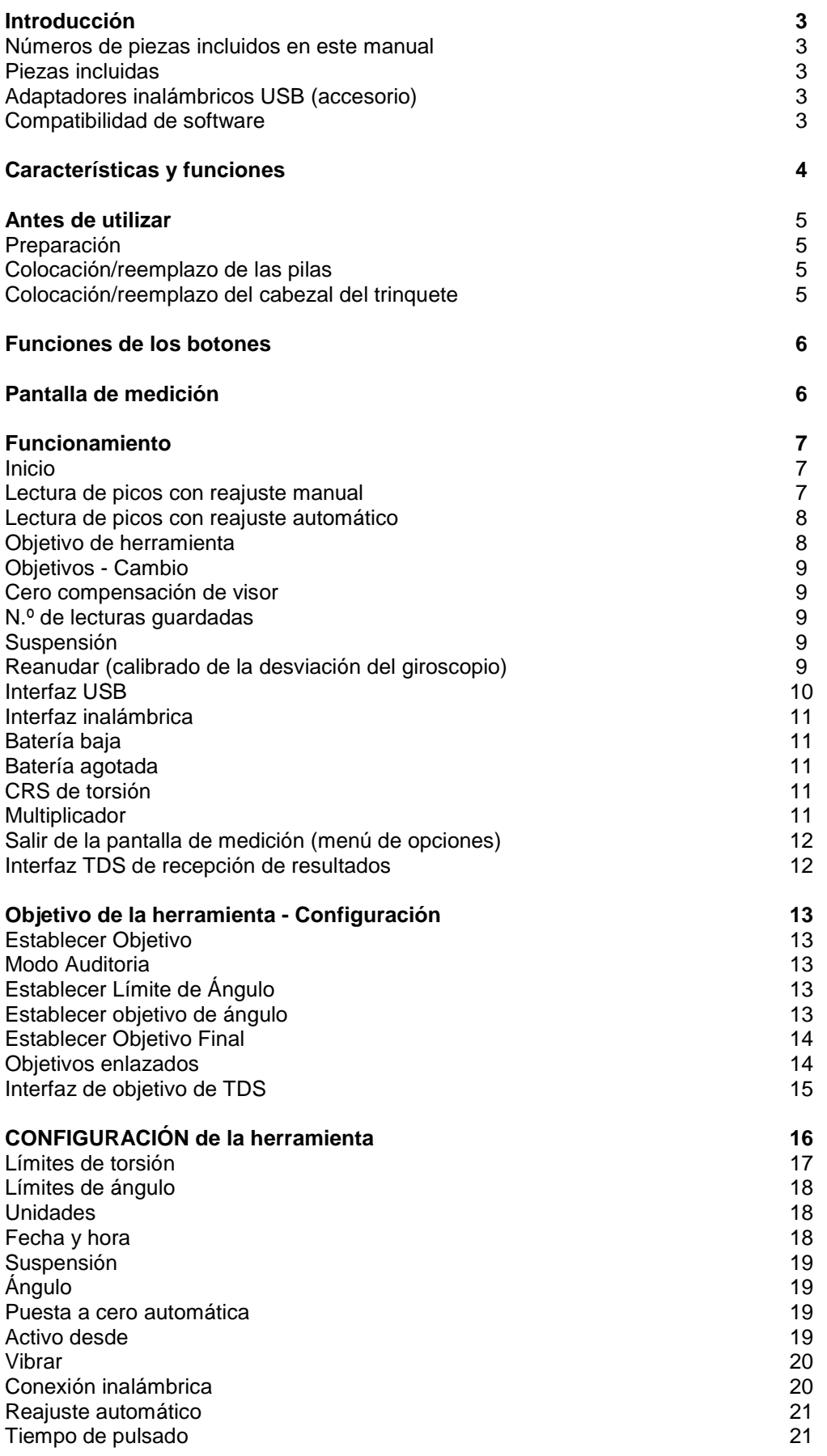

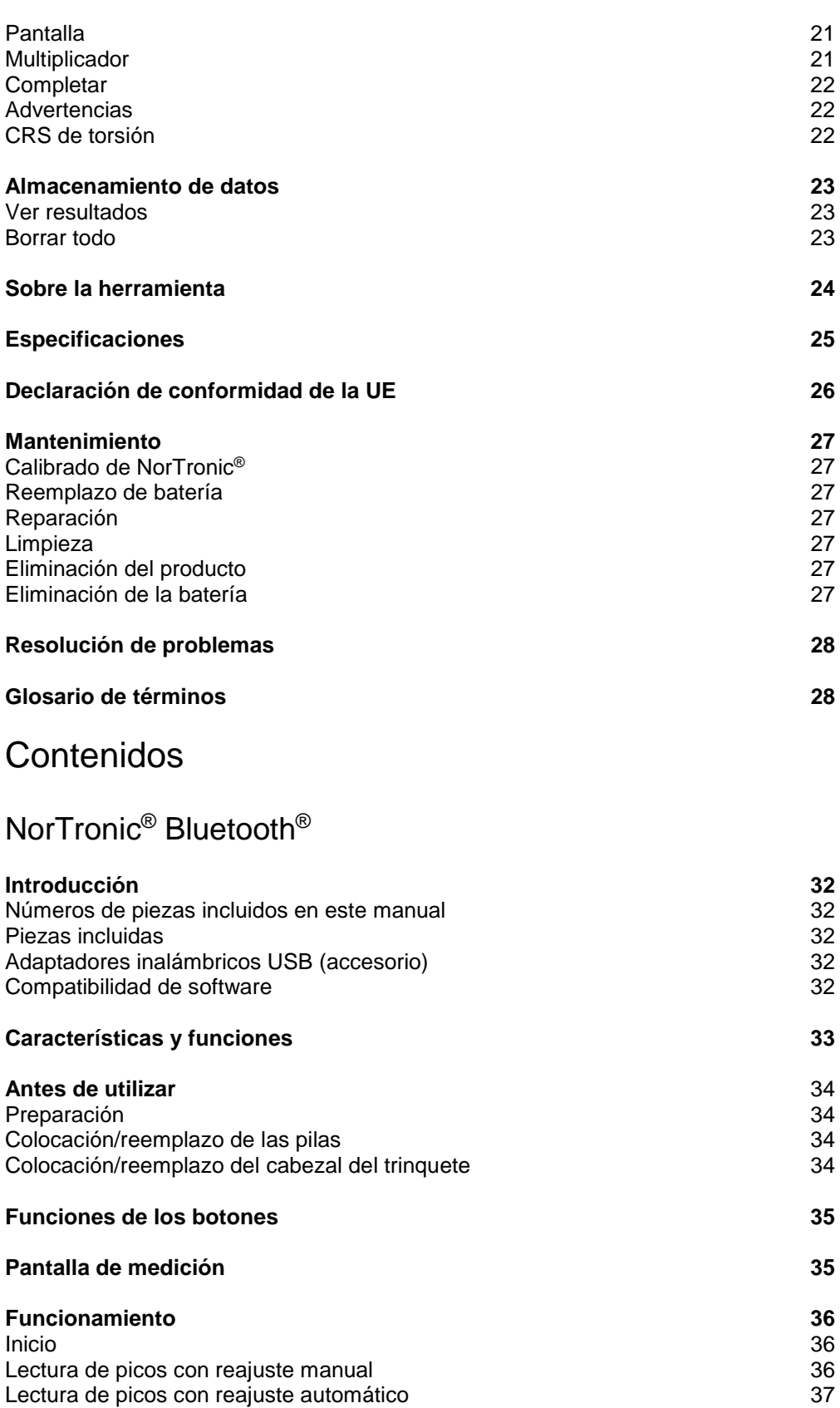

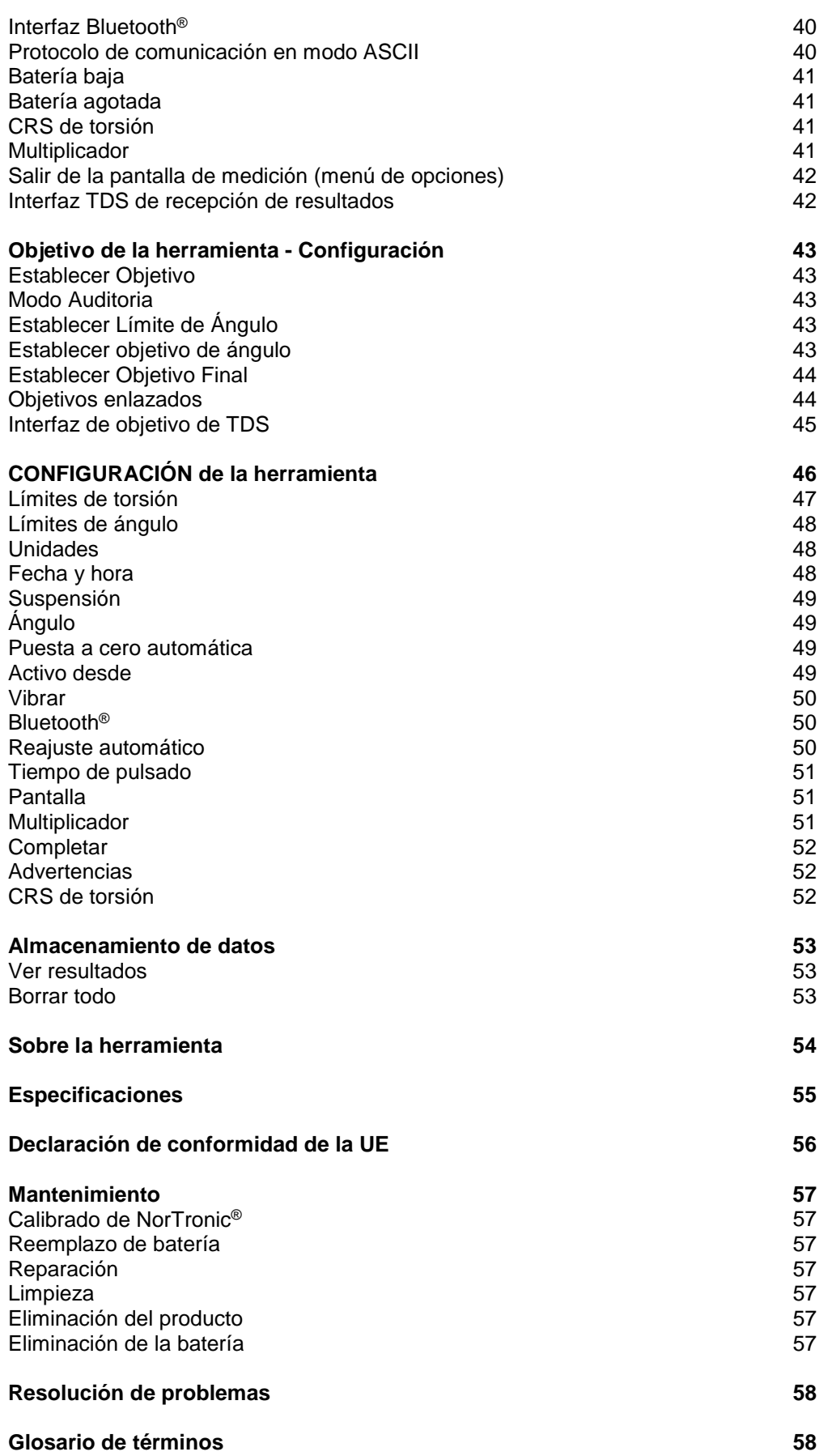

# INTRODUCCIÓN

NorTronic® es una llave dinamométrica electrónica de torsión y de ángulo que puede medir, mostrar, almacenar y transmitir resultados de pruebas y recibir configuraciones del TDS (software para PC Torque Data System) mediante una interfaz USB o inalámbrica.

Hay tres capacidades de torsión: - 50 N·m, 200 N·m y 330 N·m.

NorTronic® posee dos pantallas a color idénticas que se encuentran a 90º con respecto a la otra. Esto permite al usuario ver la pantalla cuando la herramienta se está utilizando tanto vertical como horizontalmente.

NorTronic® proporciona indicaciones visuales, auditivas y físicas, mediante vibración, de que se ha alcanzado el objetivo.

### Números de serie que cubre este manual

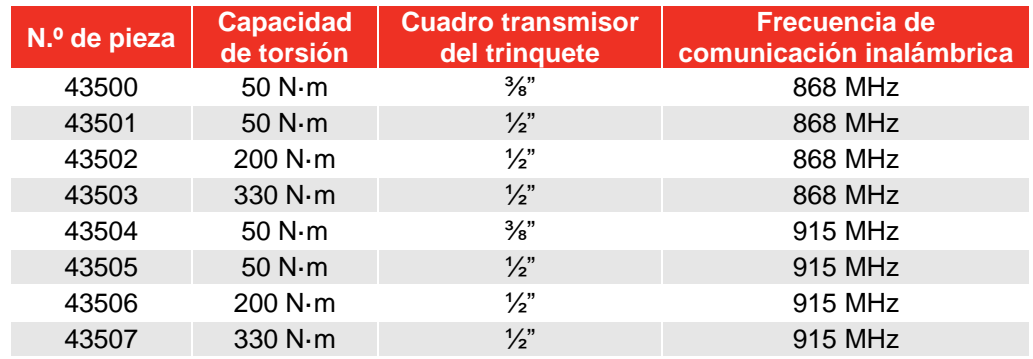

Los modelos NorTronic® 43500, 43501, 43502 y 43503 usan una frecuencia inalámbrica de 868MHz; esto está diseñado para su uso en Europa.

Los modelos 43504, 43505, 43506 y 43507 de NorTronic® usan una frecuencia inalámbrica de 915MHz; esto está diseñado para su uso en EE. UU., Canadá, Australia y Nueva Zelanda.

Para usar fuera de las áreas anteriores, deshabilite la función inalámbrica hasta que se obtenga la aprobación regulatoria.

#### Piezas incluidas

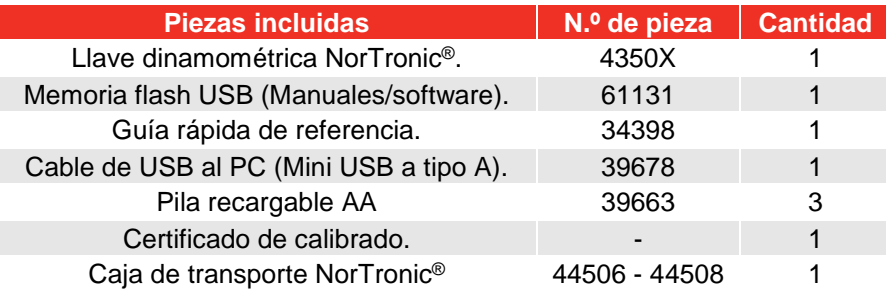

### Adaptadores inalámbricos USB (Accesorio)

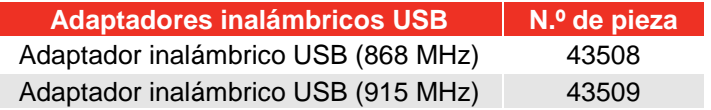

#### Compatibilidad de software

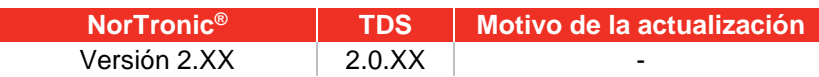

**NOTA: La 'X' se muestra en el lugar del último n.º de versión de software publicado.**

# CARACTERÍSTICAS Y FUNCIONES

- Se incluye el software TDS (Torque Data System) para una gestión y un almacenamiento de datos completos en un PC. Incluye sincronización de datos continua. Vea el manual TDS número de serie 34397 para más información.
- Todas las herramientas NorTronic® son mangos de torsión con una espita de 16 mm para conectar extremos o compensación adicional. Se suministra un extremo de cabezal de trinquete pasante como estándar.
- Capacidad de introducir una compensación para los extremos que no sean estándar.
- NorTronic® puede bloquearse con el ajuste "P type" para entornos de producción (en el TDS).
- 2 pantallas OLED en color de 0,95" para indicaciones visuales de las mediciones con respecto al estado objetivo.
- Indicación auditiva del estado objetivo.
- Indicación por vibración cuando se alcanza el objetivo.
- resolución de 4 dígitos en todas las llaves dinamométricas NorTronic®.
- Memoria de hasta 2400 lecturas almacenadas en memoria (con fecha y hora).
- 5 botones de usuario.
- Funciona con tres pilas AA de recarga interna y con pilas no recargables.
- La herramienta puede tener hasta 15 Objetivos vinculados (o no vinculados) en un momento determinado.
- Interfaz de puerto USB a ordenador.
- Transmisor inalámbrico incorporado para la interfaz inalámbrica al ordenador.
- 12 unidades de torsión.
- Resultados de pruebas con fecha y hora.
- Muestra solo torsión o torsión y ángulo.
- Protección IP44 contra polvo y agua.
- Capacidad de crecerse durante la medición de ángulos.
- Visualizar y guardar directamente el par de apriete de salida de un reductor HT (par de apriete manual) cuando se utiliza junto con una herramienta NorTronic®.
- Producir, guardar, ver e imprimir gráficos de Par de apriete y Ángulo en tiempo real junto con el TDS.
- Ver e imprimir Informes de los Resultados en combinación con el TDS.
- 4 modos de Objetivo Objetivo de solo Par de Apriete, Par apretado seguido de Objetivo de Ángulo, Par apretado seguido de Objetivo de Ángulo + Objetivo de Par de Apriete final u Objetivo de Auditoria de Par de Apriete.
- Vida útil de la batería mejorada en modo de reposo (no es necesario retirar las baterías para guardarlas).
- Modo ASCII para interactuar con sistemas de control de terceros.

## ANTES DE UTILIZAR

Preparación

**IMPORTANTE: SI EL EQUIPAMIENTO SE UTILIZA DE FORMA DISTINTA A LA ESPECIFICADA POR EL FABRICANTE, LA PROTECCIÓN PROPORCIONADA CON EL EQUIPAMIENTO PUEDE VERSE AFECTADA.**

**ADVERTENCIA: PERMITA QUE NORTRONIC® SE IGUALE A LA TEMPERATURA/HUMEDAD AMBIENTE ANTES DE ENCENDERLA. SEQUE TODA LA HUMEDAD ANTES DE UTILIZARLA.**

### Colocación/reemplazo de las pilas

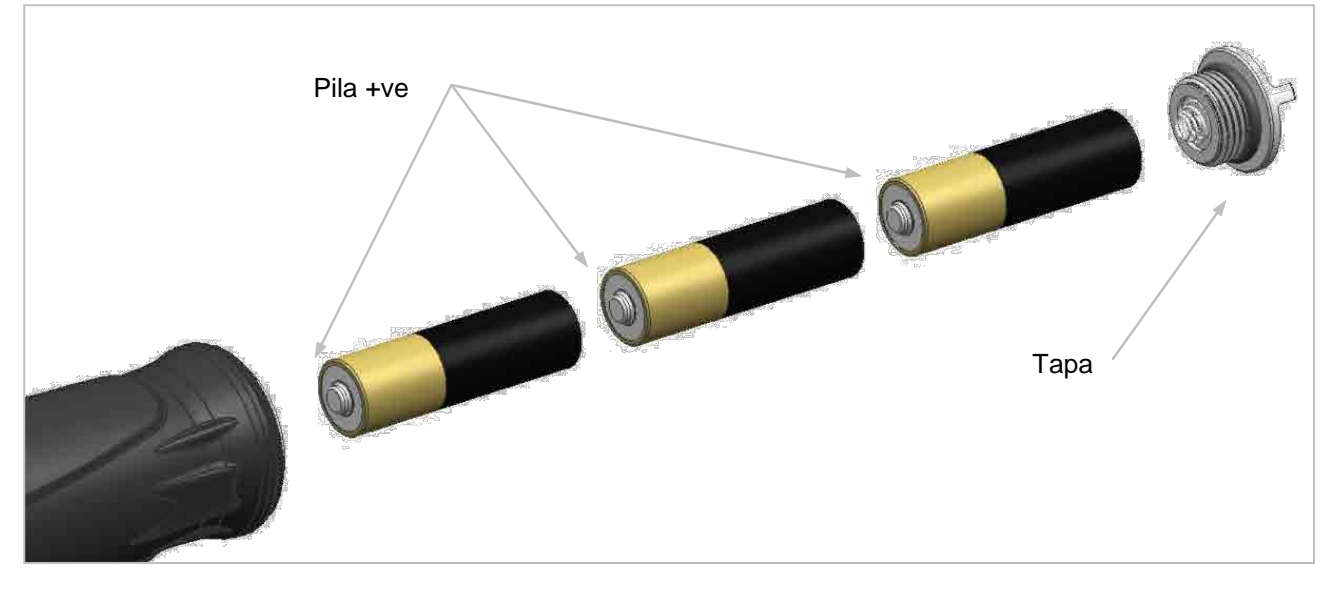

**NOTA: Inserte primero el lado positivo de la pila en la cavidad del mango. Gire la tapa en el sentido de las agujas del reloj para apretar y en sentido contrario para abrir.**

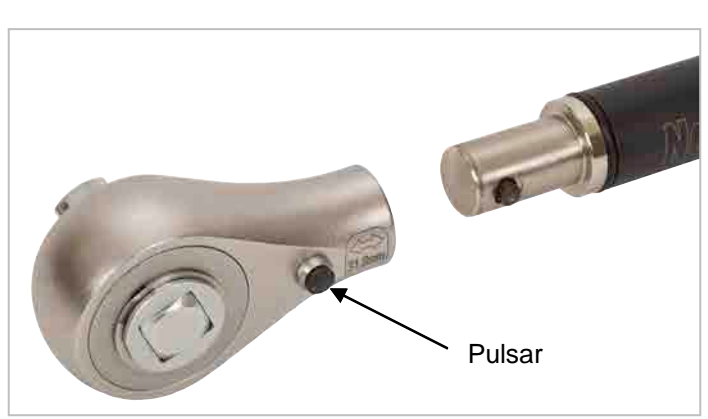

Colocación/reemplazo del cabezal del trinquete

**NOTA: Todas las herramientas NorTronic® son mangos de torsión con una espita de 16mm. Si desea cambiar a un extremo de llave diferente, pulse la solapa del cabezal de trinquete y tire para soltarlo.**

# FUNCIONES DE LOS BOTONES

En la CONFIGURACIÓN y en el funcionamiento, los botones desempeñan las siguientes funciones:

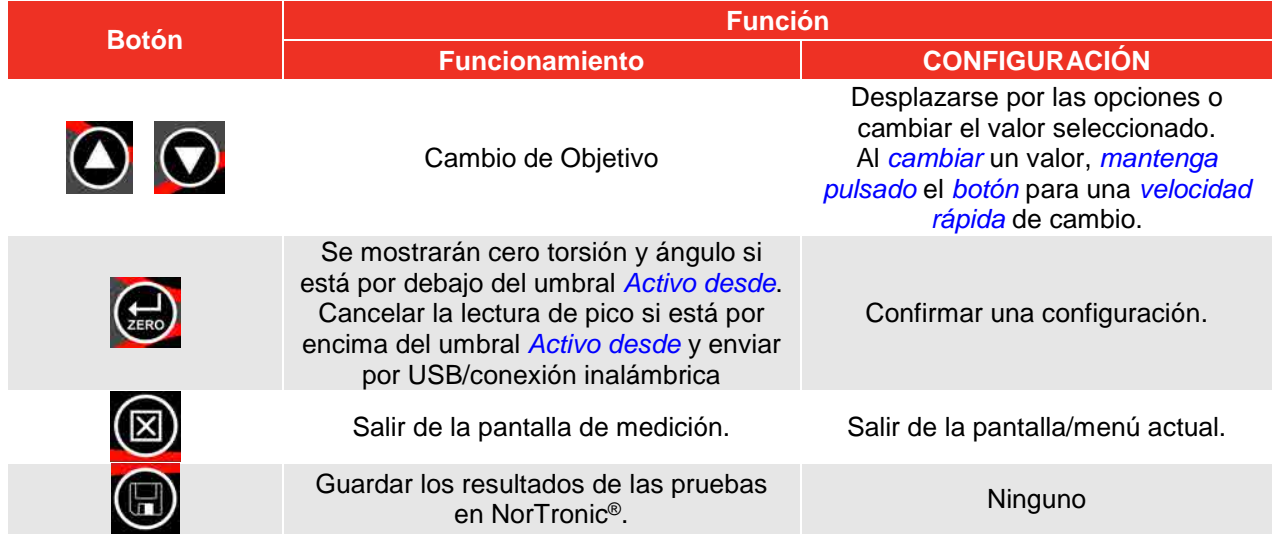

## PANTALLA DE MEDICIÓN

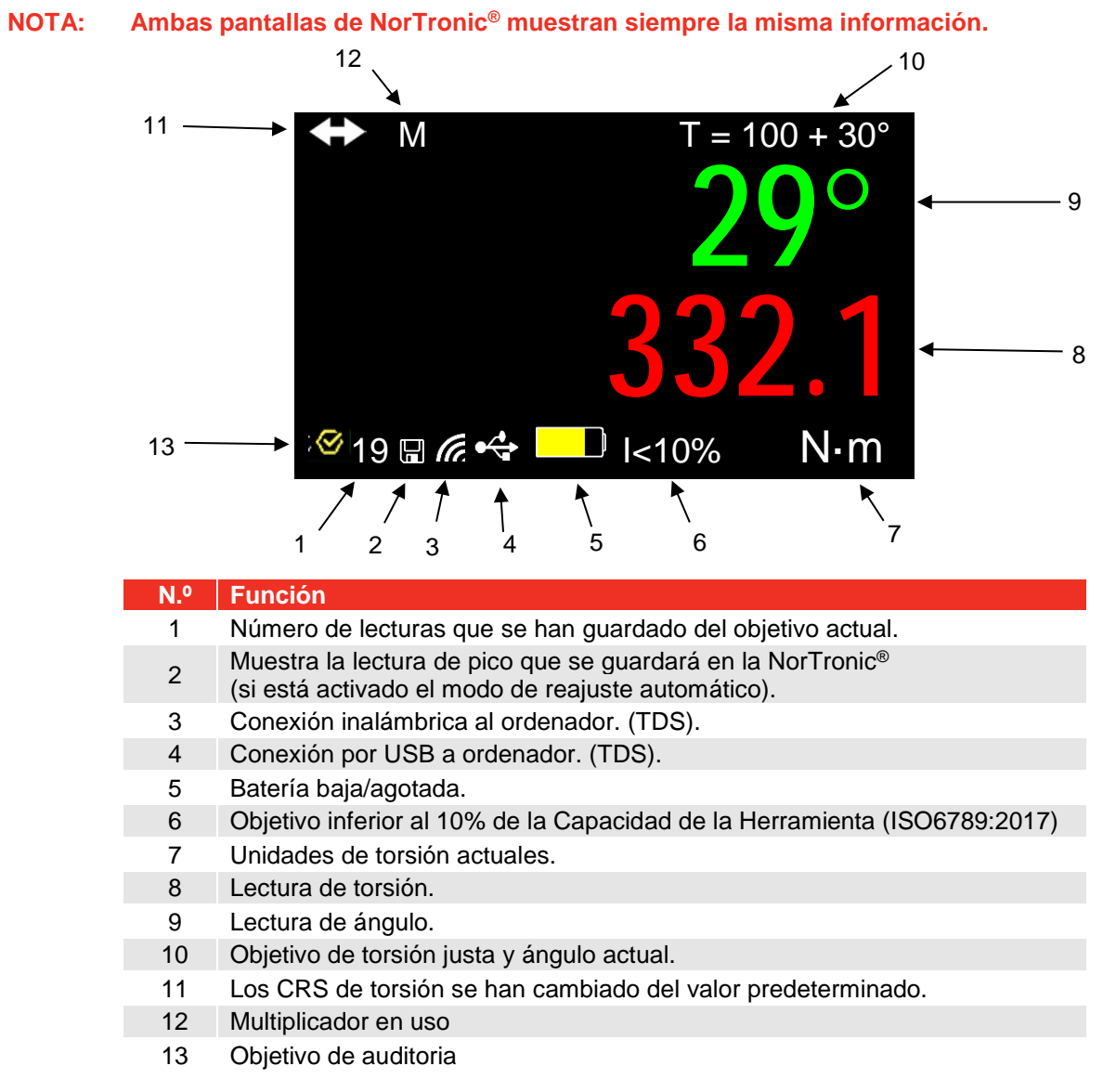

# OPERACIÓN

### Inicio

NorTronic® no tiene botón de encendido y apagado. NorTronic® siempre está encendida y en un profundo estado de suspensión.

Después de colocar las baterías y la tapa, pulse cualquier botón para activar al NorTronic® de su modo de reposo. El logotipo de Norbar se muestra durante 2 segundos seguido de la pantalla de medición:

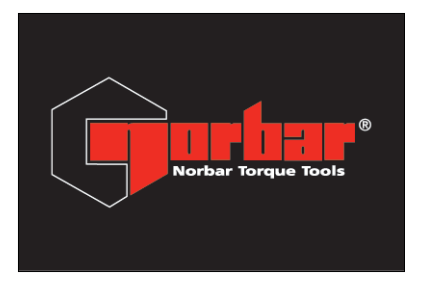

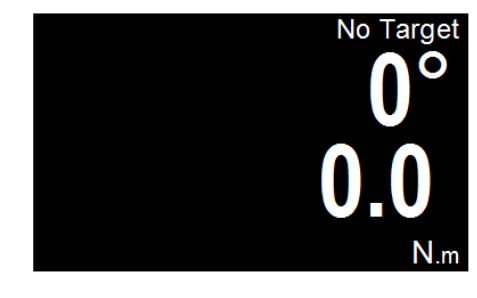

### Lectura de picos con operación de reajuste manual

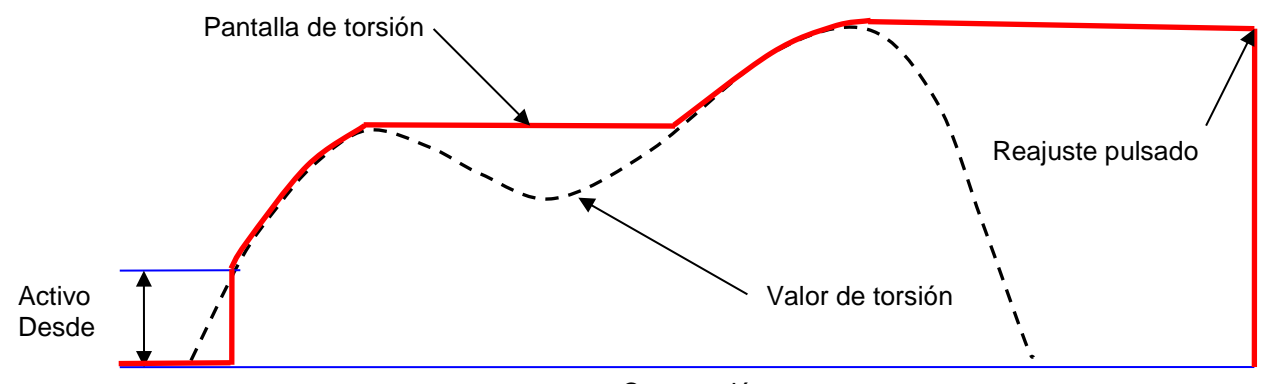

Cero torsión

Cuando se aplica torsión, NorTronic® realiza un seguimiento del valor de torsión hasta que haya excedido la configuración *Activo Desde* (ver página 20) y entra en modo pico para torsión y ángulo.

La pantalla de ángulo se muestra como "*0°*" hasta que la torsión sea superior a la configuración *Activo Desde* de la herramienta. Si el valor de *Torsión* está configurado (ver página 14) y es superior a la configuración *Activo Desde*, la pantalla de ángulo se muestra como "*0°*" hasta que la torsión alcance el valor de *Torsión* y luego se muestra el valor de ángulo en modo pico.

Después de aplicar un pico de torsión o de ángulo y una vez que la torsión es inferior a la configuración *Activo Desde*, las lecturas de torsión y de ángulo parpadearán continuamente.

Pulse el botón ZERO para *reiniciar* la pantalla de torsión al valor actual de torsión y la pantalla de ángulo a "*0°*".

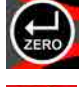

Pulse el botón SAVE para *reiniciar y guardar* las lecturas de pico de torsión y de ángulo en el almacenamiento de datos de la herramienta NorTronic®.

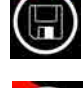

Si un *Objetivo* está en uso y se ha guardado una lectura, pulse el botón UP (y manténgalo pulsado por 2 segundos) para *borrar* la *última lectura* que se ha *guardado,* mediante la pantalla de confirmación *¿Borrar el último resultado?*

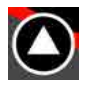

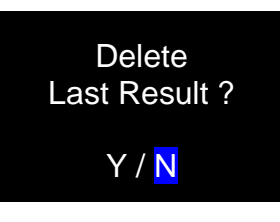

### Lectura de picos con reajuste automático

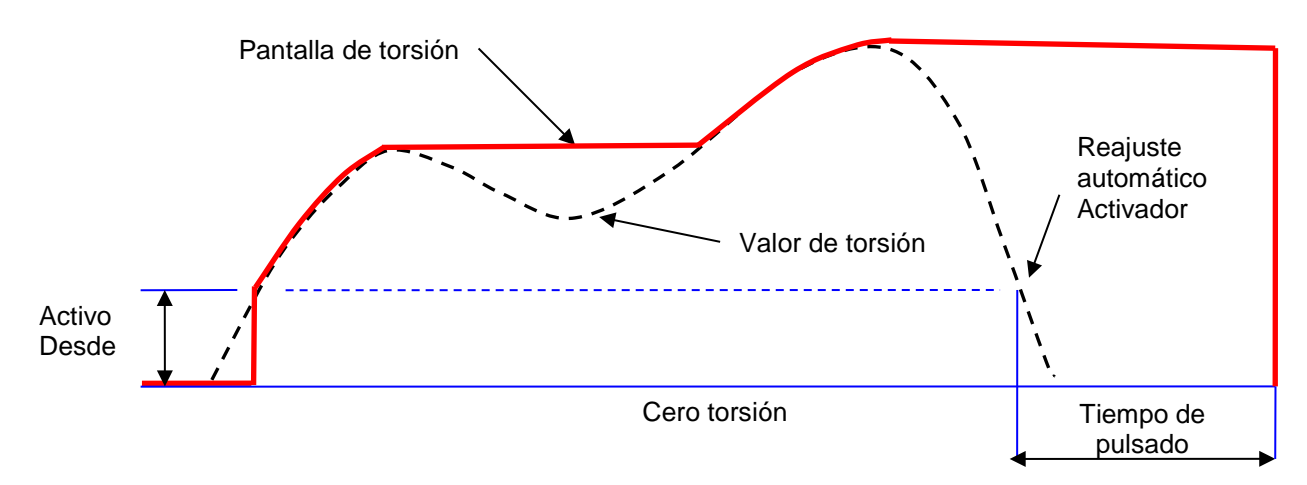

Cuando se aplica torsión, la NorTronic® realiza un seguimiento del valor de torsión hasta que haya excedido la configuración *Activo Desde* (Ver página 20) y entra en modo pico para torsión y ángulo.

La visualización del ángulo se muestra como "*0°*" hasta que el par de apriete sea superior a la configuración *Activo Desde* de la herramienta. Si se ha fijado el *Objetivo establecido (Par Apretado)*, la visualización del ángulo se muestra como "*0°*" hasta que el Par de Apriete alcance el valor del *Objetivo Establecido (Par apretado)* (consulte la página 14) y luego se muestra el valor del ángulo en modo pico.

Después de aplicar un pico de torsión o de ángulo y una vez que la torsión es inferior a la configuración *Activo Desde* , las lecturas de torsión y de ángulo parpadearán continuamente durante el *tiempo de pulsado* (ver página 22). Los visores se reajustan al valor de torsión actual.

Si el botón de *Save* (que ahora está *fijado*) se ha pulsado antes de detectar el *pico*, las lecturas de *torsión y ángulo* se *guardarán* en el *Data Store* de la NorTronic®.

Si un *Objetivo* está en uso y se ha guardado una lectura, pulse el botón UP (y manténgalo pulsado por 2 segundos) para *borrar* la *última lectura* que se ha *guardado,* mediante la pantalla de confirmación *¿Borrar el último resultado?*

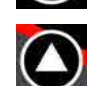

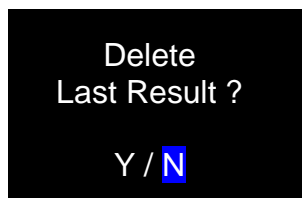

### Objetivo de herramienta

Una vez se ha establecido una *Herramienta del objetivo* (ver página 14 para más información), NorTronic® hace bip a medida que la torsión aplicada se aproxima al objetivo de torsión (lentamente al principio y aumentando la velocidad) hasta que un tono continuo se escuche al alcanzar el objetivo. Se detendrá cuando se libere la torsión.

Los dígitos de torsión y ángulo se mostrarán:

Blanco = por debajo de la configuración de Activo Desde o sin Objetivo establecido

Amarillo = por encima de la configuración de Activo Desde pero por debajo del límite inferior del Objetivo

Verde = por encima del límite inferior de Objetivo y por debajo de límite superior

Rojo = por encima del límite superior de Objetivo.

La herramienta *vibra* cuando el *Herramienta del objetivo* u *Objetivo de ángulo* se alcanza (si está habilitado en *SETUP – Vibrate*, ver la página 21 para más información).

**CONSEJO: Si se ha establecido un objetivo solo de ángulo, sonará un bip a medida que el usuario se aproxima al objetivo, aumentando su frecuencia hasta llegar a un tono continuo cuando se alcance el objetivo.**

## Objetivo(s) – Cambio

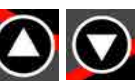

Pulse ARRIBA (UP) o ABAJO (DOWN) para cambiar el **Objetivo** mostrado. El botón ARRIBA (UP) tiene una función diferente si hay un *Objetivo* activo (consulte las páginas 8, 9 y 13).

### Compensación de visor cero

Utilice la NorTronic® en la dirección que sea necesario.

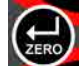

Pulse el botón ZERO para *poner a cero* los valores de *Torsión y Ángulo* cuando la torsión sea inferior al *3%* de la capacidad de la llave.

**CONSEJO: Ponga a cero NorTronic® en posición vertical con el cabezal del trinquete retirado, para que el peso de la herramienta no afecte a la lectura. Si la lectura que se muestra no es cero, aumente la lectura aplicando y manteniendo una ligera torsión (<3%) y luego pulse el botón ZERO. Retire la torsión y pulse el botón de nuevo.**

### N.º de lecturas guardadas

Cada vez que se guarda un *Resultado de Prueba* en la memoria de NorTronic®, el *N.º de lectura* (parte inferior izquierda de la pantalla) aumenta. Es un reajuste cuando se ha cambiado la *Herramienta de Objetivo*.

### Suspensión

La NorTronic® entrará en *suspensión* si *no* ocurre nada de lo que se indica a continuación durante el periodo de tiempo especificado en la *Herramienta SETUP– Sleep* (ver página 20 para más información):

- a) Se pulsa un botón.
- b) La lectura de torsión ha cambiado más de un **2%** de la capacidad de la llave.

#### **CONSEJO: Es posible poner NorTronic® en suspensión en cualquier momento pulsando el botón durante 2 segundos.**

### Reanudar (calibrado de la desviación del giroscopio)

Para reanudar la NorTronic®, pulse cualquier botón. Tras el logo de Norbar, NorTronic® realizará un calibrado de la desviación del giroscopio. El cálculo de la desviación del giroscopio también se realizará si la temperatura cambia más de 3 grados. Eso es necesario para asegurar que la medición del ángulo es precisa.

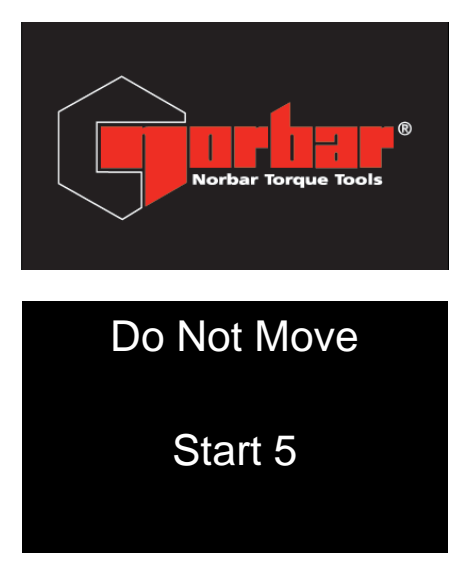

Cuenta atrás de 5 segundos para el cálculo de la desviación del giroscopio.

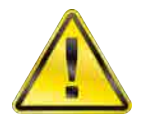

**ADVERTENCIA: Coloque la herramienta una superficie plana y no la mueva antes de que aparezca "CALCULATING".**

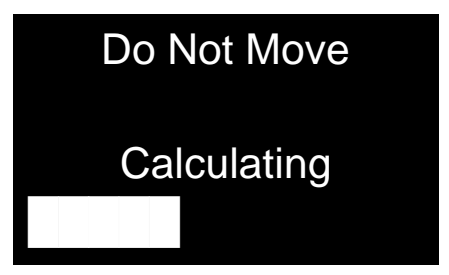

Durante el cálculo de la desviación del giroscopio se muestra esta pantalla.

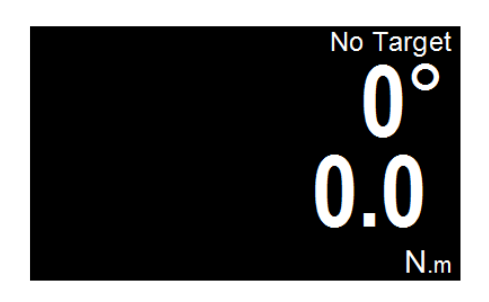

Ya se puede usar NorTronic®.

**NOTA: La calibración de desplazamiento Gyro no se realizará, si NorTronic® se inicia en menos de 30 segundos después de haberse puesto en modo hibernación.**

### Interfaz USB

NorTronic® puede conectarse a un PC con TDS instalado mediante el cable que se suministra.

**NOTA**: **Retire la** *cubierta USB* **para acceder al** *conector USB.* **La cubierta USB debe proporcionar una** *protección IP44.*

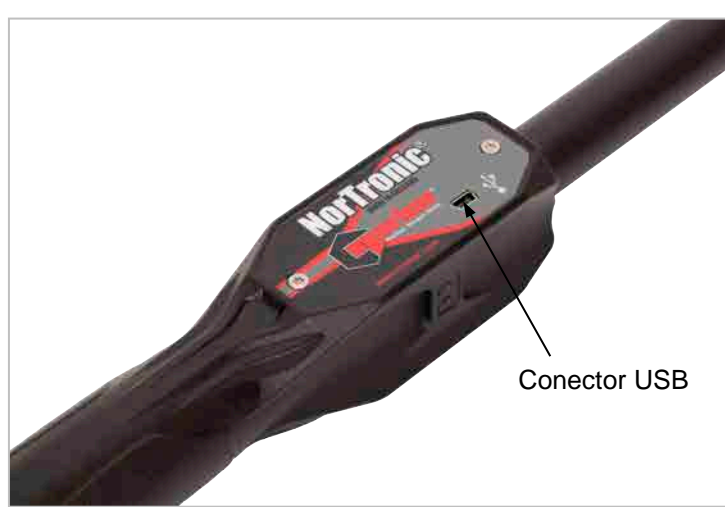

**Los** *Resultados de Prueba* guardados en la NorTronic® (en el *Data Store*) se copiarán al TDS cuando se sincronice. La *Herramienta de Objetivo* y la configuración *SETUP de la herramienta* también se pueden enviar al TDS.

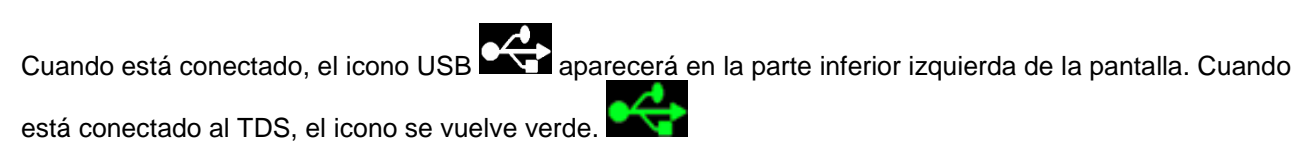

### Interfaz inalámbrica

NorTronic® puede *conectarse* a un *PC* con *TDS* instalado mediante un *adaptador inalámbrico USB* adicional.

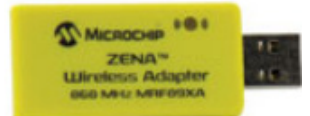

Los *Resultados de Prueba* guardados en la NorTronic® (en el *Data Store*) se copiarán al TDS cuando se sincronice. La *Herramienta de Objetivo* y la configuración *SETUP de la herramienta* también se pueden enviar la herramienta NorTronic® desde el TDS.

Hay 2 adaptadores inalámbricos USB disponibles:

- 868 MHz (n.º de pieza 43508) para Europa y Reino Unido
- 915 MHz (n.º de pieza 43509) para EE. UU., Canadá, Australia y Nueva Zelanda.

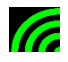

Cuando se conecte, el icono inalámbrico aparecerá en la parte inferior izquierda de la pantalla. Ya se puede sincronizar la herramienta con el TDS.

**NOTA: Solo las herramientas** *NorTronic®* **que posean el** *transceptor compatible* **funcionarán con los** *adaptadores inalámbricos* **USB de** *868* **ó** *915 MHz.*

> *La interfaz inalámbrica* **debe estar** *habilitada en* **SETUP con la frecuencia** *868/915 MHz* **correcta (ver la página 21 para más información).**

**Se pueden establecer** *varias herramientas* **con diferentes números de** *nodo* **(ver la página 21 para más información).**

Batería baja **III** 

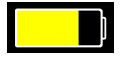

El icono LOW BATTERY se mostrará cuando queden aproximadamente 20 minutos de funcionamiento en la NorTronic®.

**NOTA: Este icono** *sustituirá* **a los iconos de conexión por** *USB* **o** *inalámbrica* **(pero NorTronic® seguirá conectada).**

Batería agotada

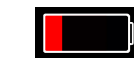

El icono Flat Battery se mostrará cuando queden aproximadamente 30 segundos antes de apagarse la herramienta. La herramienta no se reanudará aunque se pulsen los botones. Se deberán retirar las pilas y recargarlas o reemplazarlas.

**NOTA: Este icono** *sustituirá* **a los iconos de conexión por** *USB* **o** *inalámbrica* **(pero NorTronic® seguirá conectada).**

### CRS de torsión

Los valores de los **CRS de torsión que** solo tienen que cambiarse si se cambia el extremo de ajuste. Esta configuración asegura que NorTronic®*muestre* la *torsión correcta cuando se coloque un extremo de llave no estándar*: - es decir, con un *CRS de torsión* de 100 mm.

El *icono* se mostrará en la esquina *superior izquierda* del visor de *medición* si el valor de los *CRS de torsión* se ha *cambiado* del *valor por defecto.*

### **Multiplicador**

El valor del **Multiplicador** solo necesita cambiarse si se usa un reductor Norbar HT (par de apriete manual) junto con la herramienta NorTronic®. Esta configuración asegura que el NorTronic® *muestra* el *Par de Apriete correcto* para la salida del *Multiplicador del Par de Apriete*: Por ejemplo, con una *Relación* de 100:1.

El *icono* M se mostrará en la esquina *superior izquierda* de la pantalla de *Medición* si el valor del *Multiplicador* se ha *cambiado* con respecto al *valor por defecto*.

NOTA: Este es un modo de solo Par de Apriete, por lo que la medida del ángulo no se puede visualizar.

Salir de la pantalla de medición (menú de opciones)

Pulse (X) para salir de medición. Aparece el menú de opciones que se muestra a continuación. TARGET **SETUP** DATA STORE ABOUT Pulse  $\Box$  o  $\Box$  para cambiar la opción marcada. Pulse  $\left(\frac{1}{2}n\right)$  para confirmar. Pulse  $(x)$  para acceder a *medición*.

Interfaz de recepción de resultados del TDS

*Los resultados de pruebas* se pueden *enviar* a medida que se obtienen (es decir, en *tiempo real*) desde la herramienta NorTronic® al *TDS* mediante la ventana *Receiv Results* a través de la interfaz *USB* o *inalámbrica*.

Solo se puede visualizar *una herramienta a la vez*.

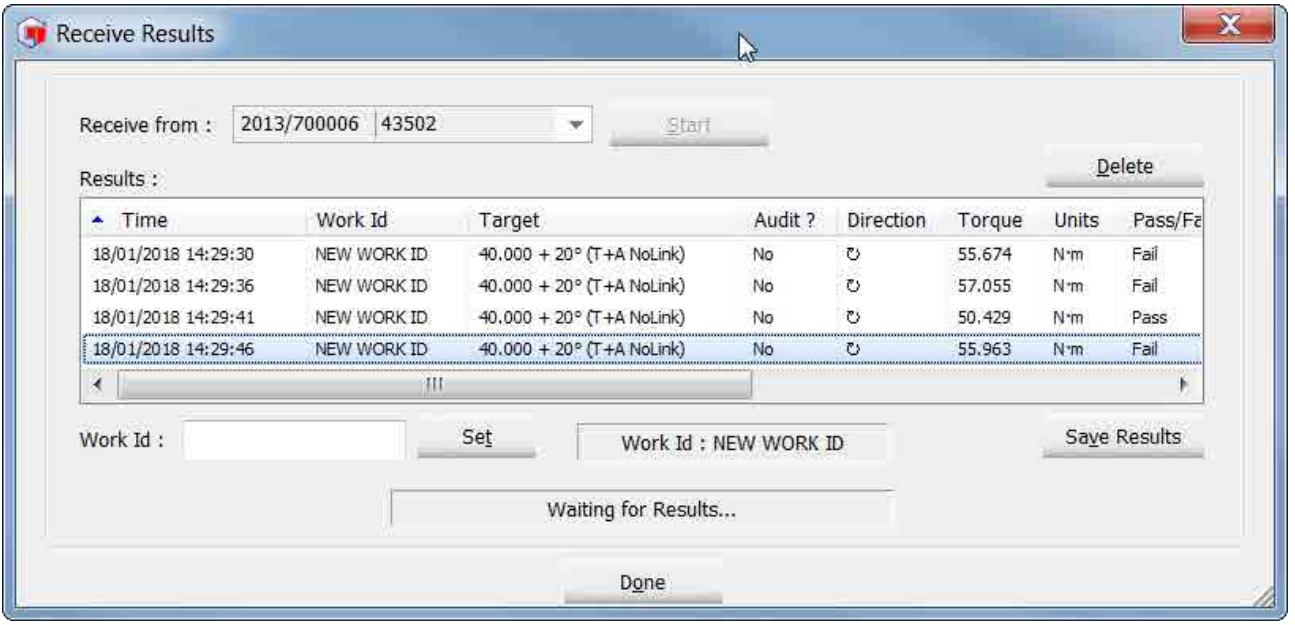

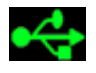

Si se usa la interfaz *USB* el *icono* USB aparecerá en la parte *inferior izquierda* de la pantalla.

Si se usa la interfaz *inalámbrica* , el *icono* inalámbrico *cambiará* de **177** a **177** cuando la herramienta esté conectada a *Receive Results* en el *TDS.*

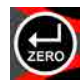

Tras detectar un *pico* , pulse ZERO para *enviar* los valores de pico tanto de *torsión como de ángulo* a *Receive Results* en el *TDS.* Si esta herramienta está configurada para un *reajuste automático*, las lecturas se envían automáticamente durante el *tiempo de pulsado*.

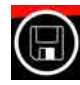

El botón de *guardar* está *deshabilitado* (es decir, *los resultados de pruebas NO* se guardan en la NorTronic®). Cuando se pulsa el botón, los *resultados de pruebas* se enviarán a través de *USB* o de *conexión inalámbrica* a la ventana *Receive Results* del *TDS.*

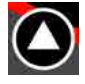

Si un *Objetivo* está en uso y se ha guardado una lectura, pulse el botón ARRIBA (y manténgalo pulsado por 2 segundos) para *borrar* la *última lectura* que se *envió* a "*Recibir Resultados*" en el *TDS*.

# OBJETIVO DE HERRAMIENTA - ESTABLECIMIENTO

Establecer torsión

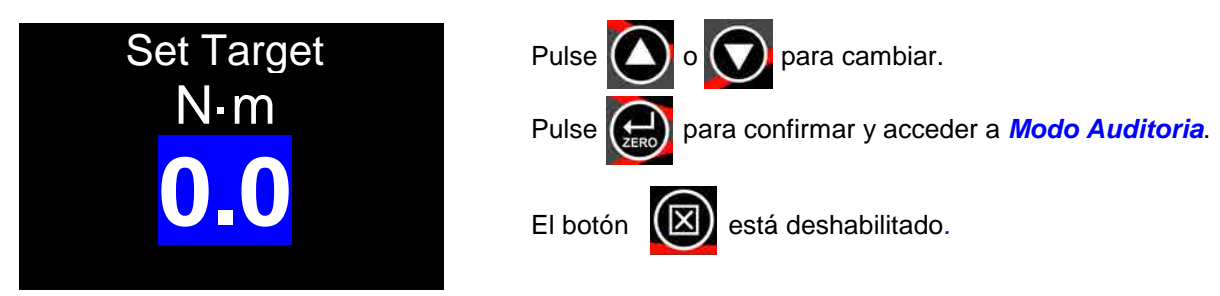

• Mínimo **=** *0 (Sin Objetivo)***,** Máximo **=** *100% de la capacidad torsión de NorTronic®.*

### Modo Auditoria

**NOTA: Esta pantalla solo se mostrará si la función Ángulo está Habilitada '**✓**' en la CONFIGURACIÓN y el Objetivo es mayor que el umbral 'Activo desde'.**

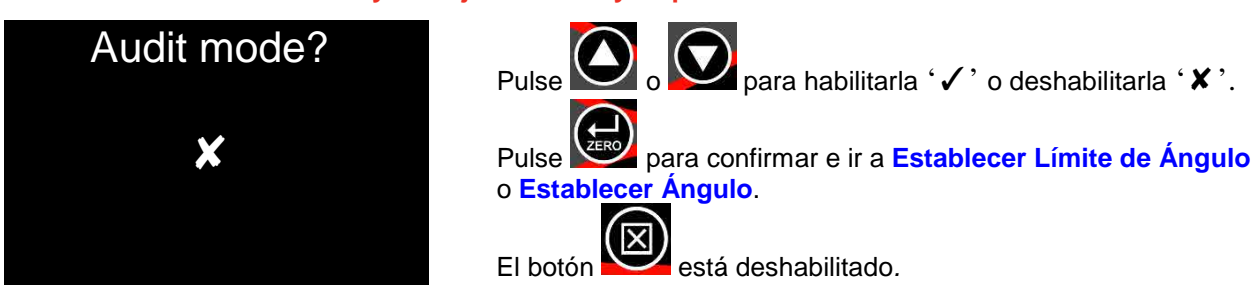

• '✓' ir *Establecer Límite de Ángulo,* '✘' ir *Establecer Ángulo*.

## Establecer Límite de Ángulo

**NOTA: Esta pantalla solo se mostrará si '**✓**' se seleccionó en la pantalla ¿Modo de auditoría? (Audit mode?)**

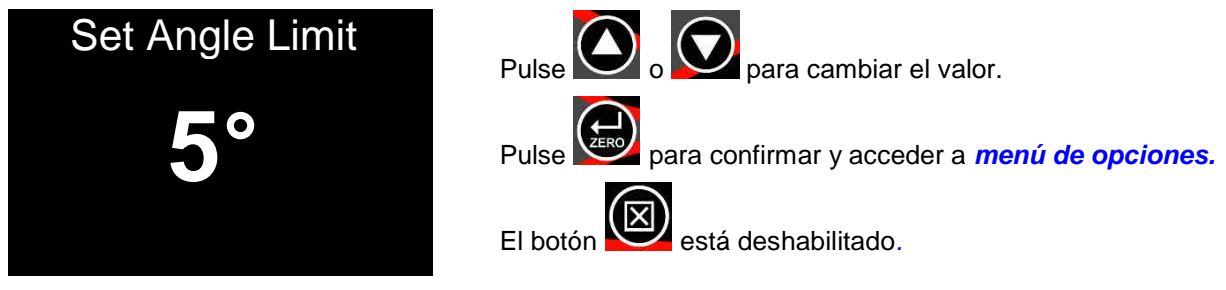

• Mínimo = *1,* Máximo = *720.*

Establecer objetivo de ángulo

**NOTA: Esta pantalla solo se mostrará si '**✓**' se seleccionó en la pantalla ¿Modo de auditoría? (Audit mode?)**

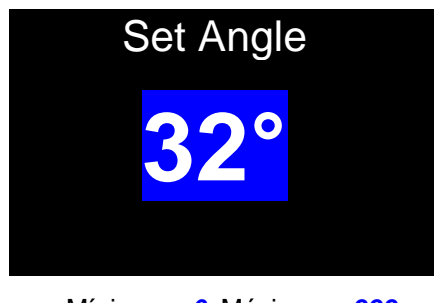

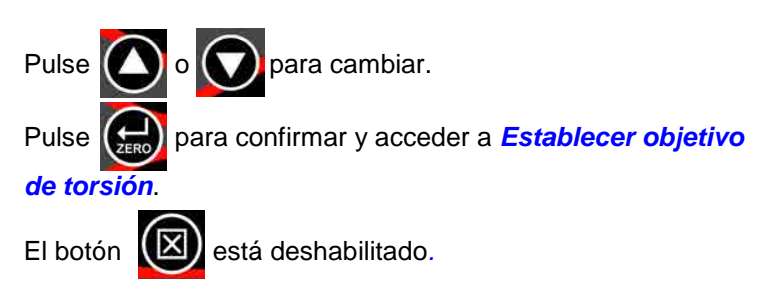

### Establecer Objetivo de Par de Apriete final

#### **NOTA: Esta pantalla solo se mostrará si el Objetivo** *Ángulo* **es mayor que '0' en la pantalla 'Establecer ángulo' (Set Angle).**

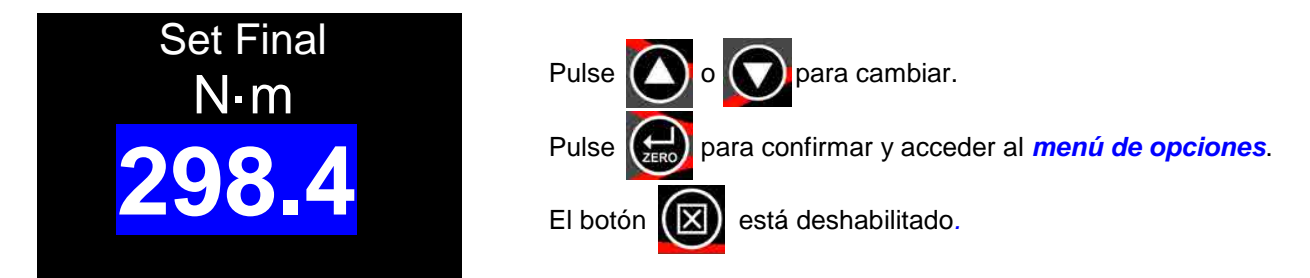

- Mínimo = *0 (Sin Objetivo de Par de Apriete final)*, Máximo =**Capacidad de torsión de** *NorTronic®.*
- Si el valor del *Objetivo Final* se establece en *0*, el Objetivo Final se *deshabilita (Objetivo de Par de Apriete + Ángulo*); si se establece en un valor *superior* a la configuración del *Objetivo de Par de Apriete*, el *Objetivo Final* se *habilita (Objetivo de Par de Apriete + Ángulo (con Par de Apriete final).*

### Objetivos enlazados

#### **Los objetivos enlazados** solo pueden **configurarse** en *e***l TDS**.

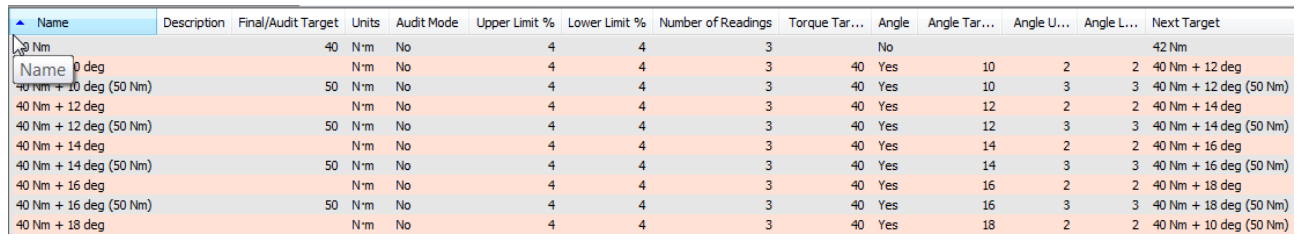

#### El *n.º de pruebas* y el *próximo objetivo* solo se pueden especificar en *TDS Target.*

*Los objetivos enlazados* se pueden enviar mediante la interfaz *USB* o *inalámbrica* a la *herramienta.*

Si después de haber completado el **Objetivo final** (y no se ha especificado ningún otro objetivo), *se habilita* el último *Objetivo*.

Para continuar, enlace *último objetivo* al *primero.* 

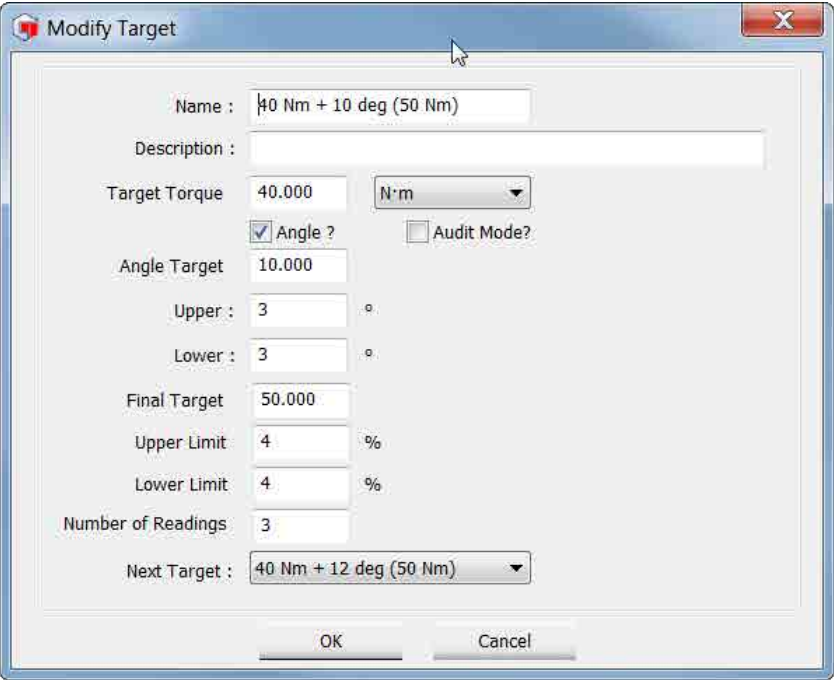

## Interfaz de objetivo de TDS

La herramienta NorTronic® tiene hasta 15 *Objetivos activos.* Se puede configurar *Múltiples Objetivos* en el *TDS* y *descargarlos* de forma individual a *NorTronic®.*

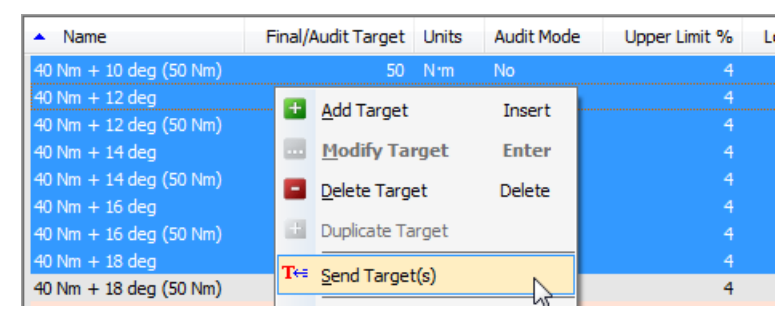

El *objetivo* se puede cambiar en la herramienta a menos que la opción *"Locked"* se haya *marcado* en *"Set Tool Options"* y *descargado* a la NorTronic® haciendo clic en el botón *Update* en *"Set Tool Options"*  como se muestra a continuación. (Consulte la página 17 para más información sobre "*Configuración de la Herramienta*")

La opción de bloqueo *impide* que el usuario de la NorTronic® modifique la *CONFIGURACIÓN de objetivo* y la *CONFIGURACIÓN de la herramienta* en la NorTronic®.

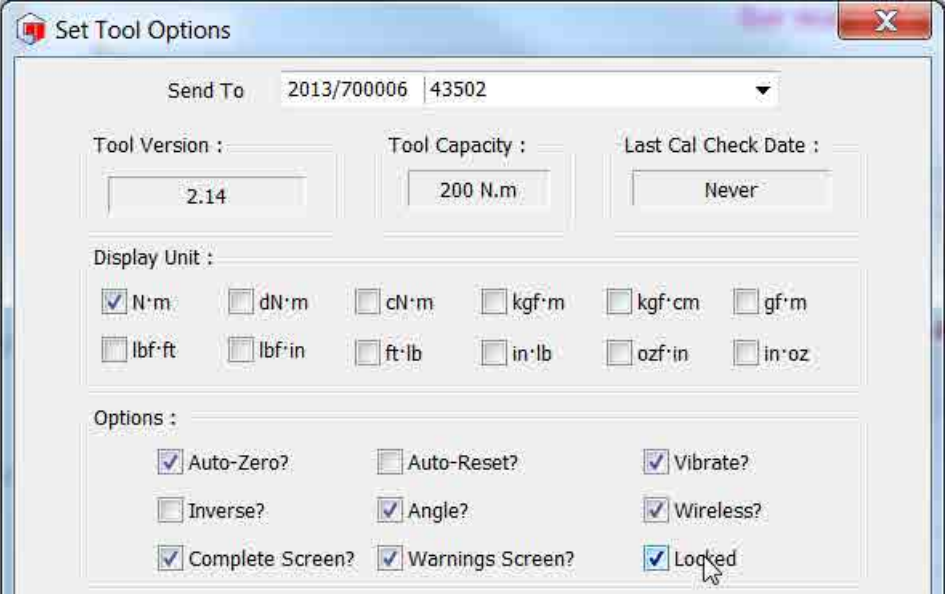

# HERRAMIENTA - CONFIGURACIÓN

La configuración de la herramienta NorTronic® puede realizarse en el *TDS* y *descargarse* en la *Herramienta.*

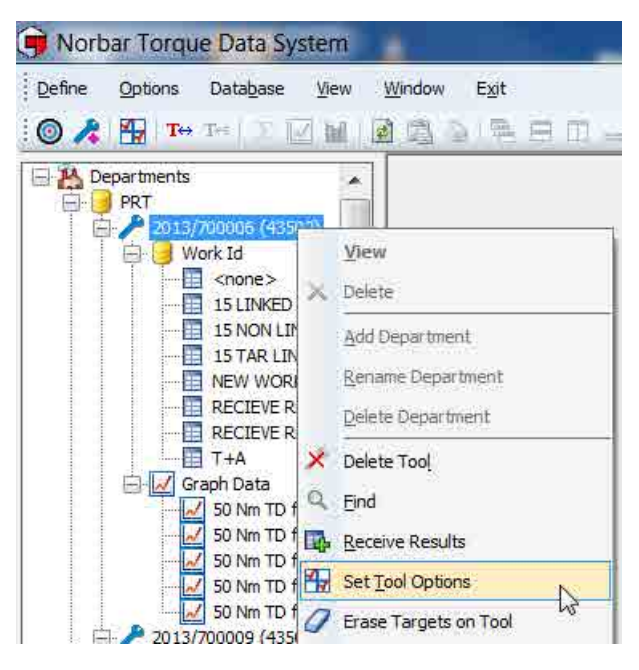

La *CONFIGURACIÓN de la*  **Herramienta** NorTronic<sup>®</sup> incluve: *Límites, Unidades, Fecha y Hora, Modo reposo, Visualización de ángulo, Puesta a cero automática, Activo desde, Vibración, Conexión inalámbrica, Reajuste automático, Inversión de pantalla y Multiplicador.*

**NOTA:** *la CONFIGURACIÓN de la herramienta* **está activa a menos que la opción "***Lock"* **esté** *marcada* **y**  *descargada* **en NorTronic® mediante el** *software TDS.* **Esto**  *impide* que el **usuario de la NorTronic®***modifique* **la** *CONFIGURACIÓN de la herramienta* **o** *del objetivo.*

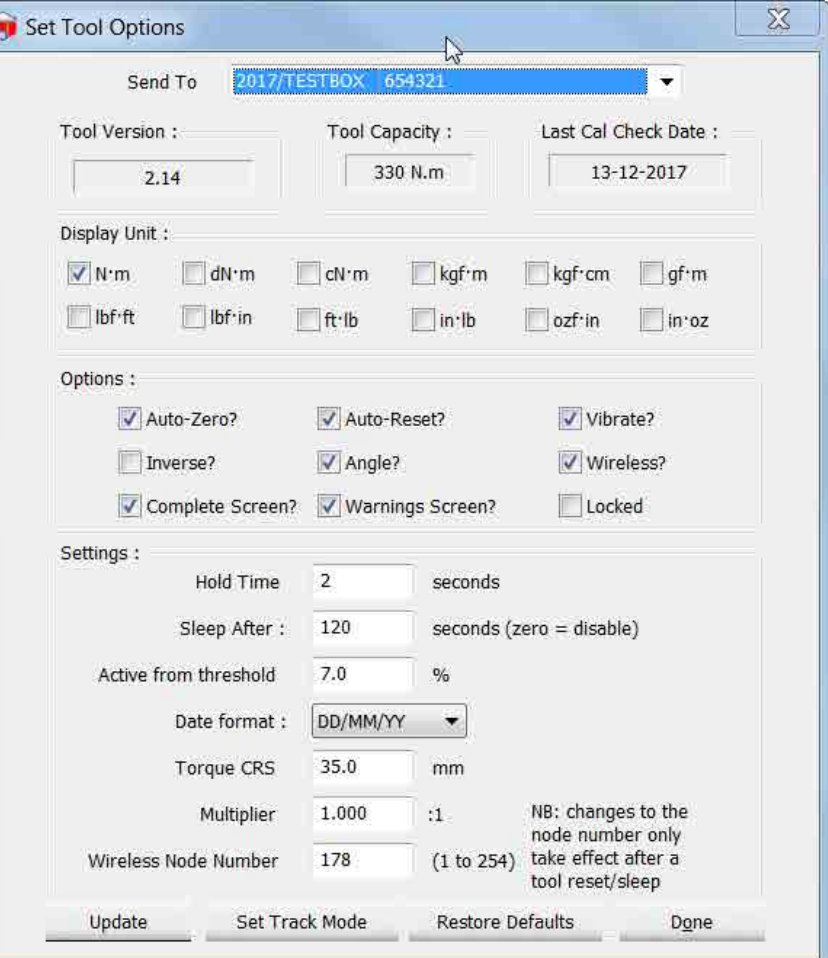

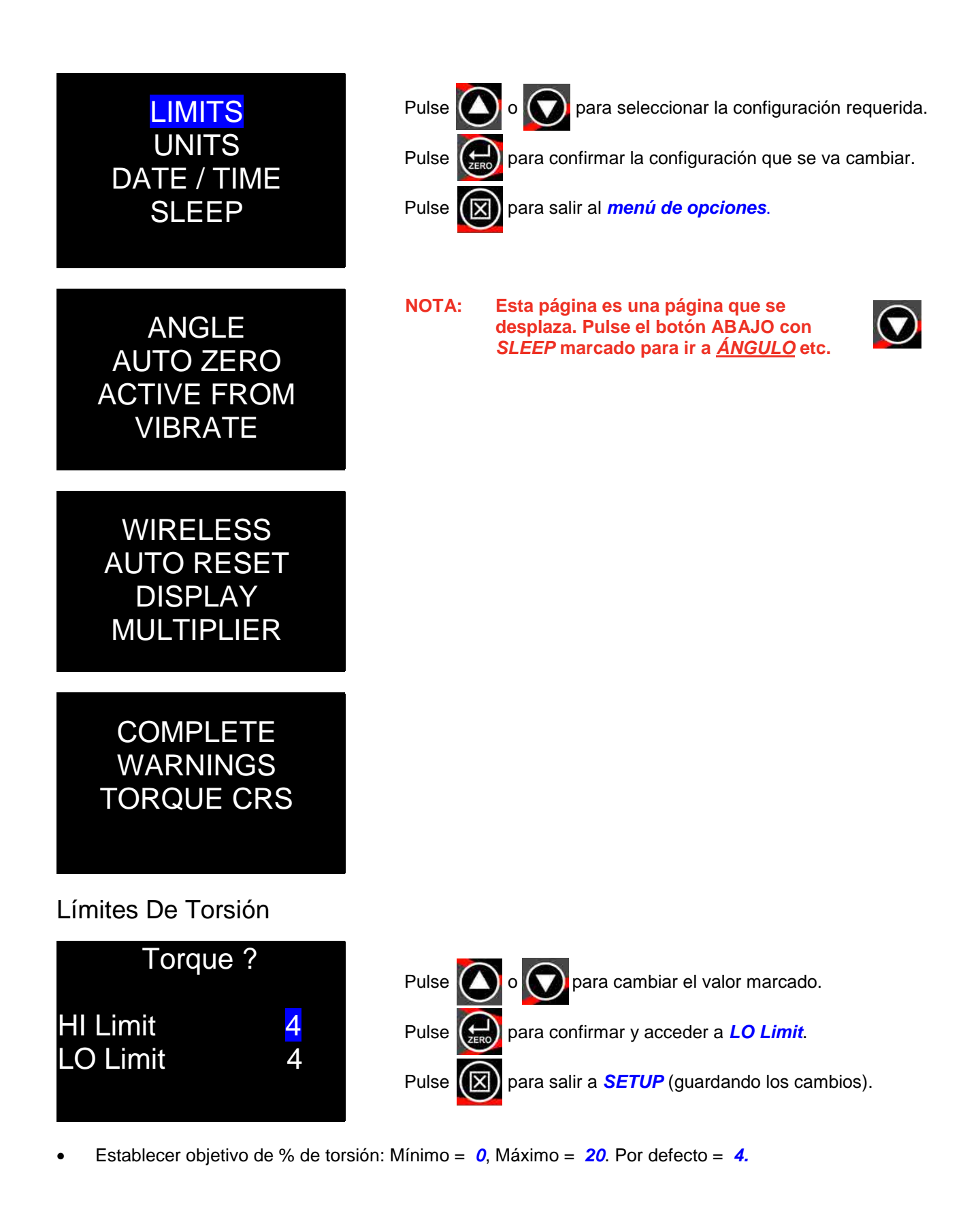

## Límites de ángulo

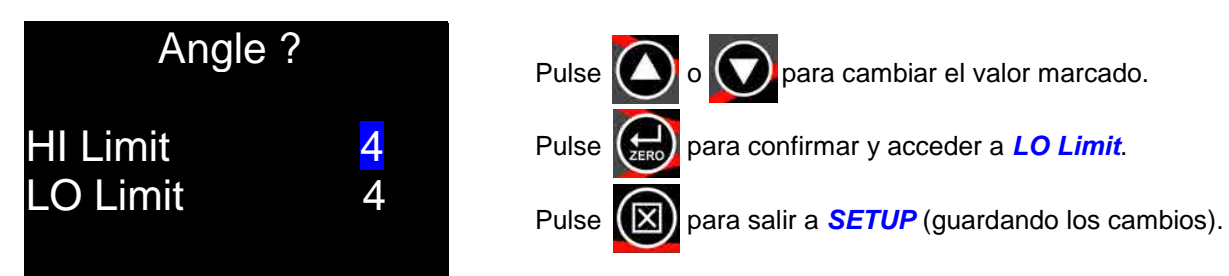

- Target + HI Limit, Target LO Limit en grados (º).
- Mínimo = *0*, Máximo = *20*. Por defecto = *4.*

### Unidades

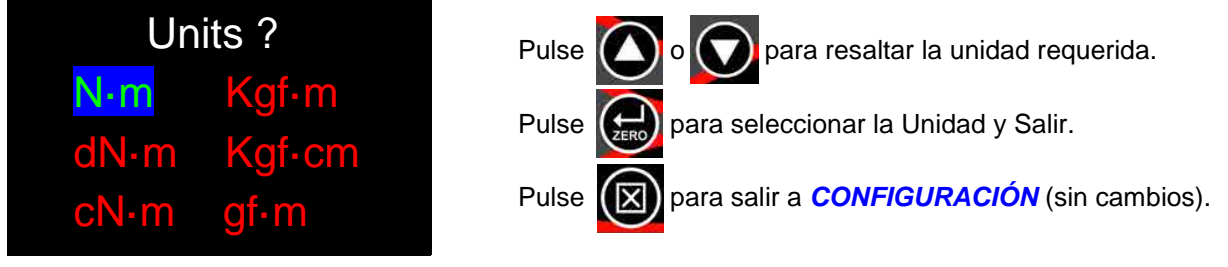

• Pulse el botón ABAJO con *'gf***·***m'* marcado para acceder a la *2a pantalla de unidades* (se muestra a continuación).

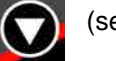

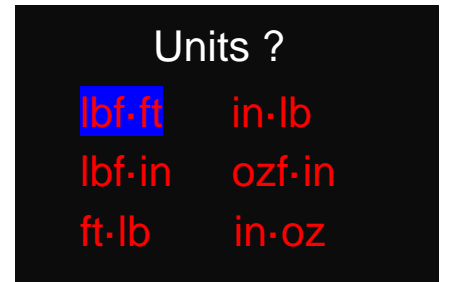

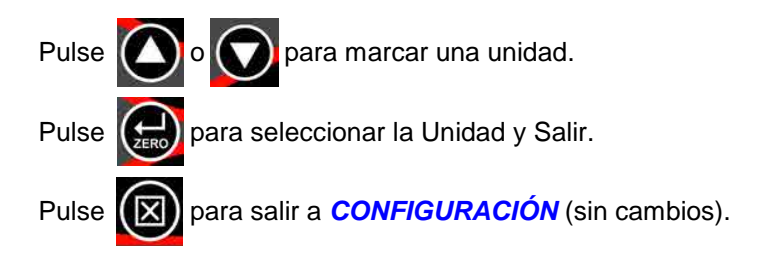

• Mínimo habilitado = *1*, Máximo habilitado = *1***.** Por defecto= *N·m.*

## Fecha y hora

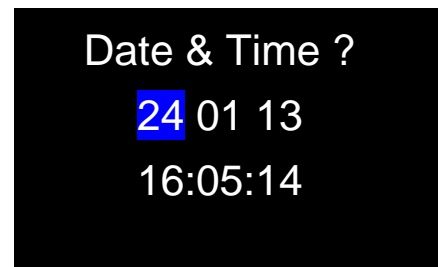

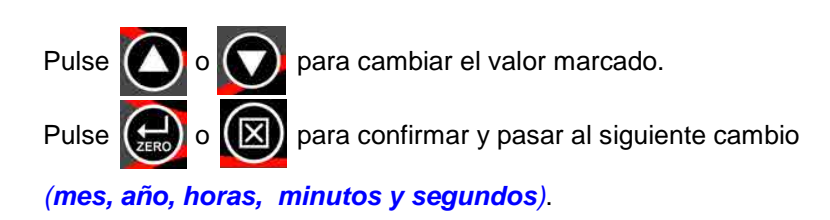

- Formato 24 horas. La *Time & Date* siempre se comprobarán y se *actualizarán* cuando *sincronice* con *TDS.*
- El formato de fecha se puede *cambiar e*n *TDS Set Tool Options, DD/MM/YY, MM/DD/YY o YY/MM/DD.*

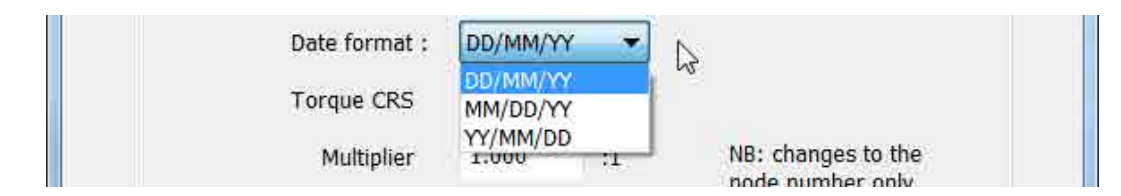

## Suspensión

La NorTronic® entrará en *suspensión* si no ha habido *actividad* durante el tiempo establecido en *'Sleep After'*. Durante la suspensión, ninguna de las funciones de la NorTronic® estarán habilitadas.

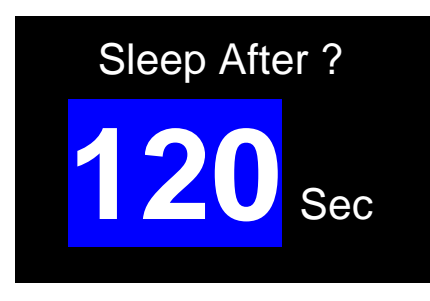

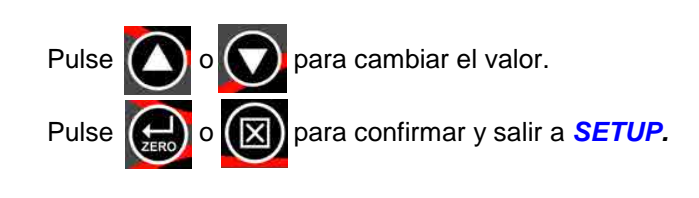

- Mínimo = *10*, Máximo = *300*. Por defecto = *120.*
- Establezca el tiempo en *nunca* (por debajo de 10) para desactivar *SLEEP.*

## Ángulo

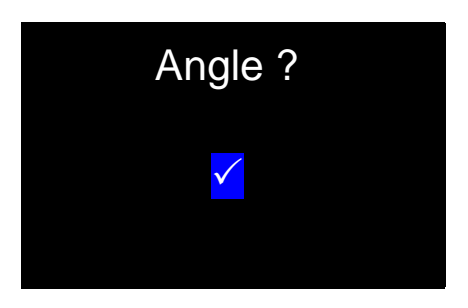

- Pulse  $\left(\begin{array}{c} \bullet \\ \bullet \end{array}\right)$  o  $\left(\begin{array}{c} \bullet \\ \bullet \end{array}\right)$  para cambiar la configuración. Pulse  $(\sum_{\text{free}})$  o  $(\times)$  para confirmar y salir a *SETUP*.
- = *Mostrar torsión y ángulo.*
- = *Mostrar solo torsión.*

### Puesta a cero automática

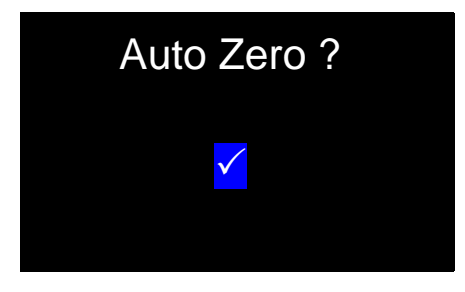

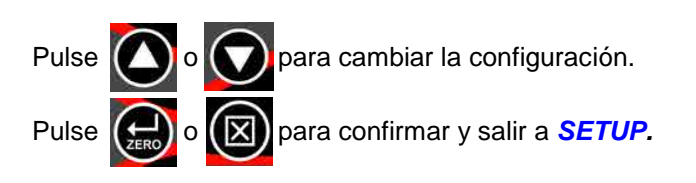

- = las lecturas de *TORSIÓN Y ÁNGULO* se pondrán a *cero automático* al *encender* o *reanudar* la herramienta.
- = el usuario deberá *pulsar* el botón ZERO para *reajustar* el *visor de torsión* al valor de entrada de torsión actual y el *visor de ángulo* a *"0".*

## Activo desde

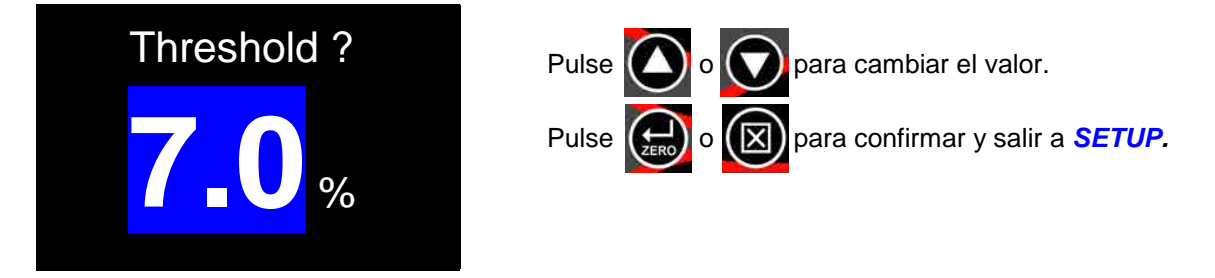

• Mínimo = *1,8 %***,** Máximo = *100,0 %.* Por defecto = **7,0** %

## Vibrar

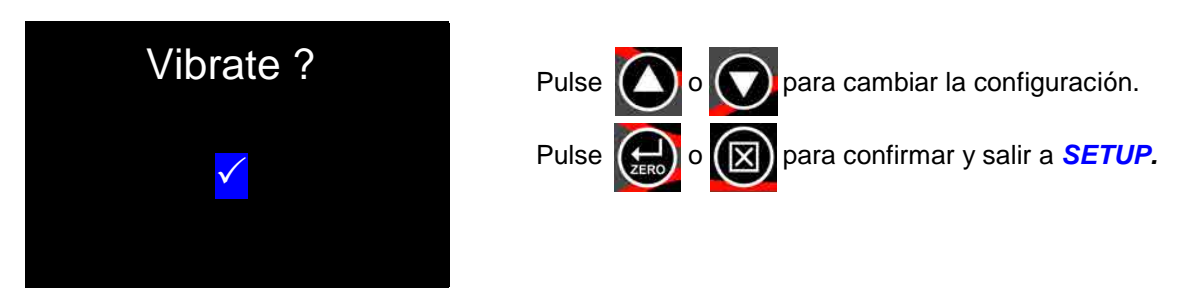

- = La herramienta *vibrará* cuando se alcance el *objetivo de torsión*.
- = La herramienta *no vibrará* cuando se alcance el *objetivo de torsión*.

### Inalámbrico

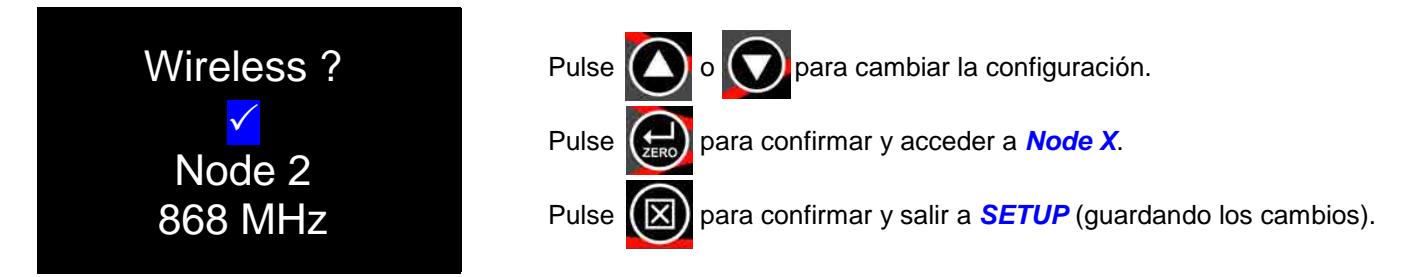

- = La comunicación *inalámbrica* estará *activada*.
- = La comunicación *inalámbrica* estará *desactivada*.

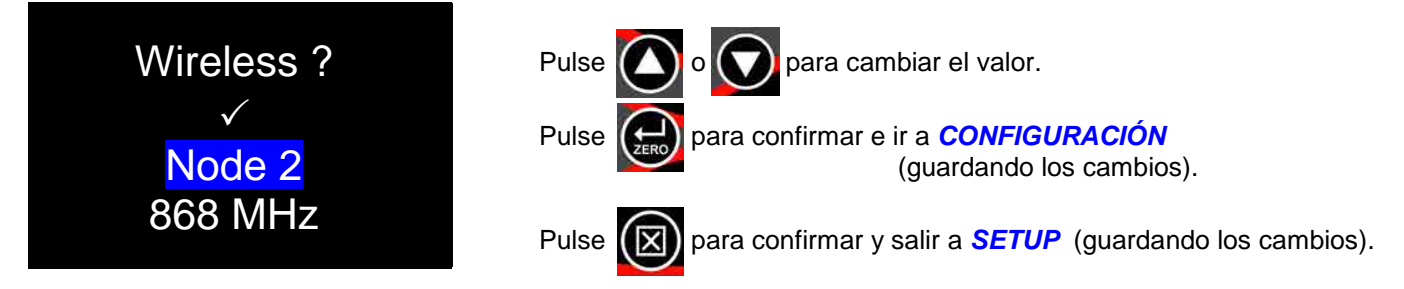

- Un número de *nodo* es una *identificación* individual de una herramienta en la *red inalámbrica.* Si hay *varias* herramientas NorTronic® se están *comunicando* con el mismo *adaptador inalámbrico USB* (a la vez), deberán tener números de nodo individuales.
- Mínimo = *1*, Máximo = *254*. Por defecto = *Número generado de forma aleatoria.*
- Un *transceptor de 868 MHz o 915 MHz* se coloca dentro de la herramienta*.* Esto es específico en cada *país* y tiene *coincidir* la frecuencia de funcionamiento de su *adaptador Wireless USB.*

## Reajuste automático (¿tiempo de pulsado?)

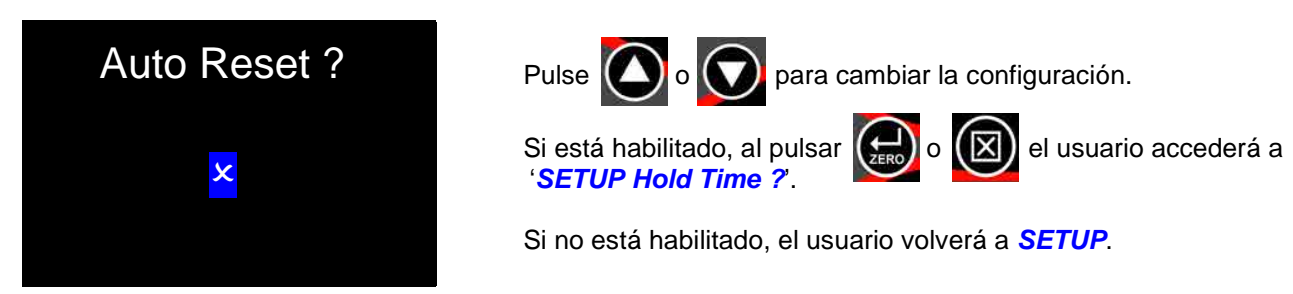

- = *mantener* los valores de torsión (y de ángulo) durante el *tiempo de pulsado* después de que la torsión se haya quitado la torsión y luego reinicie el visor a *0***.**
- = *mantener*los valores de torsión (y de ángulo) hasta que el botón *ZERO* se haya *pulsado* y luego reinicie el visor a*0***.**

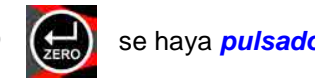

## ¿Tiempo de pulsado?

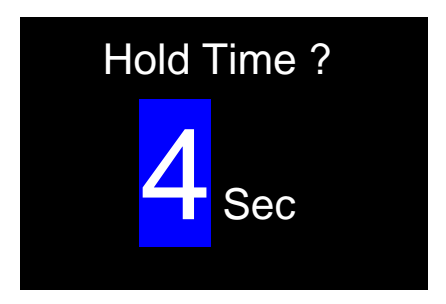

- Pulse  $\Box$  o  $\Box$  para cambiar el valor. Pulse  $(\sum_{n=0}^{\infty}$  o  $(\sum_{n=0}^{\infty}$  para confirmar y salir a *SETUP* (guardando los cambios).
- Mínimo = *1*, Máximo =*10*. Por defecto = *4*

#### Visor

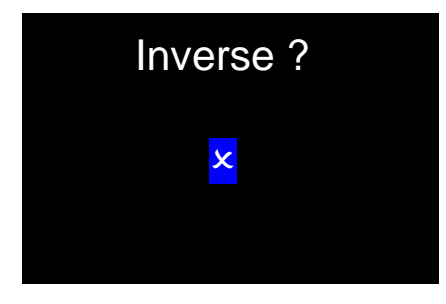

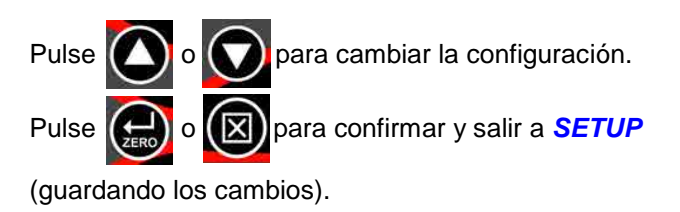

• =dígitos *negros* sobre fondo *blanco*, =dígitos *blancos* sobre fondo *negro* , en la *pantalla de medición.*

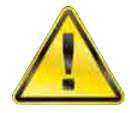

**ADVERTENCIA: LOS DÍGITOS** *BLANCOS* **SOBRE FONDO** *NEGRO REDUCEN* **LA VIDA OPERATIVA DE LAS PILAS APROXIMADAMENTE UN** *65%***.**

### **Multiplicador**

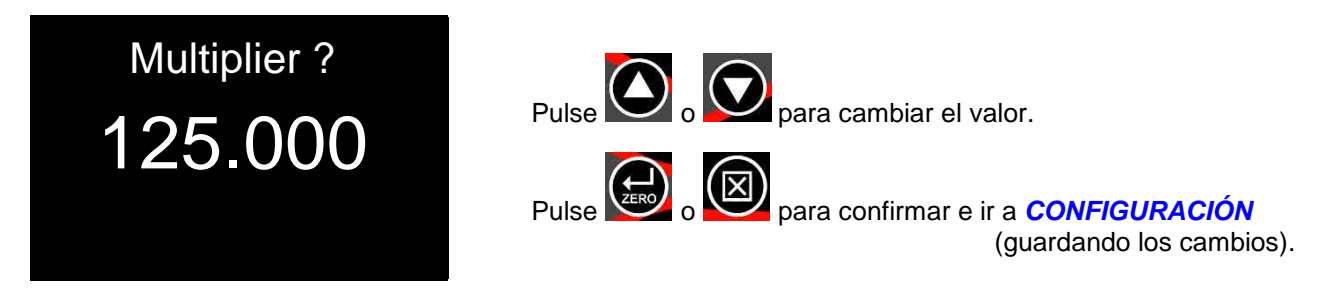

• Mínimo = *1.000*, Máximo = *1000.000*. Por defecto = *1.000*

## **Completar**

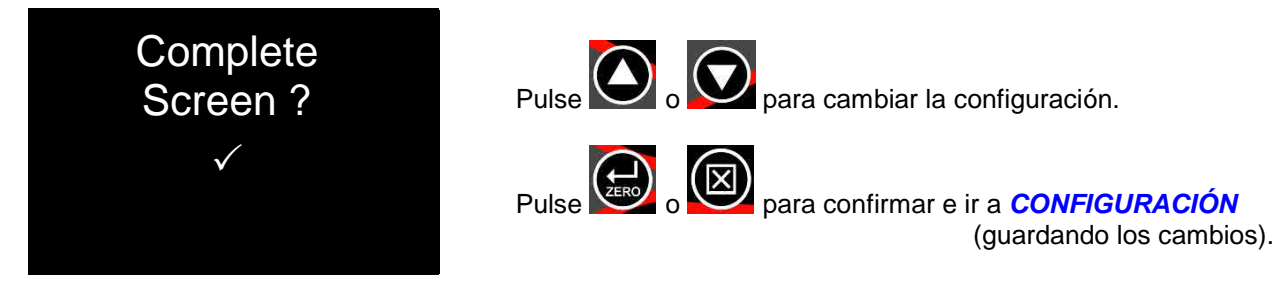

- = Muestra la *Pantalla completa* cuando la *Cantidad de resultados guardados* iguala la *Cantidad de resultados* especificada para el *Objetivo*.
- = No muestra la *Pantalla completa* cuando la *Cantidad de resultados guardados* iguala la *Cantidad de resultados* especificada para el *Objetivo*.

## **Advertencias**

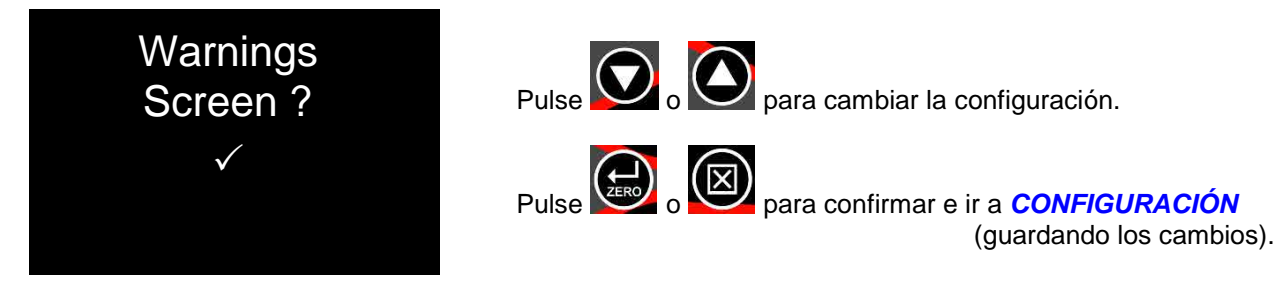

- = Muestra la *Pantalla de advertencia* al encender el sistema (o al reanudar desde el modo de reposo) si las configuraciones del *Multiplicador* o del *Par de Apriete CRS* no son las predeterminadas.
- = No muestra la *Pantalla de advertencia* al encender el sistema (o al reanudar desde el modo de reposo) si las configuraciones del *Multiplicador* o del *Par de Apriete CRS* no son las predeterminadas.

### CRS de torsión

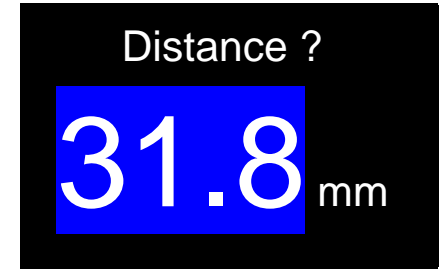

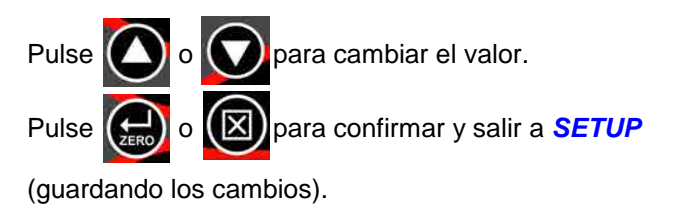

• Mínimo = *0,0 %***,** Máximo = *999,0*. Por defecto: - NorTronic® 50 y 200 = *31,8 mm*, NorTronic® 330 = *35,0 mm.* 

# ALMACENAMIENTO DE DATOS

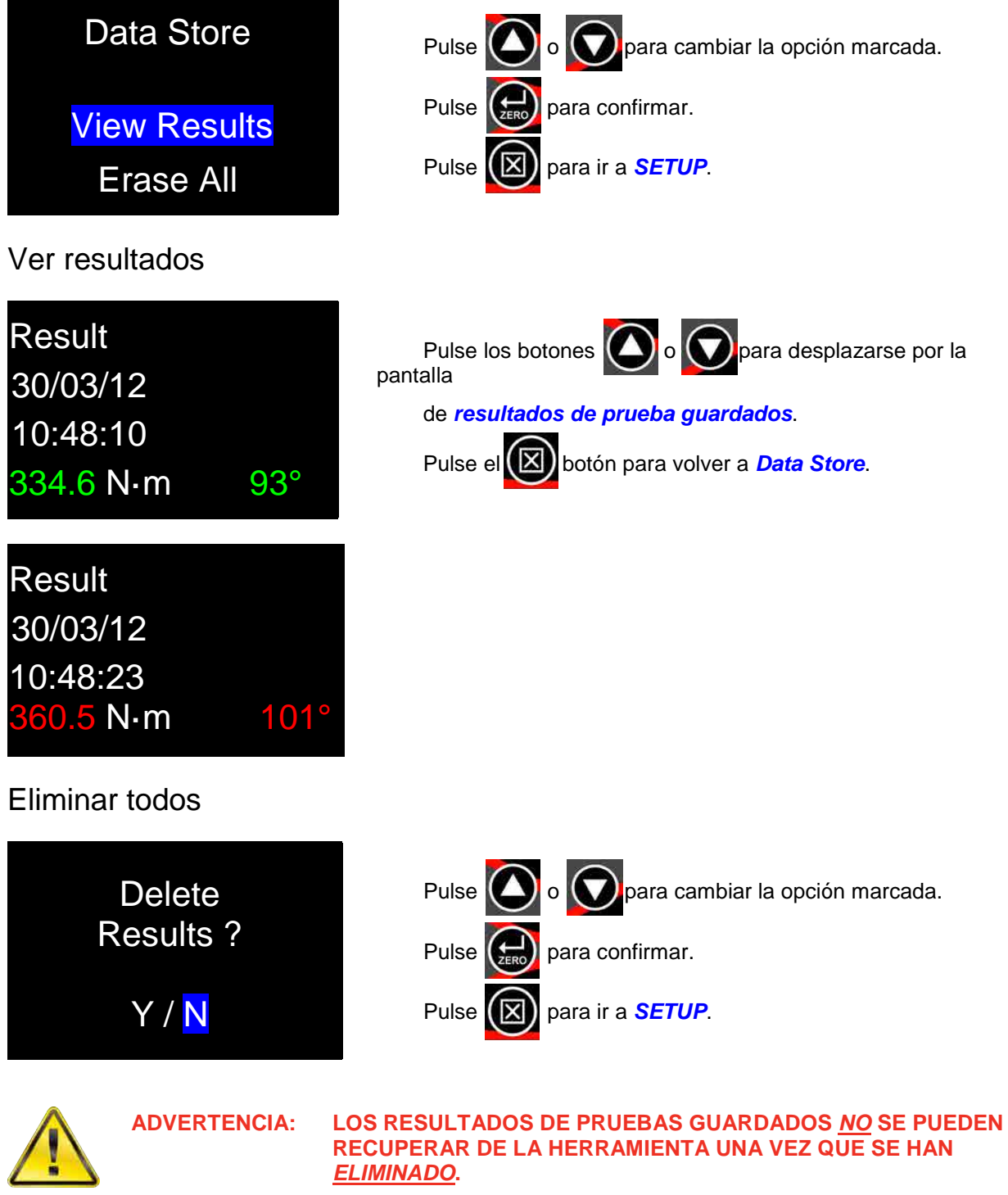

## SOBRE LA HERRAMIENTA

Cada una de las 3 pantallas (empezando con la serie #) se muestra durante 2 segundos antes de volver a CONFIGURACIÓN. Se muestra la pantalla 'Capacidad ampliada' (Extended Capacity) si los valores predeterminados del 'Multiplicador', 'Par de apriete CRS' o ambos se han cambiado.

Identificación de herramientas

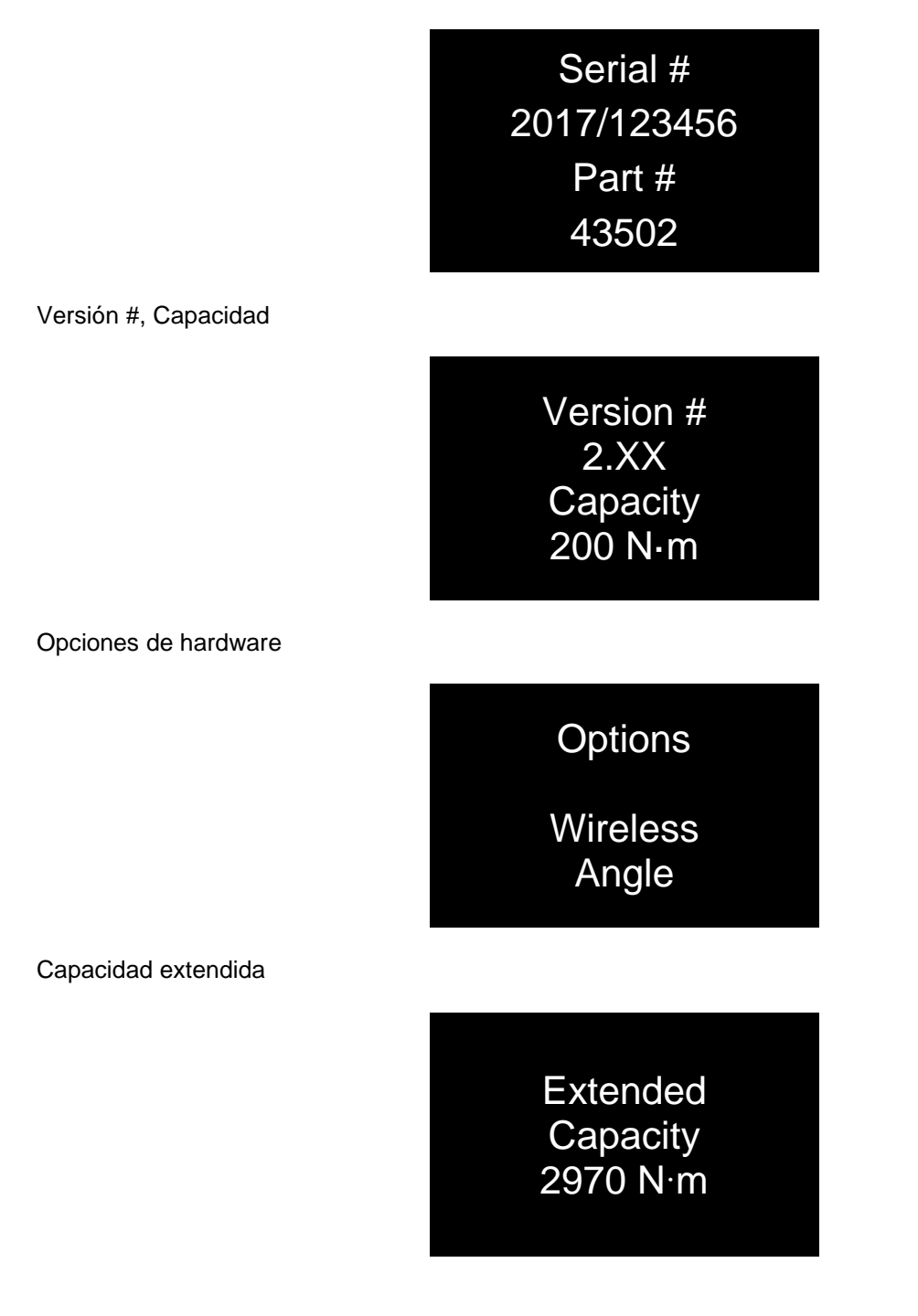

## ESPECIFICACIONES

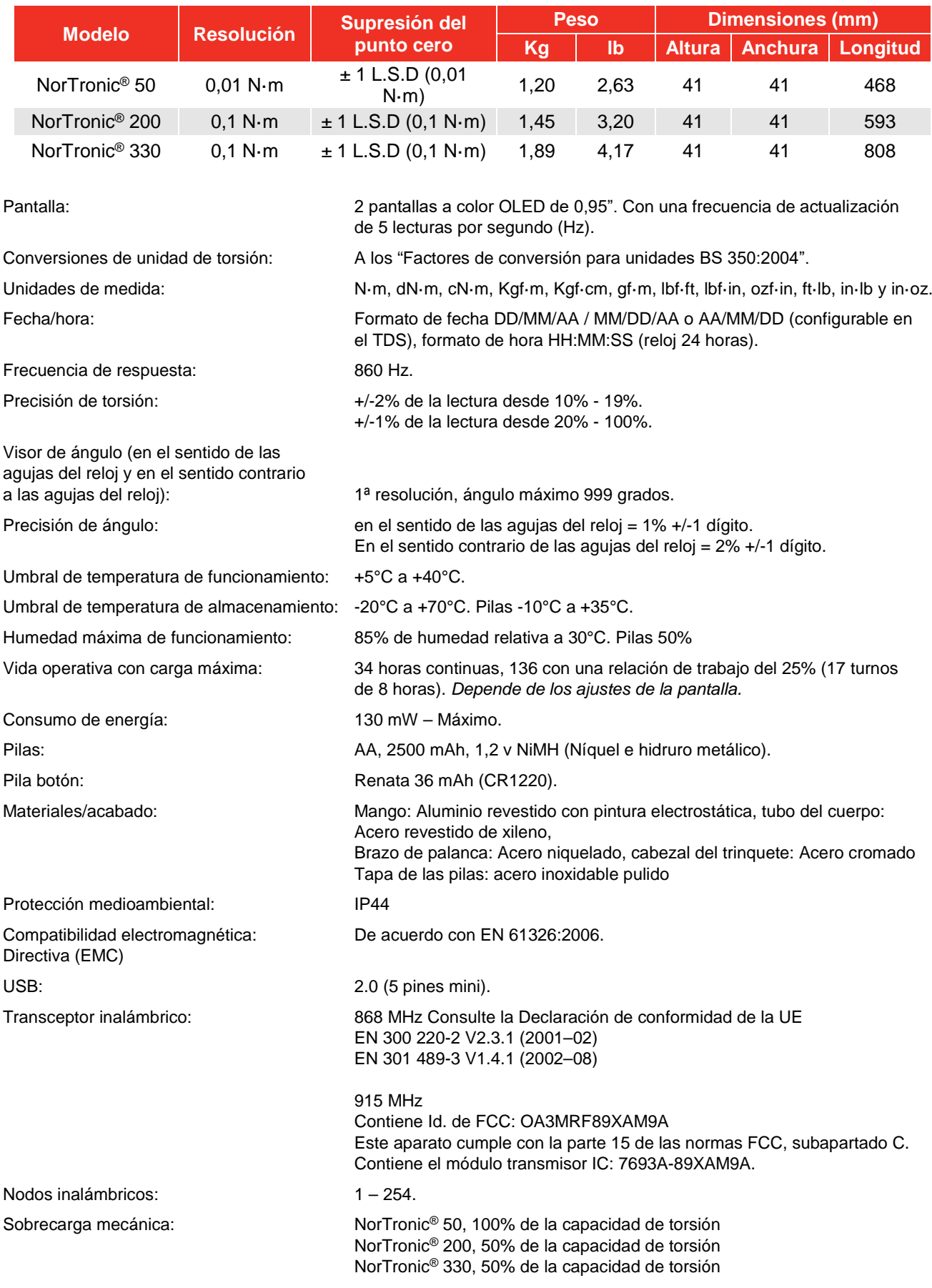

**NOTA: Debido a mejoras continuas del producto, estas especificaciones pueden modificarse sin previo aviso.**

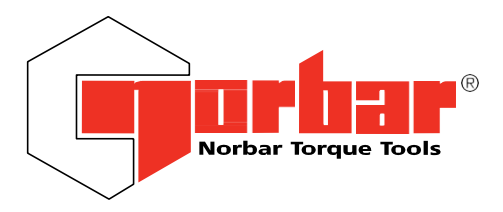

Norbar Torque Tools Ltd Wildmere Road | Banbury | Oxfordshire OX16 3JU | UK T +44 (0)1295 270333 | F +44 (0)1295 753609 E [enquiry@norbar.com](mailto:enquiry@norbar.com) | [www.norbar.com](http://www.norbar.com/)

# **Declaración de conformidad de la UE (Nº 0019)**

La presente declaración de conformidad se expide bajo la responsabilidad exclusiva del fabricante.

#### **Objeto de la declaración:**

Llave dinamométrica electrónica NorTronic®.

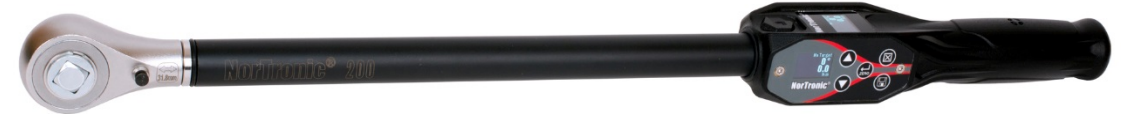

#### **El objeto de la declaración descrita anteriormente es de conformidad con la legislación comunitaria de armonización pertinente:**

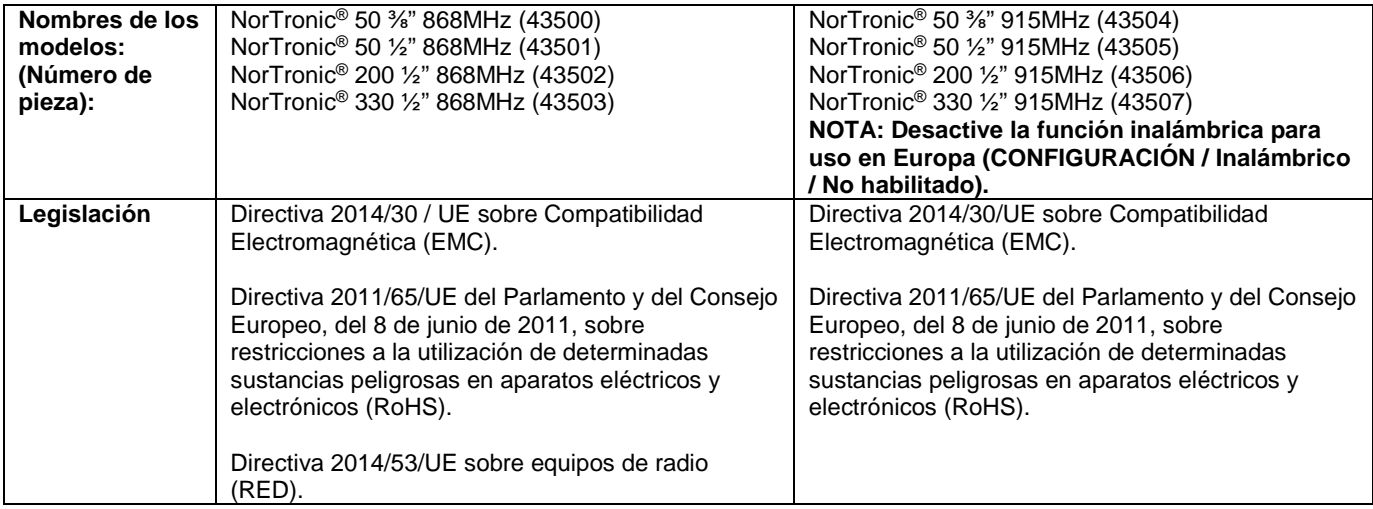

**El objeto de la declaración arriba mencionada se diseñó para cumplir con las siguientes normas:**

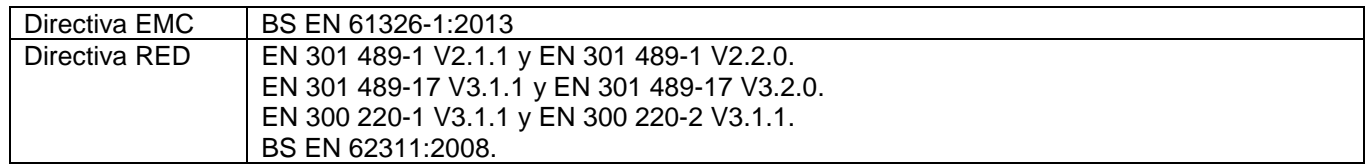

#### **Fundamentos sobre los cuales se declara la conformidad:**

El abajo firmante recoge la documentación técnica necesaria para demostrar que el producto cumple con requisitos de las directivas anteriores y está disponible para su inspección por las autoridades competentes.

La marca CE se aplicó por primera vez en: 2014.

Firmado por y en nombre de Norbar Torque Tools Ltd.

**Firmado: M.** Coster

**Fecha:** 6 de febrero de 2018 **Autoridad:** Ingeniero de conformidad

**Lugar:** Norbar Torque Tools Ltd., Wildmere Road, Banbury, Oxfordshire. OX16 3JU

United Kingdom | Australia | United States of America Singapore | China | India

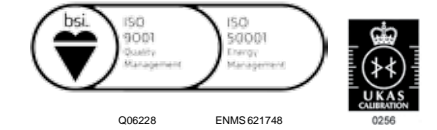

## MANTENIMIENTO

### Calibrado de NorTronic®

Su NorTronic® ha sido suministrada con un certificado de calibrado. Para mantener la precisión que se especifica, se recomienda realizar un recalibrado de la NorTronic® como mínimo una vez al año. El recalibrado debe realizarse en Norbar o por un agente autorizado por Norbar, donde se disponga de todos los medios necesarios para garantizar que el instrumento funciona con la máxima precisión.

#### **IMPORTANTE: NO RETIRE LOS PANELES LATERALES. NO HAY AJUSTES DE CALIBRACIÓN DENTRO.**

### Reemplazo de las pilas

Hay dos tipos de pilas en este producto. 3 pilas AA estándar que hacen funcionar la NorTronic® (que el usuario puede retirar y recargar cuando sea necesario) y una pila de botón para el reloj.

Solo Norbar o un agente autorizado por Norbar puede cambiar la pila de botón.

### Reparación

Las reparaciones deben realizarse en Norbar o por un agente autorizado por Norbar, donde se disponga de todos los medios necesarios para garantizar que la NorTronic® funciona con la máxima precisión.

### Limpieza

No utilice productos de limpieza abrasivos o disolventes.

### Eliminación del producto

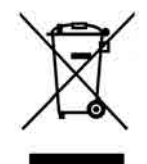

Este símbolo en el producto indica que no debe eliminarse con los residuos generales.

Por favor, elimínelo de acuerdo con las leyes y normativas de reciclaje locales.

Póngase en contacto con su distribuidor o consulte el sitio web de Normar (www.norbar.com) para obtener información adicional sobre su reciclaje.

### Eliminación de la batería

Hay 2 tipos de pilas en este producto. Deshágase de las pilas solo cuando estén agotadas.

Las pilas contienen sustancias que pueden afectar negativamente al medioambiente y a la salud humana.

El cubo de basura tachado significa que las pilas NO se pueden tirar en el cubo de basura general. Todas las pilas deben entregarse en un punto de recogida de pilas gastadas.

Las pilas NO contienen mercurio (Hg), cadmio (cd) o plomo (Pb). Si los elementos de las pilas exceden los límites, la pila estará marcada con Pb, Cd o Hg.

# RESOLUCIÓN DE PROBLEMAS

Hay soluciones en el manual para ayudarle a resolver los problemas. A continuación, se proporciona una lista con los problemas más comunes:

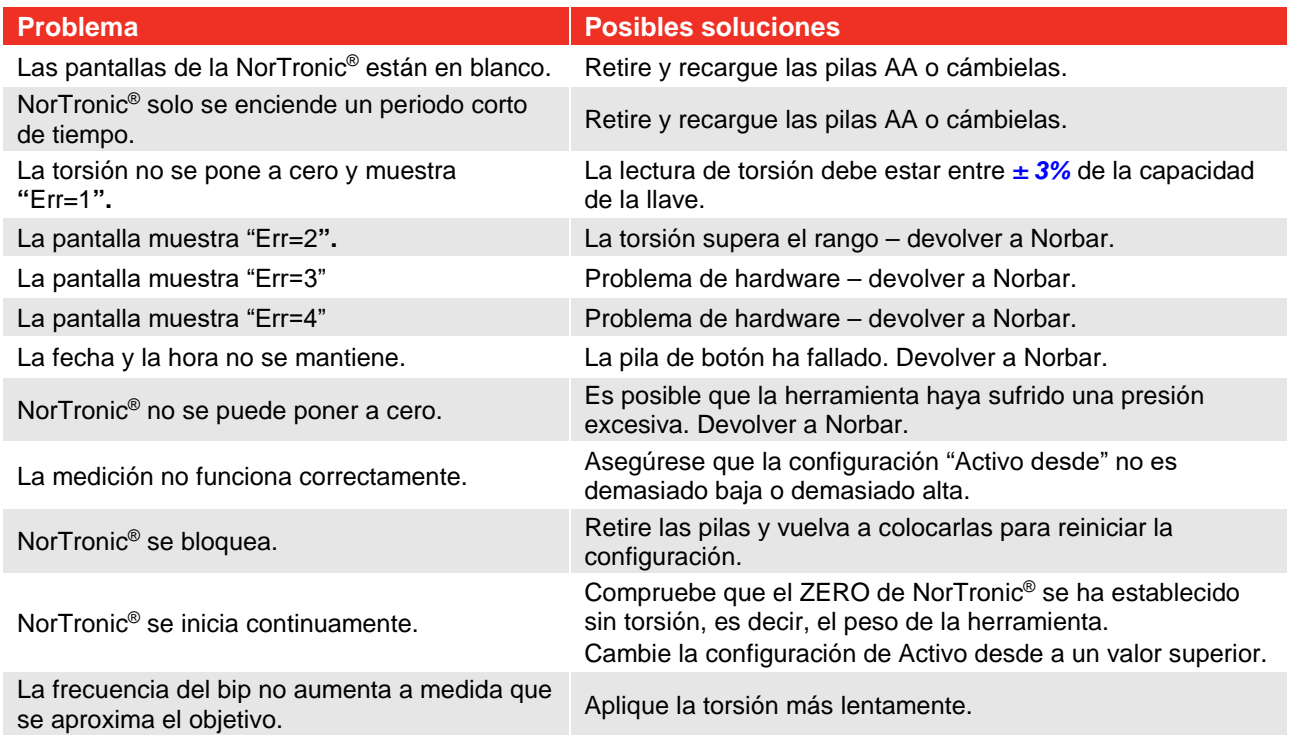

# GLOSARIO DE TÉRMINOS

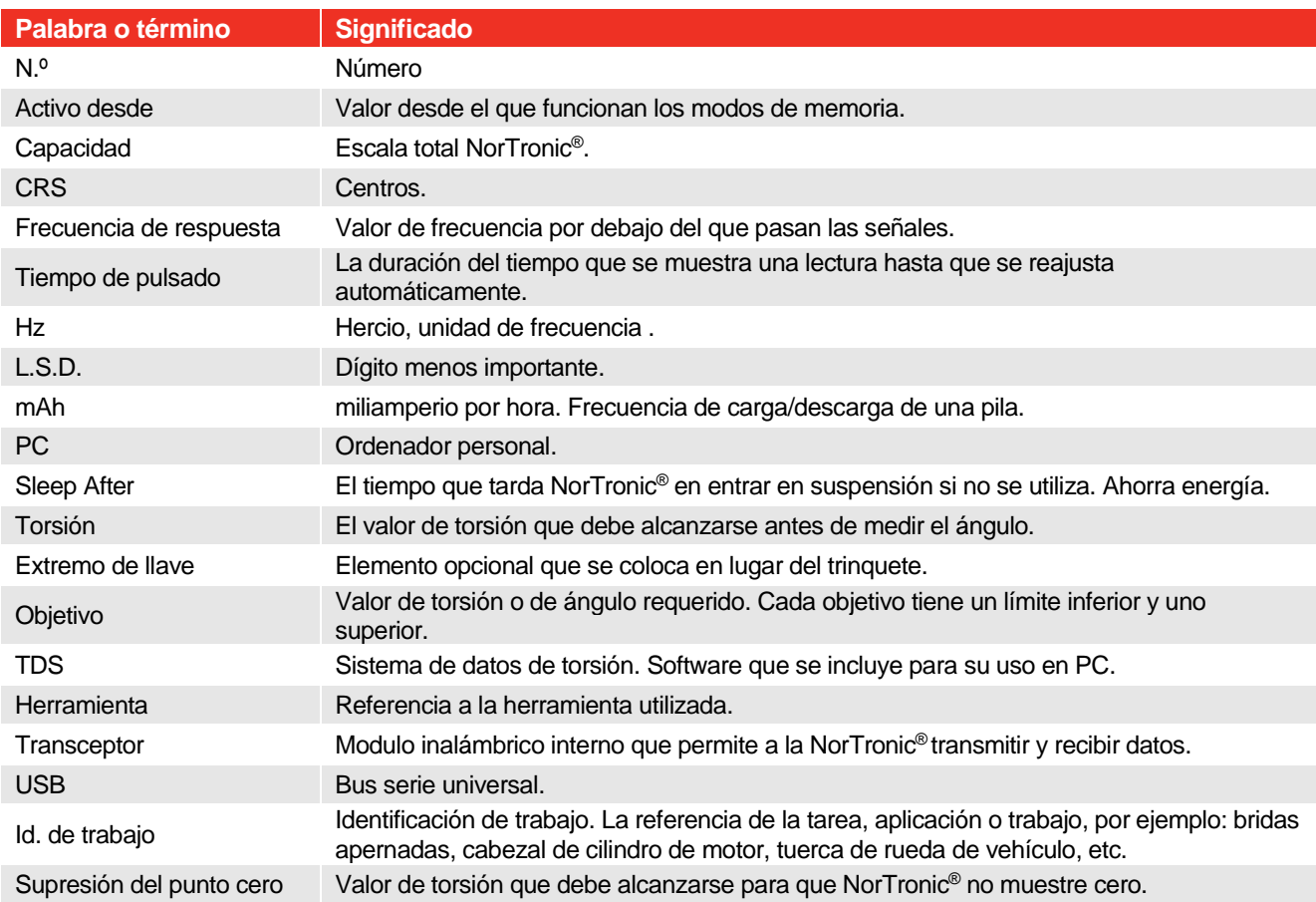

**MANUAL DEL OPERARIO**

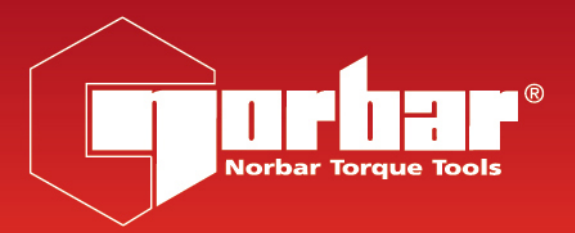

# **NORTRONIC® BLUETOOTH® 4.0**

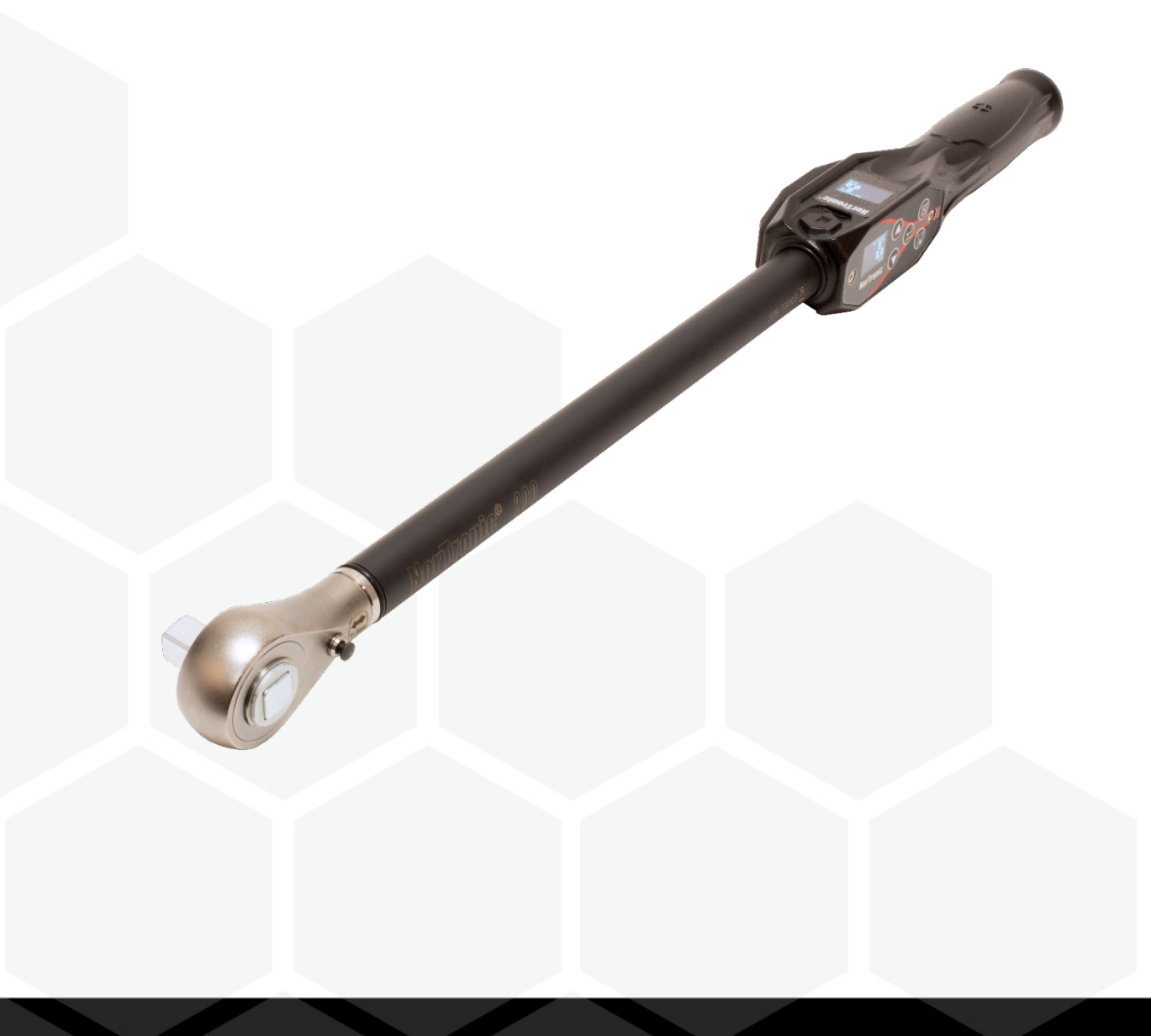

# INTRODUCCIÓN

NorTronic<sup>®</sup> es una llave dinamométrica electrónica de par y de ángulo de apriete que puede medir, mostrar, almacenar y transmitir resultados de ensayos y recibir configuraciones del TDS (software para PC Torque Data System) mediante una interfaz USB o Bluetooth®.

Hay tres capacidades de torsión: - 50 N·m, 200 N·m y 330 N·m.

NorTronic® posee dos pantallas a color idénticas que se encuentran a 90º con respecto a la otra. Esto permite al usuario ver la pantalla cuando la herramienta se está utilizando tanto vertical como horizontalmente.

NorTronic® proporciona indicaciones visuales, auditivas y físicas, mediante vibración, de que se ha alcanzado el objetivo.

### Números de serie que cubre este manual

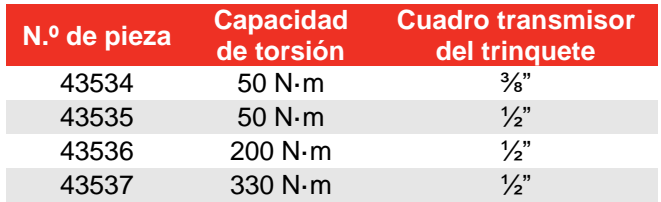

### Piezas incluidas

.

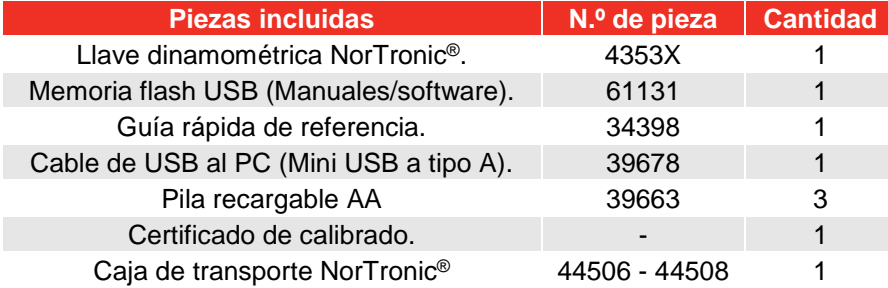

## Adaptadores Bluetooth® USB (Accesorio)

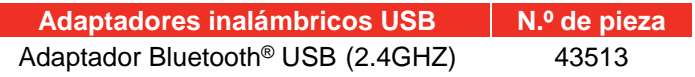

### Compatibilidad de software

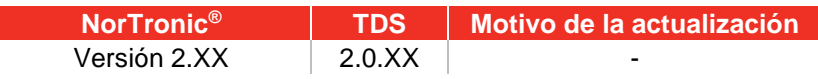

**NOTA: La 'X' se muestra en el lugar del último n.º de versión de software publicado.**

# CARACTERÍSTICAS Y FUNCIONES

- Interfaz Bluetooth® con protocolo de texto simple para una integración sencilla en los entornos del usuario; para establecer objetivos, obtener resultados y transmitir datos de par y ángulo de apriete en tiempo real utilizando su propio software y equipo en teléfonos, ordenadores, tabletas y otros dispositivos, mediante Bluetooth® o USB. Consulte el manual de la función de modo ASCII para obtener más información.
- Modo ASCII para interactuar con sistemas de control de terceros.
- Se incluye el software TDS (Torque Data System) para una gestión y un almacenamiento de datos completos en un PC. Incluye sincronización de datos continua. Vea el manual TDS número de serie 34397 para más información.
- Todas las herramientas NorTronic® son llaves dinamométricas de mango con una espiga de 16 mm de interfaz para conexiones finales o compensación adicional. Se suministra un extremo de cabezal de trinquete pasante como estándar.
- NorTronic® se puede bloquear desde el ajuste "Tipo P" para entornos de producción (mediante instrucciones en modo TDS o ASCII desde un dispositivo externo).
- Capacidad de introducir una compensación para los extremos que no sean estándar.
- 2 pantallas OLED en color de 0,95" para indicaciones visuales de las mediciones con respecto al estado objetivo.
- Indicación auditiva del estado objetivo.
- Indicación por vibración cuando se alcanza el objetivo.
- resolución de 4 dígitos en todas las llaves dinamométricas NorTronic®.
- Memoria de hasta 2400 lecturas almacenadas en memoria (con fecha y hora).
- 5 botones de usuario.
- Funciona con tres pilas AA de recarga interna y con pilas no recargables.
- La herramienta puede tener hasta 15 Objetivos vinculados (o no vinculados) en un momento determinado.
- Interfaz de puerto USB a ordenador.
- Puerto USB para interfaz a TDS o software de usuario.
- 12 unidades de torsión.
- Resultados de pruebas con fecha y hora.
- Muestra solo torsión o torsión y ángulo.
- Protección IP44 contra polvo y agua.
- Capacidad de crecerse durante la medición de ángulos.
- Visualizar y guardar directamente el par de apriete de salida de un reductor HT (par de apriete manual) cuando se utiliza junto con una herramienta NorTronic®.
- Produzca, guarde, vea e imprima en tiempo real gráficos de par de apriete y de ángulo conjuntamente con el software TDS, o transmita datos en tiempo real al software del usuario mediante comunicación en modo ASCII.
- Ver e imprimir Informes de los Resultados en combinación con el TDS.
- 4 modos de Objetivo Objetivo de solo Par de Apriete, Par apretado seguido de Objetivo de Ángulo, Par apretado seguido de Objetivo de Ángulo + Objetivo de Par de Apriete final u Objetivo de Auditoria de Par de Apriete.
- Vida útil de la batería mejorada en modo de reposo (no es necesario retirar las baterías para guardarlas).

## ANTES DE UTILIZAR

Preparación

**IMPORTANTE: SI EL EQUIPAMIENTO SE UTILIZA DE FORMA DISTINTA A LA ESPECIFICADA POR EL FABRICANTE, LA PROTECCIÓN PROPORCIONADA CON EL EQUIPAMIENTO PUEDE VERSE AFECTADA.**

**ADVERTENCIA: PERMITA QUE NORTRONIC® SE IGUALE A LA TEMPERATURA/HUMEDAD AMBIENTE ANTES DE ENCENDERLA. SEQUE TODA LA HUMEDAD ANTES DE UTILIZARLA.**

### Colocación/reemplazo de las pilas

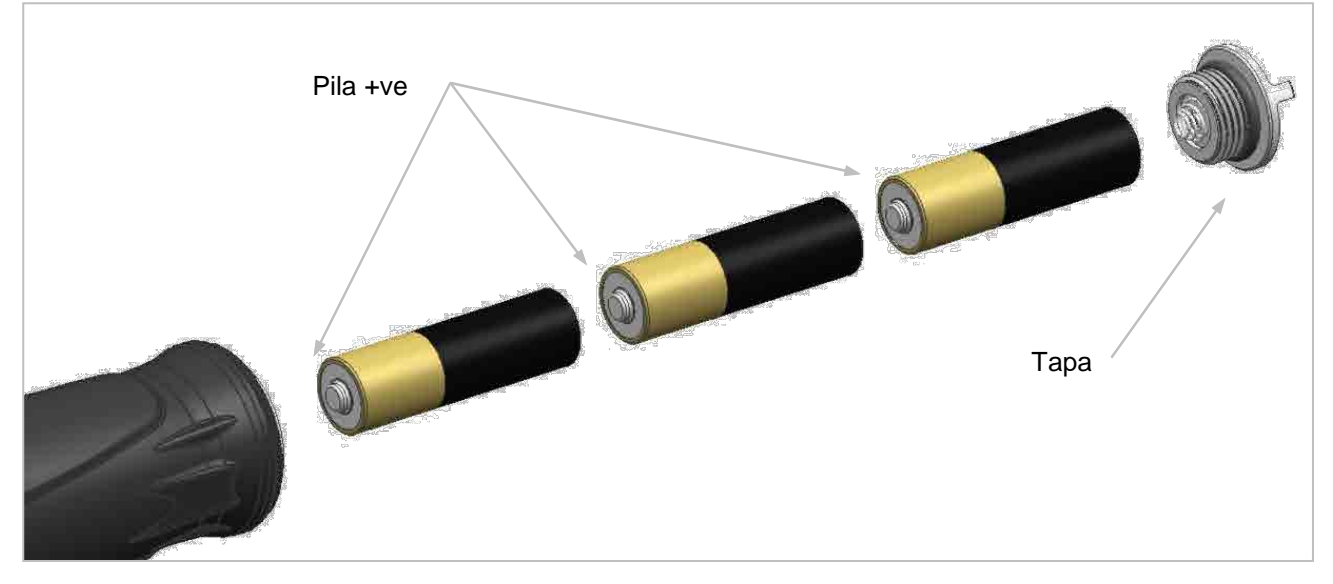

**NOTA: Inserte primero el lado positivo de la pila en la cavidad del mango. Gire la tapa en el sentido de las agujas del reloj para apretar y en sentido contrario para abrir.**

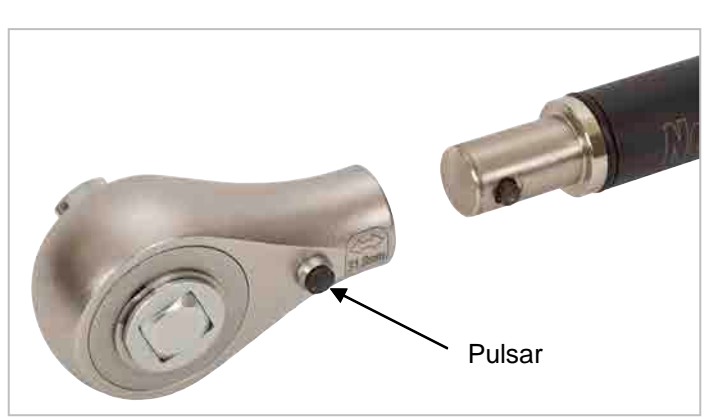

Colocación/reemplazo del cabezal del trinquete

**NOTA: Todas las herramientas NorTronic® son mangos de torsión con una espita de 16mm. Si desea cambiar a un extremo de llave diferente, pulse la solapa del cabezal de trinquete y tire para soltarlo.**

# FUNCIONES DE LOS BOTONES

En la CONFIGURACIÓN y en el funcionamiento, los botones desempeñan las siguientes funciones:

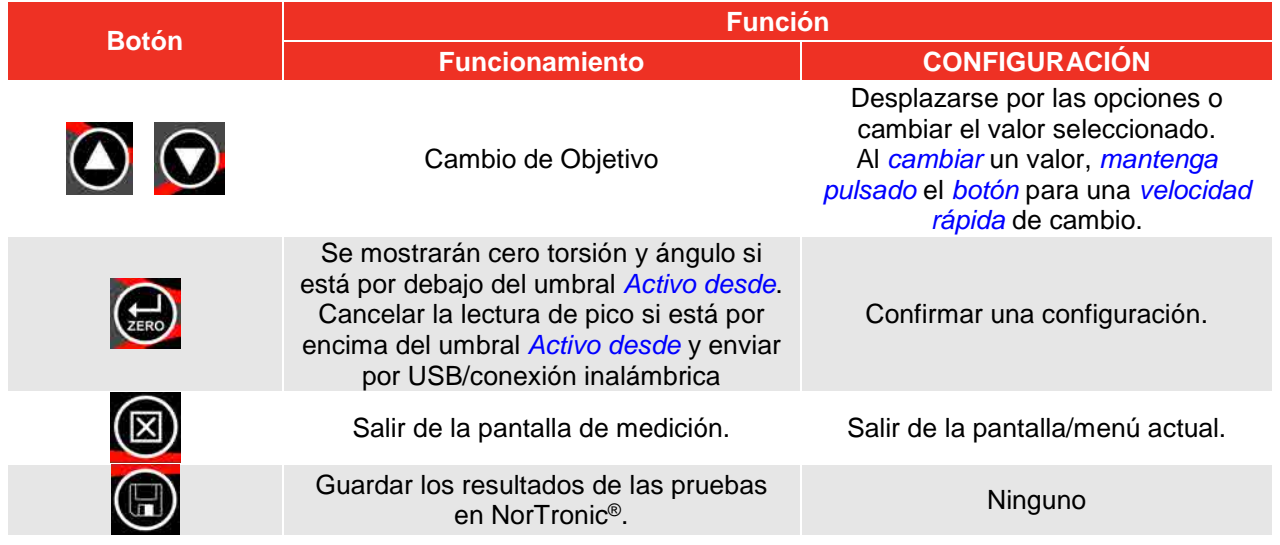

## PANTALLA DE MEDICIÓN

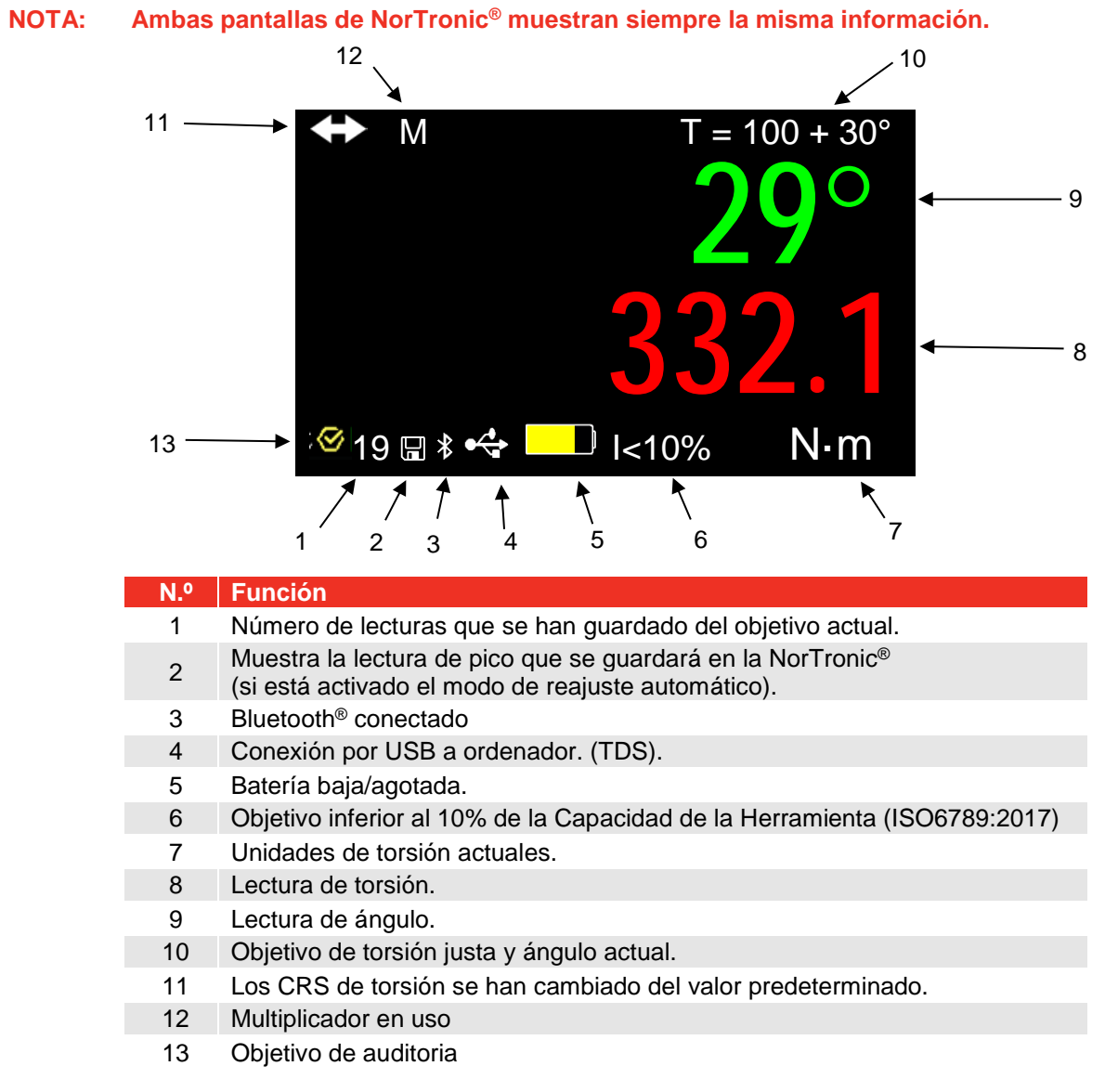

# OPERACIÓN

### Inicio

NorTronic® no tiene botón de encendido y apagado. NorTronic® siempre está encendida y en un profundo estado de suspensión.

Después de colocar las baterías y la tapa, pulse cualquier botón para activar al NorTronic® de su modo de reposo. El logotipo de Norbar se muestra durante 2 segundos seguido de la pantalla de medición:

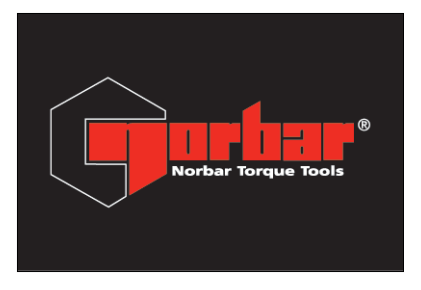

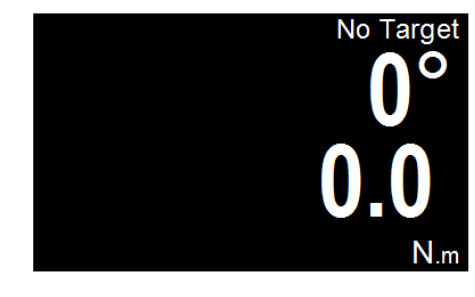

### Lectura de picos con operación de reajuste manual

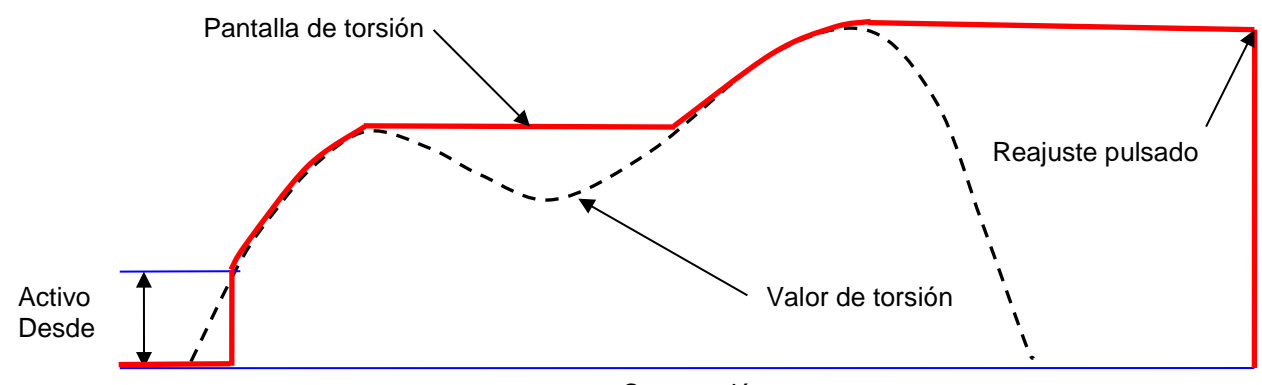

Cero torsión

Cuando se aplica torsión, NorTronic® realiza un seguimiento del valor de torsión hasta que haya excedido la configuración *Activo Desde* (ver página 49) y entra en modo pico para torsión y ángulo.

La pantalla de ángulo se muestra como "*0°*" hasta que la torsión sea superior a la configuración *Activo Desde* de la herramienta. Si el valor de *Torsión* está configurado (ver página 43) y es superior a la configuración *Activo Desde*, la pantalla de ángulo se muestra como "*0°*" hasta que la torsión alcance el valor de *Torsión* y luego se muestra el valor de ángulo en modo pico.

Después de aplicar un pico de torsión o de ángulo y una vez que la torsión es inferior a la configuración *Activo Desde*, las lecturas de torsión y de ángulo parpadearán continuamente.

Pulse el botón ZERO para *reiniciar* la pantalla de torsión al valor actual de torsión y la pantalla de ángulo a "*0°*".

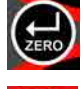

Pulse el botón SAVE para *reiniciar y guardar* las lecturas de pico de torsión y de ángulo en el almacenamiento de datos de la herramienta NorTronic®.

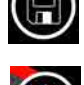

Si un *Objetivo* está en uso y se ha guardado una lectura, pulse el botón UP (y manténgalo pulsado por 2 segundos) para *borrar* la *última lectura* que se ha *guardado,* mediante la pantalla de confirmación *¿Borrar el último resultado?*

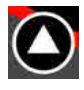

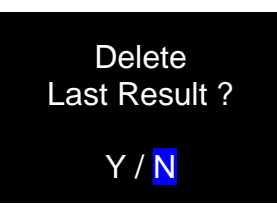

### Lectura de picos con reajuste automático

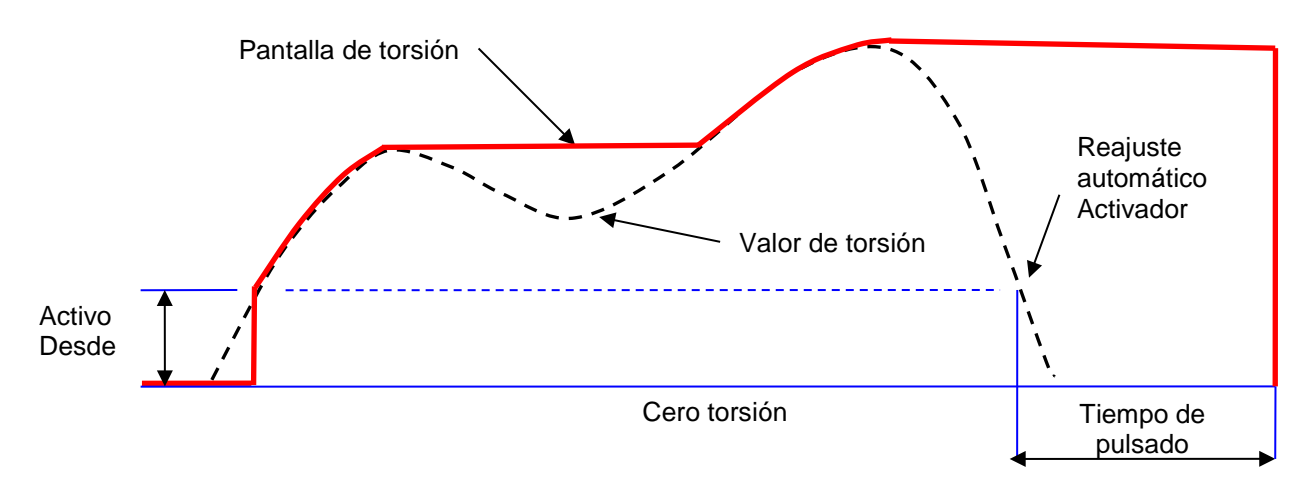

Cuando se aplica torsión, la NorTronic® realiza un seguimiento del valor de torsión hasta que haya excedido la configuración *Activo Desde* (Ver página 49) y entra en modo pico para torsión y ángulo.

La visualización del ángulo se muestra como "*0°*" hasta que el par de apriete sea superior a la configuración *Activo Desde* de la herramienta. Si se ha fijado el *Objetivo establecido (Par Apretado)*, la visualización del ángulo se muestra como "*0°*" hasta que el Par de Apriete alcance el valor del *Objetivo Establecido (Par apretado)* (consulte la página 43) y luego se muestra el valor del ángulo en modo pico.

Después de aplicar un pico de torsión o de ángulo y una vez que la torsión es inferior a la configuración *Activo Desde* , las lecturas de torsión y de ángulo parpadearán continuamente durante el *tiempo de pulsado* (ver página 50). Los visores se reajustan al valor de torsión actual.

Si el botón de *Save* (que ahora está *fijado*) se ha pulsado antes de detectar el *pico*, las lecturas de *torsión y ángulo* se *guardarán* en el *Data Store* de la NorTronic®.

Si un *Objetivo* está en uso y se ha guardado una lectura, pulse el botón UP (y manténgalo pulsado por 2 segundos) para *borrar* la *última lectura* que se ha *guardado,* mediante la pantalla de confirmación *¿Borrar el último resultado?*

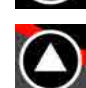

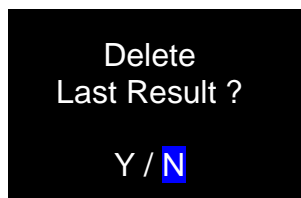

### Objetivo de herramienta

Una vez se ha establecido una *Herramienta del objetivo* (ver página 13 para más información), NorTronic® hace bip a medida que la torsión aplicada se aproxima al objetivo de torsión (lentamente al principio y aumentando la velocidad) hasta que un tono continuo se escuche al alcanzar el objetivo. Se detendrá cuando se libere la torsión.

Los dígitos de torsión y ángulo se mostrarán:

Blanco = por debajo de la configuración de Activo Desde o sin Objetivo establecido

Amarillo = por encima de la configuración de Activo Desde pero por debajo del límite inferior del Objetivo

Verde = por encima del límite inferior de Objetivo y por debajo de límite superior

Rojo = por encima del límite superior de Objetivo.

La herramienta *vibra* cuando el *Herramienta del objetivo* u *Objetivo de ángulo* se alcanza (si está habilitado en *SETUP – Vibrate*, ver la página 50 para más información).

**CONSEJO: Si se ha establecido un objetivo solo de ángulo, sonará un bip a medida que el usuario se aproxima al objetivo, aumentando su frecuencia hasta llegar a un tono continuo cuando se alcance el objetivo.**

## Objetivo(s) – Cambio

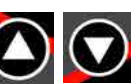

Pulse ARRIBA (UP) o ABAJO (DOWN) **para cambiar el** *Objetivo* mostrado. El botón ARRIBA (UP) tiene una función diferente si hay un *Objetivo* activo (consulte las páginas 36, 37 y 42).

#### Compensación de visor cero

Utilice la NorTronic® en la dirección que sea necesario.

Pulse el botón ZERO para *poner a cero* los valores de *Torsión y Ángulo* cuando la torsión sea inferior al *3%* de la capacidad de la llave.

**CONSEJO: Ponga a cero NorTronic® en posición vertical con el cabezal del trinquete retirado, para que el peso de la herramienta no afecte a la lectura. Si la lectura que se muestra no es cero, aumente la lectura aplicando y manteniendo una ligera torsión (<3%) y luego pulse el botón ZERO. Retire la torsión y pulse el botón de nuevo.**

#### N.º de lecturas guardadas

Cada vez que se guarda un *Resultado de Prueba* en la memoria de NorTronic®, el *N.º de lectura* (parte inferior izquierda de la pantalla) aumenta. Es un reajuste cuando se ha cambiado la *Herramienta de Objetivo*.

### Suspensión

La NorTronic® entrará en *suspensión* si *no* ocurre nada de lo que se indica a continuación durante el periodo de tiempo especificado en la *Herramienta SETUP– Sleep* (ver página 49 para más información):

- c) Se pulsa un botón.
- d) La lectura de torsión ha cambiado más de un **2%** de la capacidad de la llave.

**CONSEJO: Es posible poner NorTronic® en suspensión en cualquier momento pulsando el botón durante 2 segundos.** 

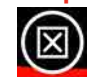

### Reanudar (calibrado de la desviación del giroscopio)

Para reanudar la NorTronic®, pulse cualquier botón. Tras el logo de Norbar, NorTronic® realizará un calibrado de la desviación del giroscopio. El cálculo de la desviación del giroscopio también se realizará si la temperatura cambia más de 3 grados. Eso es necesario para asegurar que la medición del ángulo es precisa.

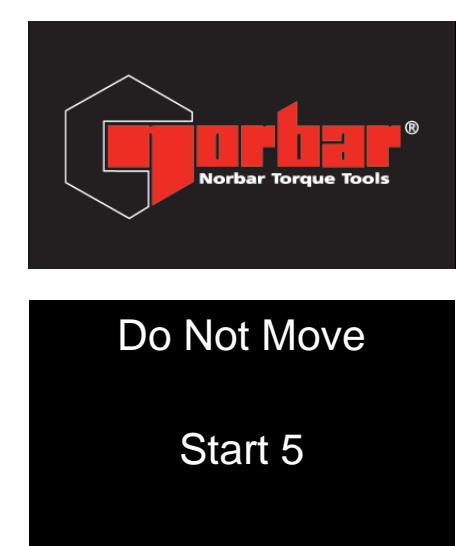

Cuenta atrás de 5 segundos para el cálculo de la desviación del giroscopio.

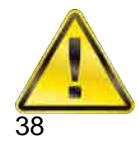

**ADVERTENCIA: Coloque la herramienta una superficie plana y no la mueva antes de que aparezca "CALCULATING".**

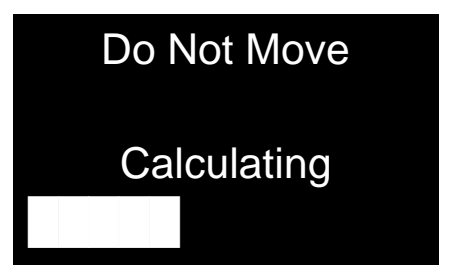

Durante el cálculo de la desviación del giroscopio se muestra esta pantalla.

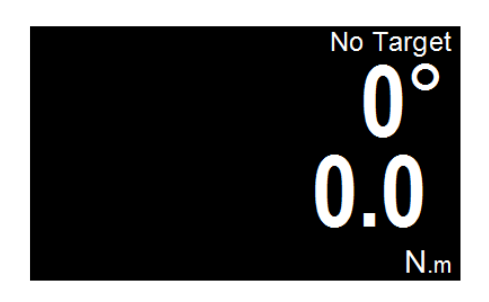

Ya se puede usar NorTronic®.

**NOTA: La calibración de desplazamiento Gyro no se realizará, si NorTronic® se inicia en menos de 30 segundos después de haberse puesto en modo hibernación.**

### Interfaz USB

NorTronic® puede conectarse a un PC con TDS instalado mediante el cable que se suministra.

**NOTA**: **Retire la** *cubierta USB* **para acceder al** *conector USB.* **La cubierta USB debe proporcionar una** *protección IP44.*

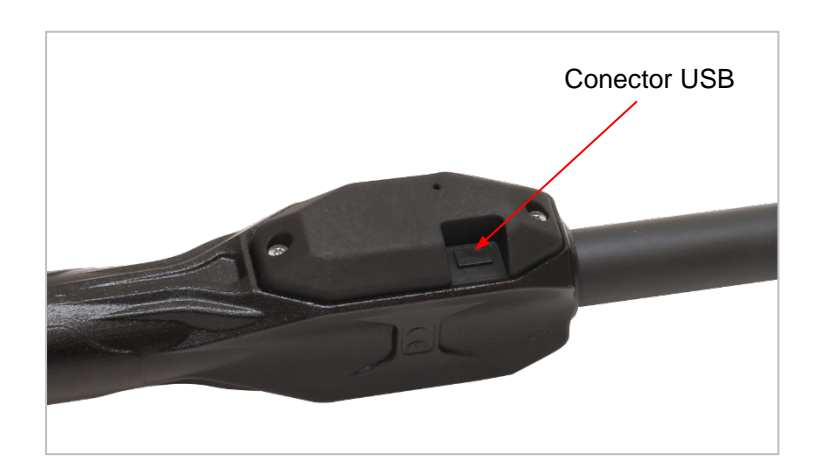

**Los** *Resultados de Prueba* guardados en la NorTronic® (en el *Data Store*) se copiarán al TDS cuando se sincronice. La *Herramienta de Objetivo* y la configuración *SETUP de la herramienta* también se pueden enviar al TDS.

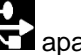

Cuando está conectado, el icono USB **atenda** aparecerá en la parte inferior izquierda de la pantalla. Cuando

está conectado al TDS, el icono se vuelve verde.

## Interfaz Bluetooth®

NorTronic® se puede *conectar* a un *ordenador, un teléfono, una tableta, o a cualquier otro dispositivo Bluetooth® compatible*. Para mayor comodidad, ofrecemos un **Adaptador USB Bluetooth®** que está preconfigurado para detectar y comunicarse con las herramientas NorTronic®.

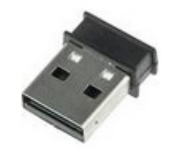

Una vez insertado, este adaptador USB aparece como un puerto serial en lugar de un dispositivo Bluetooth®. Esto es para facilitar la interfaz con el software y para evitar que interfiera con cualquier hardware y software Bluetooth® existente que pueda estar instalado en el sistema.

El adaptador USB Bluetooth® se controla mediante un sistema de instrucción AT de texto simple que le permite buscar y conectarse a las herramientas. Consulte el manual de modo ASCII para información adicional (34472).

Una vez conectado, el icono de Bluetooth<sup>®</sup> (2) aparecerá en la parte inferior izquierda de la pantalla.

**NOTA: Solo las herramientas NorTronic® provistas de la funcionalidad Bluetooth® funcionarán con el adaptador USB Bluetooth®, que no está diseñado para comunicarse con otros dispositivos Bluetooth®.**

> **No se requiere el adaptador USB Bluetooth® para comunicarse con un NorTronic® a través de Bluetooth® (por ejemplo, la mayoría de los teléfonos Android y Apple modernos funcionarán sin él), pero en ese caso, en su software debe configurar su hardware Bluetooth® para que funcione con el perfil NorTronic® Bluetooth® Low Energy GATT.**

> **El software TDS no es compatible con el adaptador USB Bluetooth® o con la conectividad Bluetooth®. La funcionalidad Bluetooth® de NorTronic® es solo para la interconexión con software de terceros.**

### Protocolo de comunicación en modo ASCII

Al utilizar el protocolo de comunicación en modo ASCII, los usuarios pueden interactuar directamente con NorTronic® utilizando su propio software y equipo para controlar y configurar la herramienta y recibir datos.

Esta es una herramienta extremadamente poderosa; es útil si ya tiene una aplicación y desea integrar directamente la captura y el control de datos de NorTronic®. También es útil si desea crear una solución a medida adaptada a sus necesidades, y hacer que la herramienta trabaje con eso.

Un excelente ejemplo sería integrar el NorTronic® en una línea de producción, donde se desea controlar automáticamente el objetivo y la configuración de la herramienta, y guiar al operador en el proceso de apretar todos los pernos de acuerdo con las especificaciones requeridas mientras captura los resultados.

Otro ejemplo sería si se desea recopilar lecturas en un entorno remoto lejos de los ordenadores. Se podría usar un teléfono para leer los resultados de NorTronic® y enviarlos a través de Internet a un destino remoto sin necesidad de encontrar un ordenador para conectarse a la herramienta y descargarlo todo.

La interfaz ASCII de NorTronic® está diseñada para ser fácil de entender y fácil para que los programadores puedan hacerla compatible con su software, ofrece una amplia gama de instrucciones que le permiten leer y modificar la configuración de la herramienta, leer y establecer objetivos, transmitir lecturas en tiempo real desde la herramienta, y más. Para más información, consulte el manual de modo ASCII (34472).

#### Batería baja

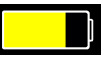

El icono LOW BATTERY se mostrará cuando queden aproximadamente 20 minutos de funcionamiento en la NorTronic®.

**NOTA: Este ícono** *sobrescribirá* **los íconos** *Bluetooth®* **o** *USB* **(pero el NorTronic® permanecerá conectado).**

Batería agotada

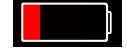

El icono Flat Battery se mostrará cuando queden aproximadamente 30 segundos antes de apagarse la herramienta. La herramienta no se reanudará aunque se pulsen los botones. Se deberán retirar las pilas y recargarlas o reemplazarlas.

**NOTA: Este ícono** *sobrescribirá* **los íconos** *Bluetooth®* **o** *USB* **(pero el NorTronic® permanecerá conectado).**

### CRS de torsión

Los valores de los **CRS de torsión que** solo tienen que cambiarse si se cambia el extremo de ajuste. Esta configuración asegura que NorTronic®*muestre* la *torsión correcta cuando se coloque un extremo de llave no estándar*: - es decir, con un *CRS de torsión* de 100 mm.

El *icono* se mostrará en la esquina *superior izquierda* del visor de *medición* si el valor de los *CRS de torsión* se ha *cambiado* del *valor por defecto.*

### **Multiplicador**

El valor del **Multiplicador** solo necesita cambiarse si se usa un reductor Norbar HT (par de apriete manual) junto con la herramienta NorTronic®. Esta configuración asegura que el NorTronic® *muestra* el *Par de Apriete correcto* para la salida del *Multiplicador del Par de Apriete*: Por ejemplo, con una *Relación* de 100:1.

El *icono* M se mostrará en la esquina *superior izquierda* de la pantalla de *Medición* si el valor del *Multiplicador* se ha *cambiado* con respecto al *valor por defecto*.

NOTA: Este es un modo de solo Par de Apriete, por lo que la medida del ángulo no se puede visualizar.

Salir de la pantalla de medición (menú de opciones)

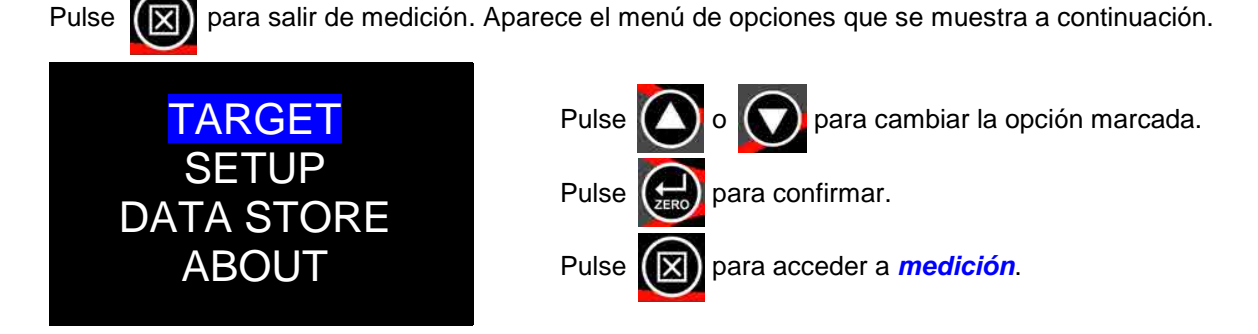

Interfaz de recepción de resultados del TDS

*Los resultados de pruebas* se pueden *enviar* a medida que se obtienen (es decir, en *tiempo real*) desde la herramienta NorTronic® al *TDS* mediante la ventana *Receiv Results* a través de la interfaz *USB* o *inalámbrica*.

Solo se puede visualizar *una herramienta a la vez*.

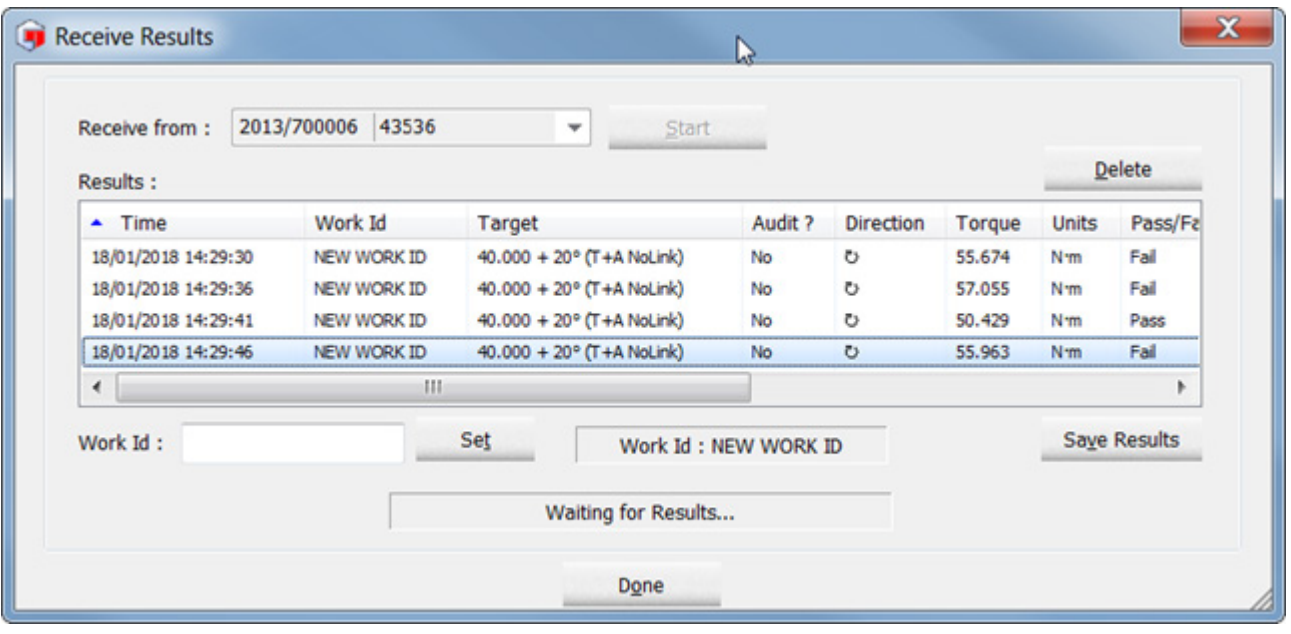

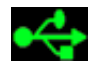

Si se usa la interfaz *USB* el *icono* USB aparecerá en la parte *inferior izquierda* de la pantalla.

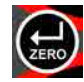

Tras detectar un *pico* , pulse ZERO para *enviar* los valores de pico tanto de *torsión como de ángulo* a *Receive Results* en el *TDS.* Si esta herramienta está configurada para un *reajuste automático*, las lecturas se envían automáticamente durante el *tiempo de pulsado*.

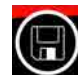

El botón de *guardar* está *deshabilitado* (es decir, *los resultados de pruebas NO* se guardan en la NorTronic®). Cuando se pulsa el botón, los *resultados de pruebas* se enviarán a través de *USB* o de *conexión inalámbrica* a la ventana *Receive Results* del *TDS.*

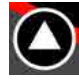

Si un *Objetivo* está en uso y se ha guardado una lectura, pulse el botón ARRIBA (y manténgalo pulsado por 2 segundos) para *borrar* la *última lectura* que se *envió* a "*Recibir Resultados*" en el *TDS*.

# OBJETIVO DE HERRAMIENTA - ESTABLECIMIENTO

Establecer torsión

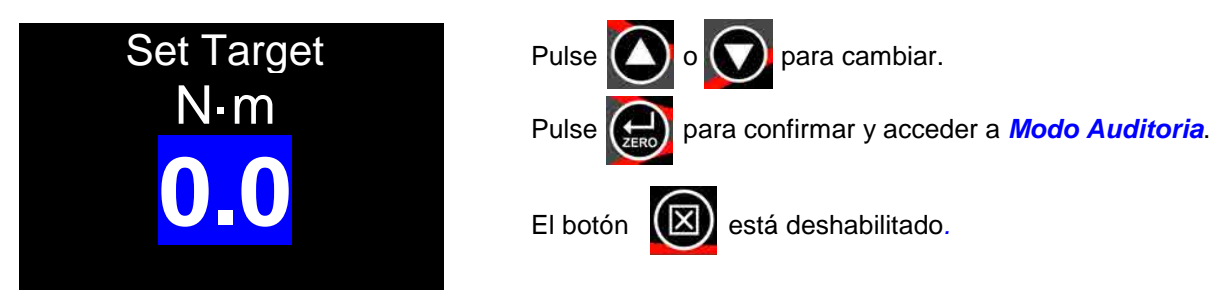

• Mínimo **=** *0 (Sin Objetivo)***,** Máximo **=** *100% de la capacidad torsión de NorTronic®.*

## Modo Auditoria

**NOTA: Esta pantalla solo se mostrará si la función Ángulo está Habilitada '**✓**' en la CONFIGURACIÓN y el Objetivo es mayor que el umbral 'Activo desde'.**

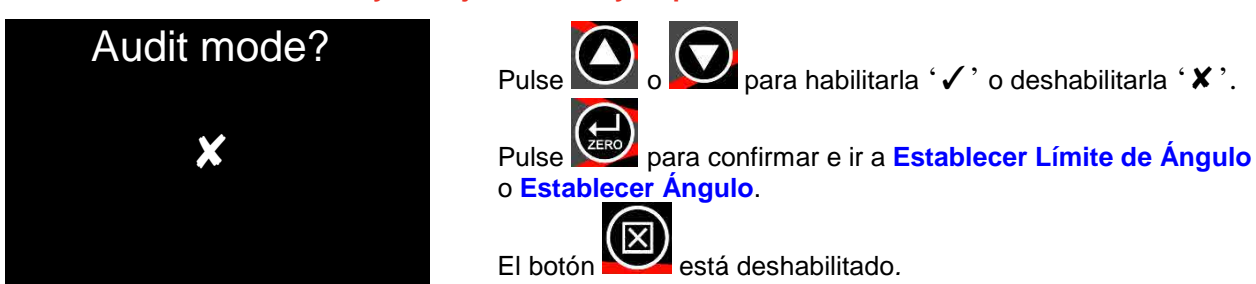

• '✓' ir *Establecer Límite de Ángulo,* '✘' ir *Establecer Ángulo*.

## Establecer Límite de Ángulo

**NOTA: Esta pantalla solo se mostrará si '**✓**' se seleccionó en la pantalla ¿Modo de auditoría? (Audit mode?)**

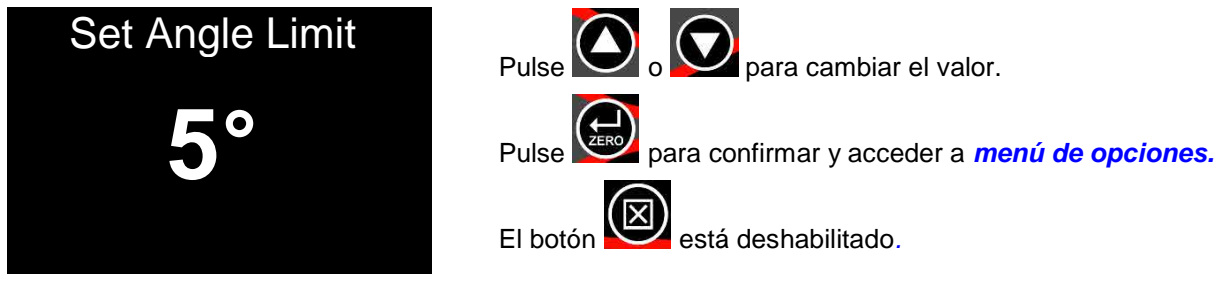

• Mínimo = *1,* Máximo = *720.*

Establecer objetivo de ángulo

**NOTA: Esta pantalla solo se mostrará si '**✓**' se seleccionó en la pantalla ¿Modo de auditoría? (Audit mode?)**

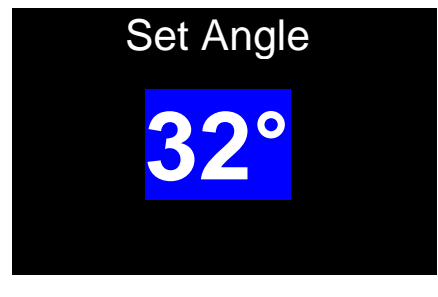

• Mínimo = *0*, Máximo = *999.*

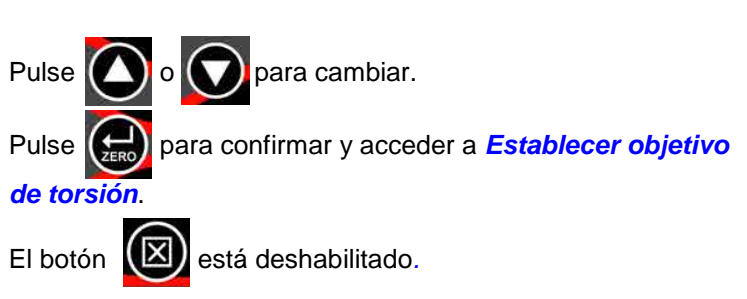

### Establecer Objetivo de Par de Apriete final

#### **NOTA: Esta pantalla solo se mostrará si el Objetivo** *Ángulo* **es mayor que '0' en la pantalla 'Establecer ángulo' (Set Angle).**

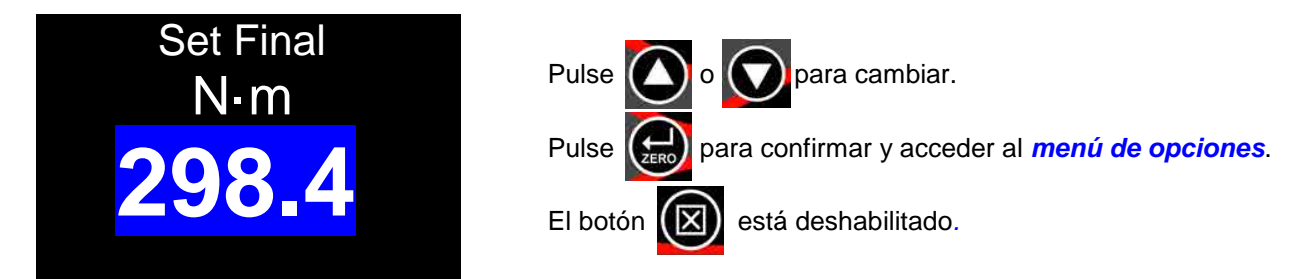

- Mínimo = *0 (Sin Objetivo de Par de Apriete final)*, Máximo =**Capacidad de torsión de** *NorTronic®.*
- Si el valor del *Objetivo Final* se establece en *0*, el Objetivo Final se *deshabilita (Objetivo de Par de Apriete + Ángulo*); si se establece en un valor *superior* a la configuración del *Objetivo de Par de Apriete*, el *Objetivo Final* se *habilita (Objetivo de Par de Apriete + Ángulo (con Par de Apriete final).*

### Objetivos enlazados

#### **Los objetivos enlazados** solo pueden **configurarse** en *e***l TDS**.

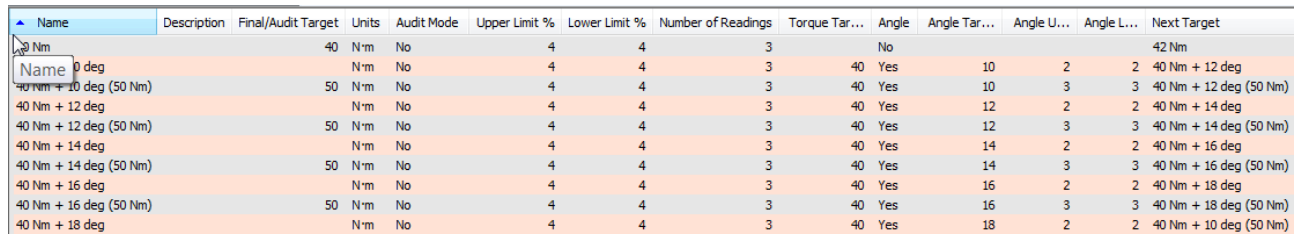

#### El *n.º de pruebas* y el *próximo objetivo* solo se pueden especificar en *TDS Target.*

*Los objetivos enlazados* se pueden enviar mediante la interfaz *USB* o *inalámbrica* a la *herramienta.*

Si después de haber completado el **Objetivo final** (y no se ha especificado ningún otro objetivo), *se habilita* el último *Objetivo*.

Para continuar, enlace *último objetivo* al *primero.* 

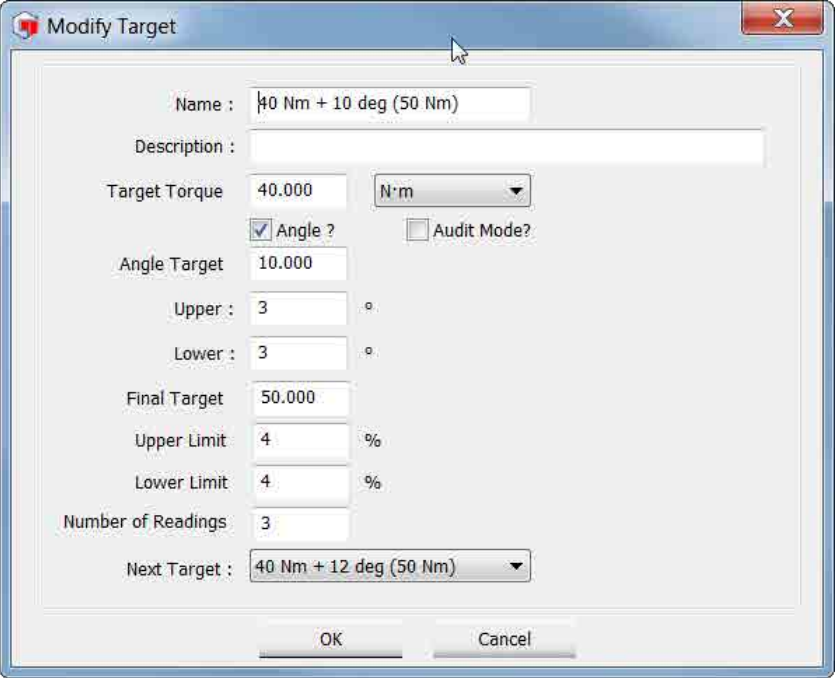

## Interfaz de objetivo de TDS

La herramienta NorTronic® tiene hasta 15 *Objetivos activos.* Se puede configurar *Múltiples Objetivos* en el *TDS* y *descargarlos* de forma individual a *NorTronic®.*

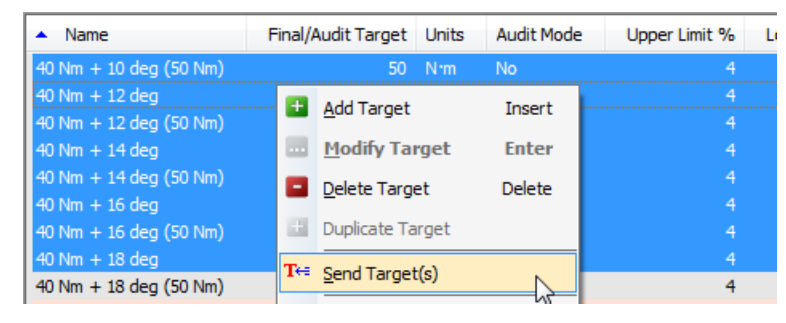

El *objetivo* se puede cambiar en la herramienta a menos que la opción *"Locked"* se haya *marcado* en *"Set Tool Options"* y *descargado* a la NorTronic® haciendo clic en el botón *Update* en *"Set Tool Options"*  como se muestra a continuación. (Consulte la página 46 para más información sobre "*Configuración de la Herramienta*")

La opción de bloqueo *impide* que el usuario de la NorTronic® modifique la *CONFIGURACIÓN de objetivo* y la *CONFIGURACIÓN de la herramienta* en la NorTronic®.

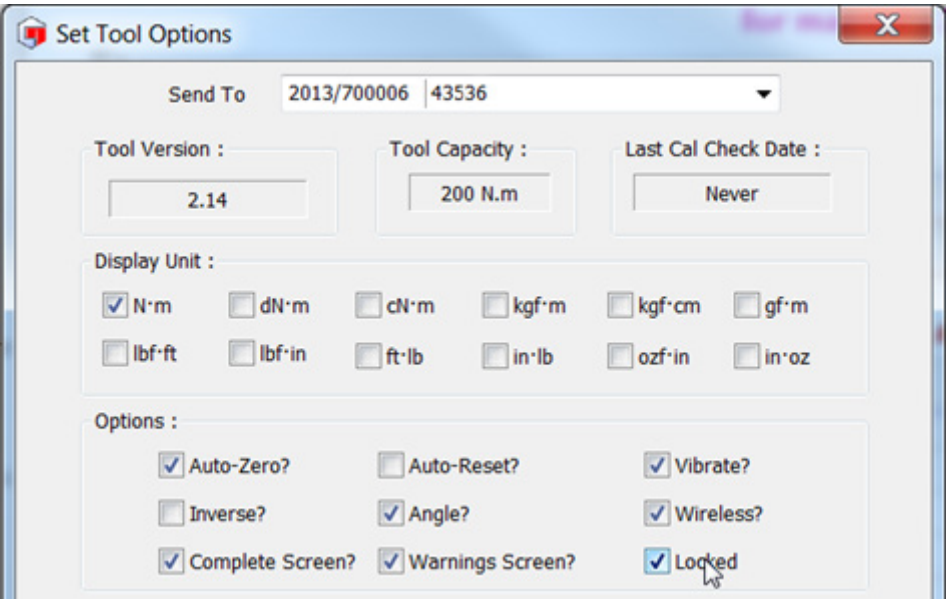

## HERRAMIENTA - CONFIGURACIÓN

La configuración de la herramienta NorTronic® puede realizarse en el *TDS* y *descargarse* en la *Herramienta.*

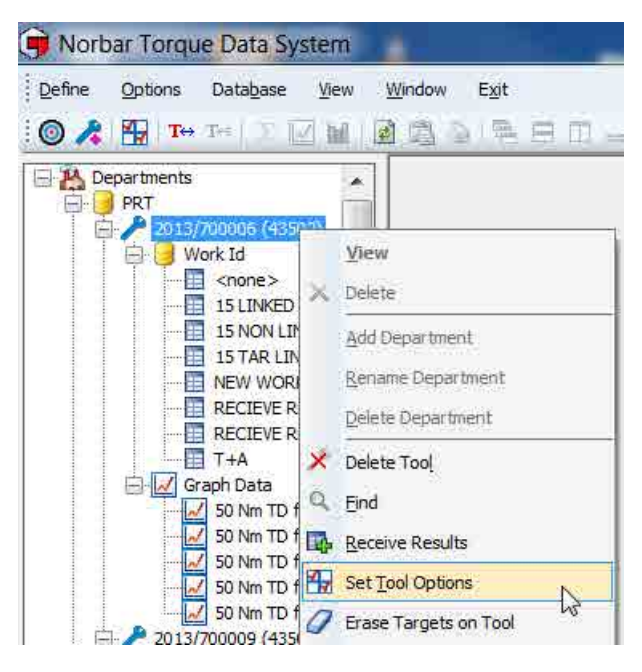

La *CONFIGURACIÓN de la Herramienta* NorTronic® incluye: *Límites, Unidades, Fecha y Hora, Modo reposo, Visualización de ángulo, Puesta a cero automática, Activo desde, Vibración, Conexión inalámbrica, Reajuste automático, Inversión de pantalla y Multiplicador.*

**NOTA:** *la CONFIGURACIÓN de la herramienta* **está activa a menos que la opción "***Lock"* **esté** *marcada* **y**  *descargada* **en NorTronic® mediante el** *software TDS.* **Esto**  *impide* que el **usuario de la NorTronic®***modifique* **la** *CONFIGURACIÓN de la herramienta* **o** *del objetivo.*

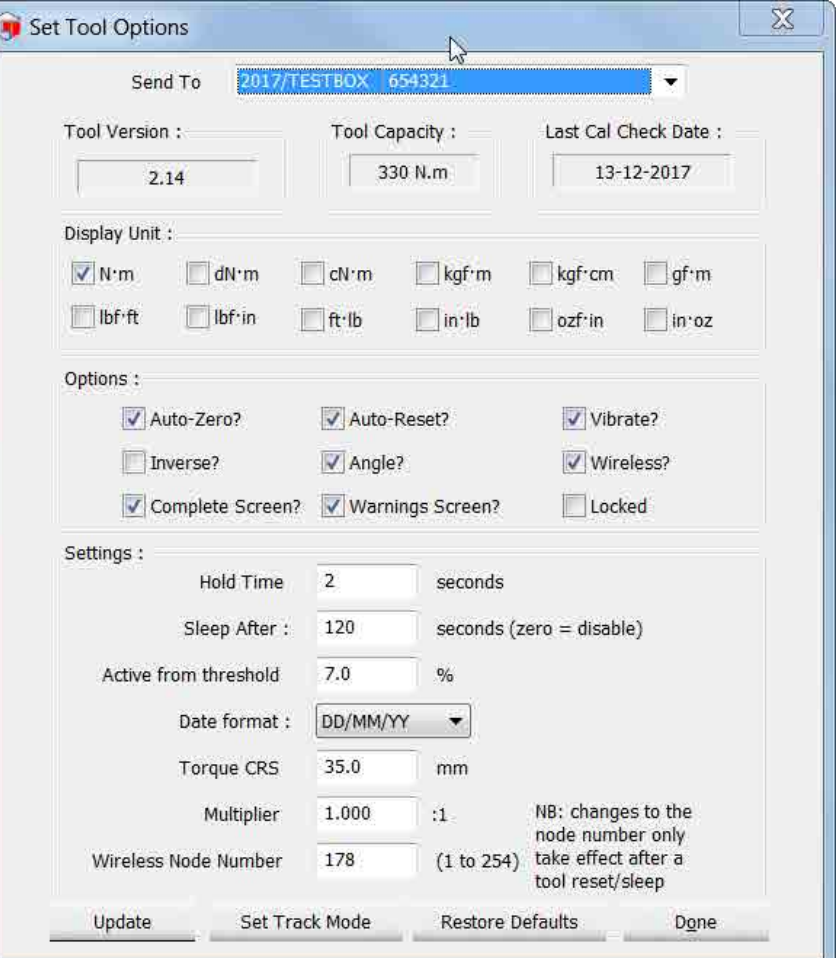

**NOTA: El número de nodo inalámbrico y la configuración inalámbrica son opciones heredadas para herramientas sin Bluetooth®; no tienen efecto en el Bluetooth® NorTronic®.**

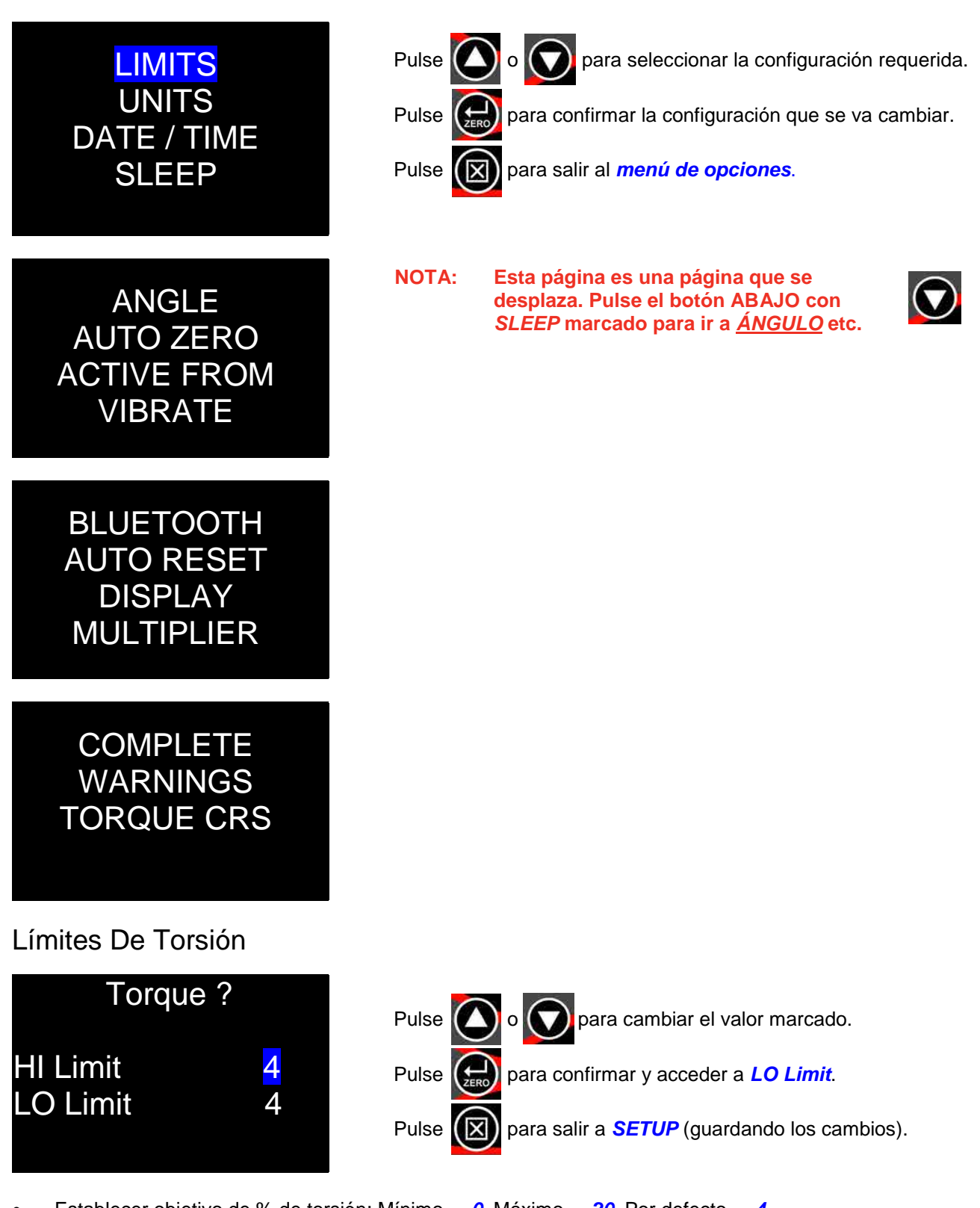

• Establecer objetivo de % de torsión: Mínimo = *0*, Máximo = *20*. Por defecto = *4.*

## Límites de ángulo

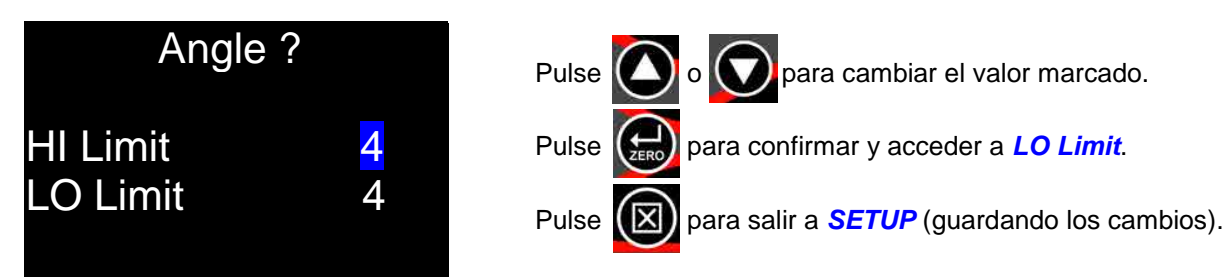

- Target + HI Limit, Target LO Limit en grados (º).
- Mínimo = *0*, Máximo = *20*. Por defecto = *4.*

### Unidades

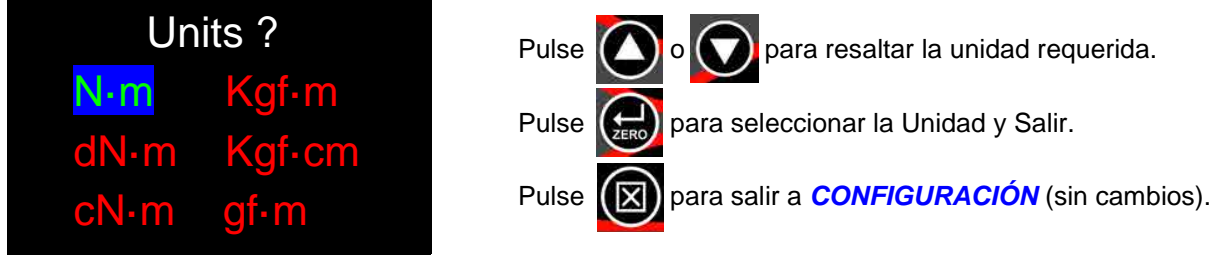

• Pulse el botón ABAJO con *'gf***·***m'* marcado para acceder a la *2a pantalla de unidades* (se muestra a continuación).

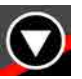

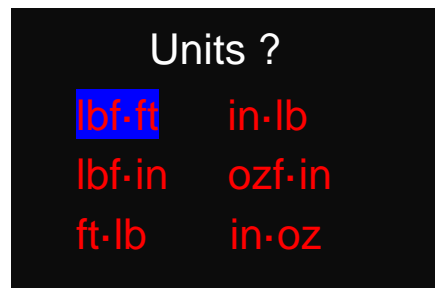

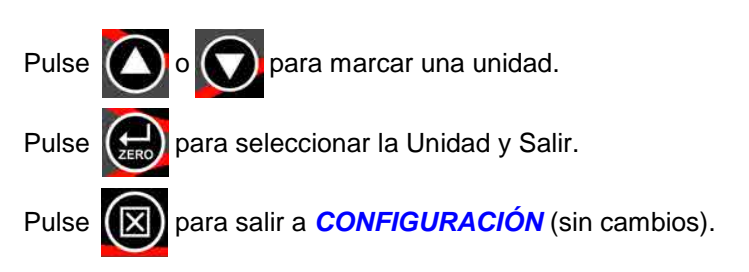

• Mínimo habilitado = *1*, Máximo habilitado = *1***.** Por defecto= *N·m.*

## Fecha y hora

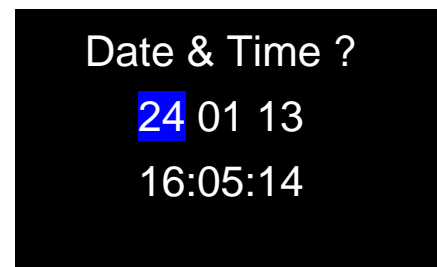

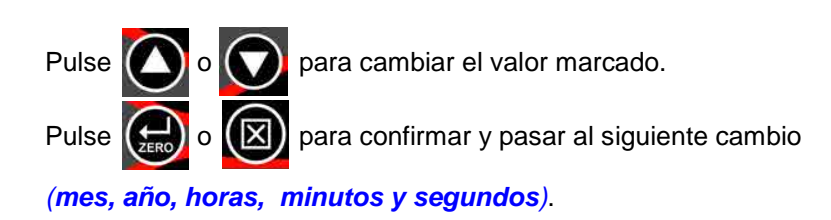

- Formato 24 horas. La *Time & Date* siempre se comprobarán y se *actualizarán* cuando *sincronice* con *TDS.*
- El formato de fecha se puede *cambiar e*n *TDS Set Tool Options, DD/MM/YY, MM/DD/YY o YY/MM/DD.*

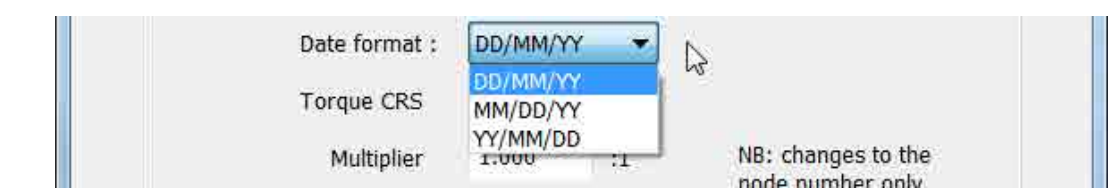

## Suspensión

La NorTronic® entrará en *suspensión* si no ha habido *actividad* durante el tiempo establecido en *'Sleep After'*. Durante la suspensión, ninguna de las funciones de la NorTronic® estarán habilitadas.

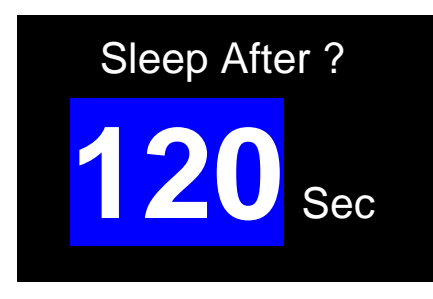

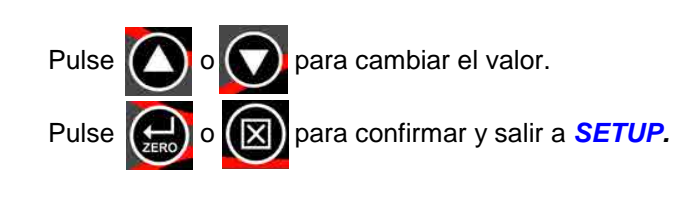

- Mínimo = *10*, Máximo = *300*. Por defecto = *120.*
- Establezca el tiempo en *nunca* (por debajo de 10) para desactivar *SLEEP.*

## Ángulo

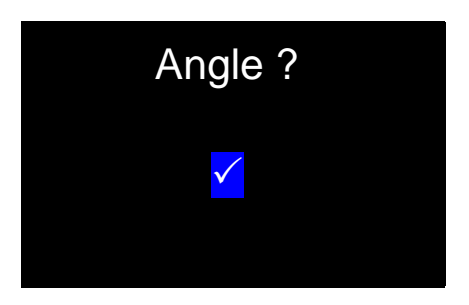

- Pulse  $\left(\begin{array}{c} \bullet \\ \bullet \end{array}\right)$  o  $\left(\begin{array}{c} \bullet \\ \bullet \end{array}\right)$  para cambiar la configuración. Pulse  $(\sum_{\text{free}})$  o  $(\times)$  para confirmar y salir a *SETUP*.
- = *Mostrar torsión y ángulo.*
- = *Mostrar solo torsión.*

### Puesta a cero automática

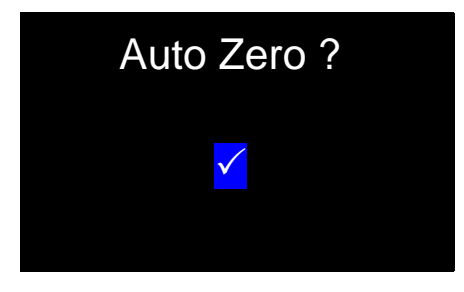

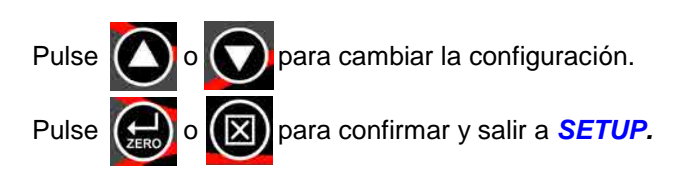

- = las lecturas de *TORSIÓN Y ÁNGULO* se pondrán a *cero automático* al *encender* o *reanudar* la herramienta.
- = el usuario deberá *pulsar* el botón ZERO para *reajustar* el *visor de torsión* al valor de entrada de torsión actual y el *visor de ángulo* a *"0".*

## Activo desde

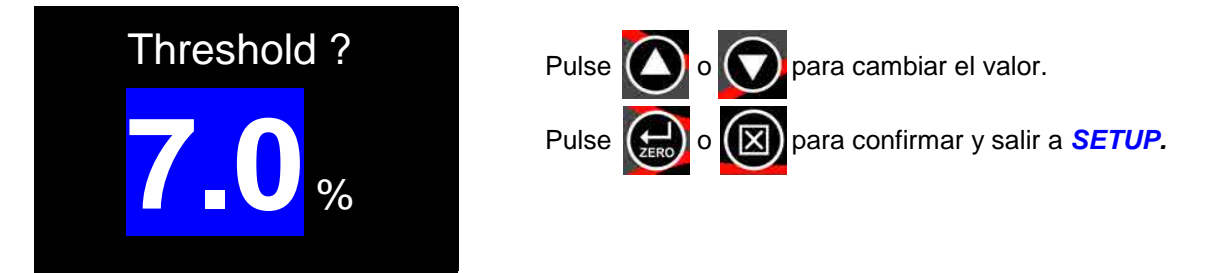

• Mínimo = *1,8 %***,** Máximo = *100,0 %.* Por defecto = **7,0** %

## Vibrar

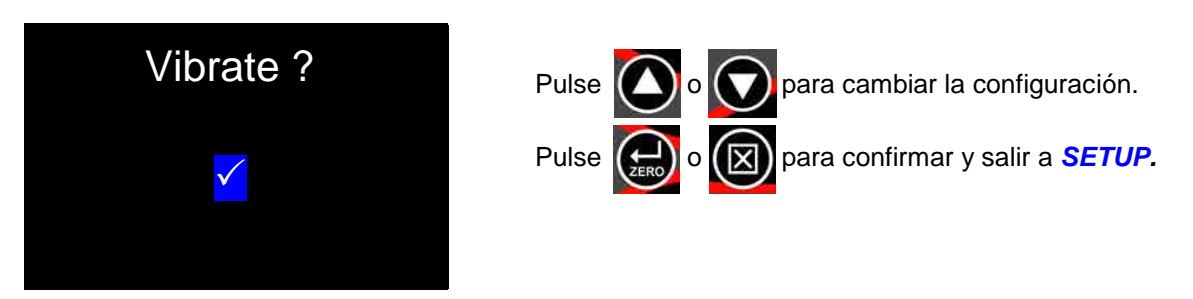

- = La herramienta *vibrará* cuando se alcance el *objetivo de torsión*.
- = La herramienta *no vibrará* cuando se alcance el *objetivo de torsión*.

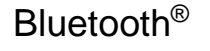

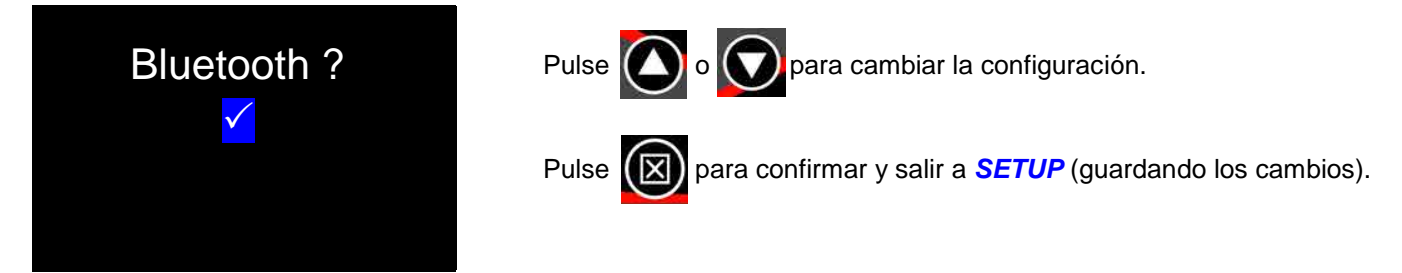

- = La comunicación *Bluetooth®* está *Activa.*
- = La comunicación *Bluetooth® No está Activa.*

### Reajuste automático (¿tiempo de pulsado?)

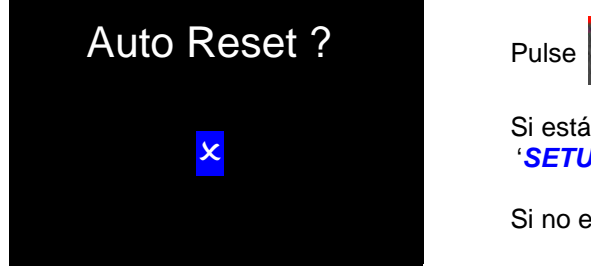

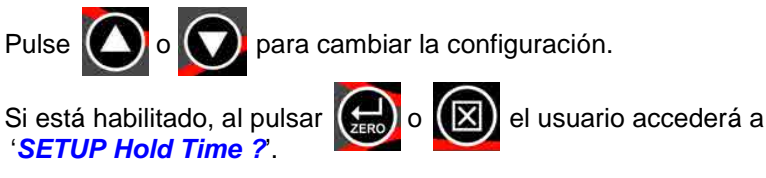

Si no está habilitado, el usuario volverá a *SETUP*.

- = *mantener* los valores de torsión (y de ángulo) durante el *tiempo de pulsado* después de que la torsión se haya quitado la torsión y luego reinicie el visor a *0***.**
- = *mantener*los valores de torsión (y de ángulo) hasta que el botón *ZERO* se haya *pulsado* y luego reinicie el visor a*0***.**

## ¿Tiempo de pulsado?

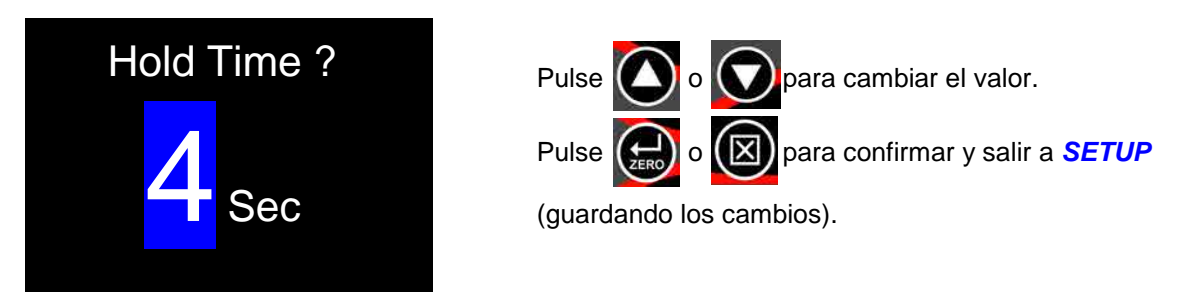

• Mínimo = *1*, Máximo =*10*. Por defecto = *4*

### Visor

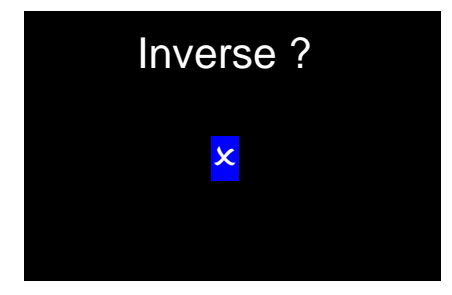

Pulse  $\left(\begin{array}{c}\right)$  o  $\left(\begin{array}{c}\right)$  para cambiar la configuración. Pulse  $\left(\frac{1}{\sqrt{2}}\right)$  o  $\left(\frac{1}{\sqrt{2}}\right)$  para confirmar y salir a *SETUP* (guardando los cambios).

• =dígitos *negros* sobre fondo *blanco*, =dígitos *blancos* sobre fondo *negro* , en la *pantalla de medición.*

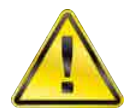

**ADVERTENCIA: LOS DÍGITOS** *BLANCOS* **SOBRE FONDO** *NEGRO REDUCEN* **LA VIDA OPERATIVA DE LAS PILAS APROXIMADAMENTE UN** *65%***.**

### Multiplicador

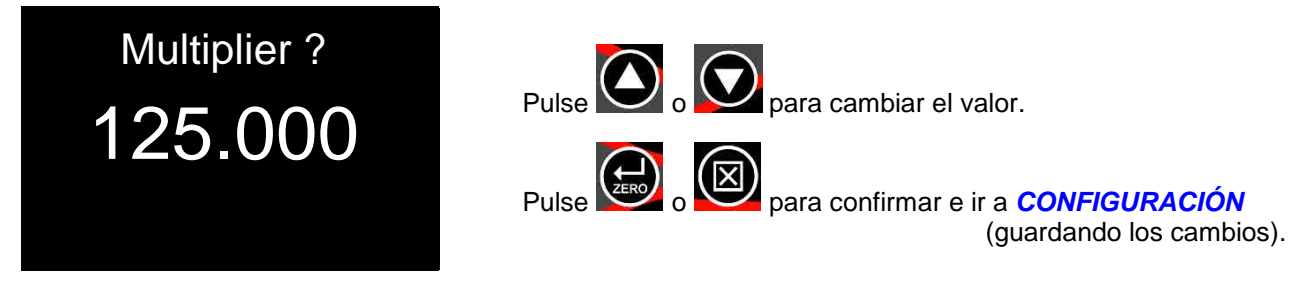

• Mínimo = *1.000*, Máximo = *1000.000*. Por defecto = *1.000*

## **Completar**

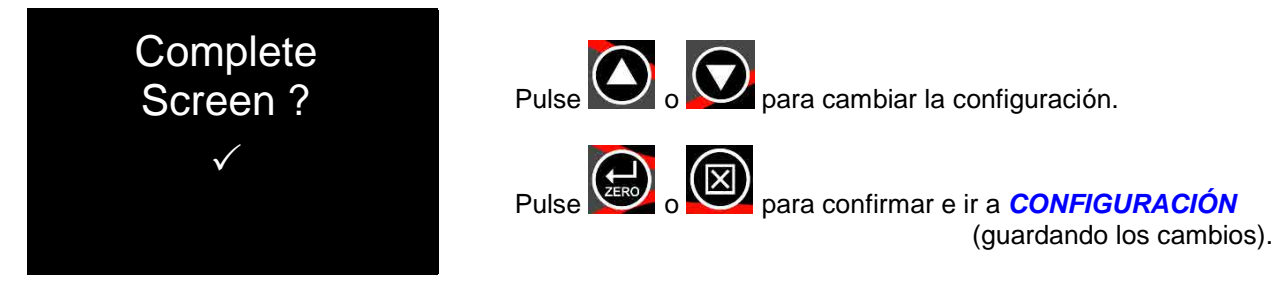

- = Muestra la *Pantalla completa* cuando la *Cantidad de resultados guardados* iguala la *Cantidad de resultados* especificada para el *Objetivo*.
- = No muestra la *Pantalla completa* cuando la *Cantidad de resultados guardados* iguala la *Cantidad de resultados* especificada para el *Objetivo*.

## **Advertencias**

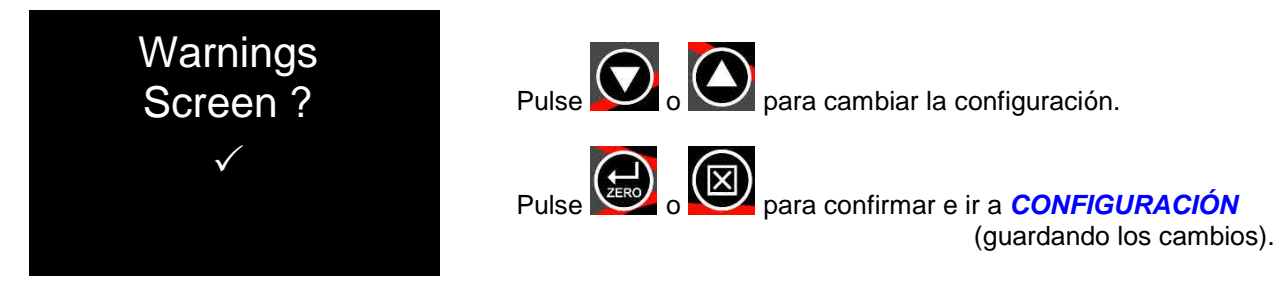

- = Muestra la *Pantalla de advertencia* al encender el sistema (o al reanudar desde el modo de reposo) si las configuraciones del *Multiplicador* o del *Par de Apriete CRS* no son las predeterminadas.
- = No muestra la *Pantalla de advertencia* al encender el sistema (o al reanudar desde el modo de reposo) si las configuraciones del *Multiplicador* o del *Par de Apriete CRS* no son las predeterminadas.

### CRS de torsión

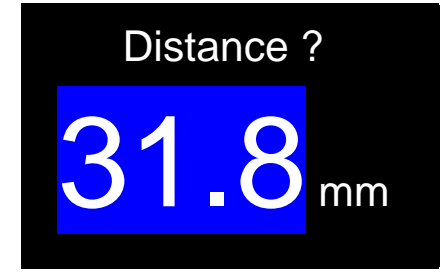

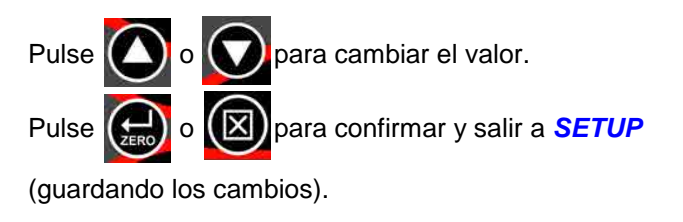

• Mínimo = *0,0 %***,** Máximo = *999,0*. Por defecto: - NorTronic® 50 y 200 = *31,8 mm*, NorTronic® 330 = *35,0 mm.* 

# ALMACENAMIENTO DE DATOS

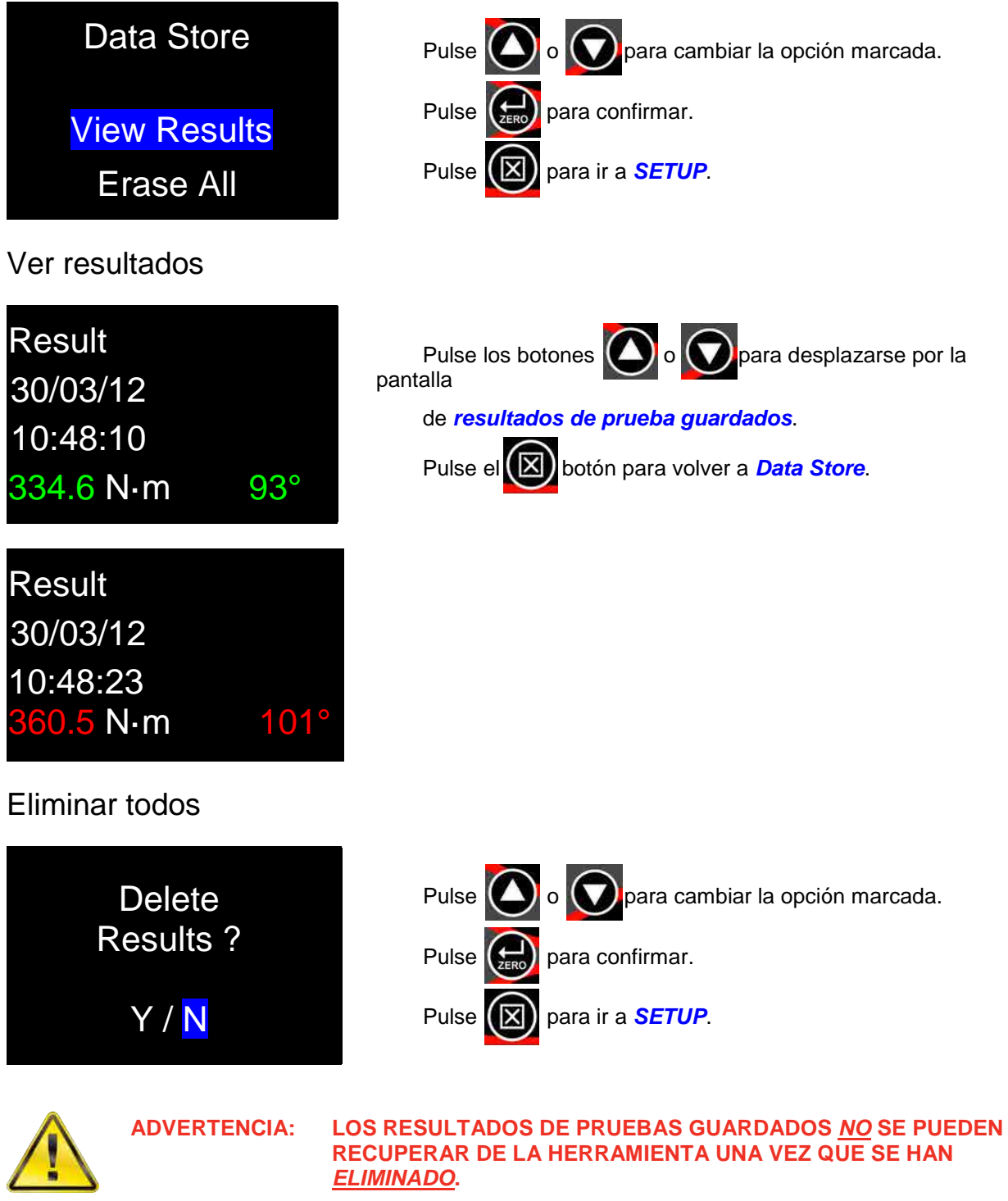

## SOBRE LA HERRAMIENTA

Cada una de las 3 pantallas (empezando con la serie #) se muestra durante 2 segundos antes de volver a CONFIGURACIÓN. Se muestra la pantalla 'Capacidad ampliada' (Extended Capacita) si los valores predeterminados del 'Multiplicador', 'Par de apriete CRS' o ambos se han cambiado.

Identificación de herramientas

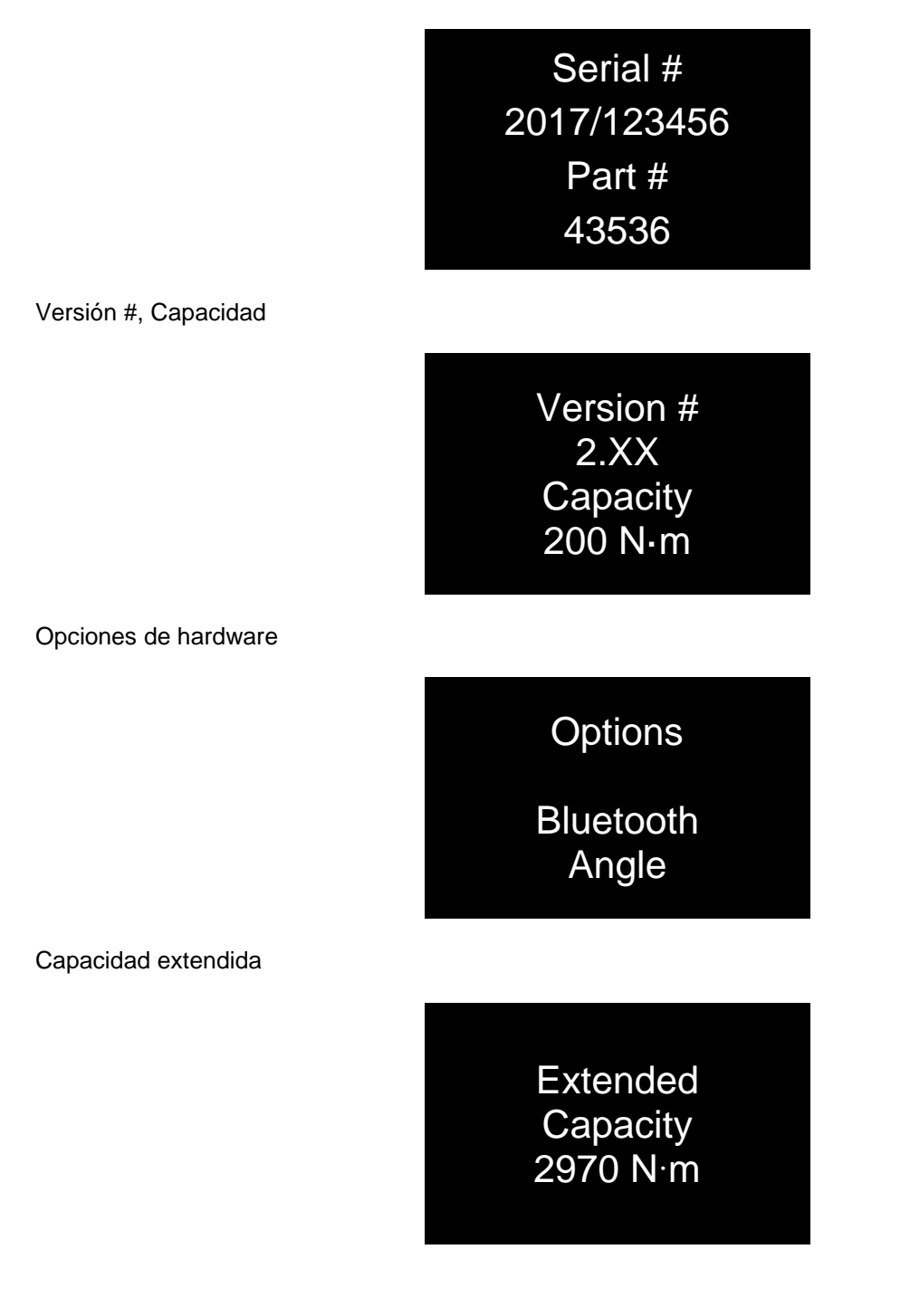

## ESPECIFICACIONES

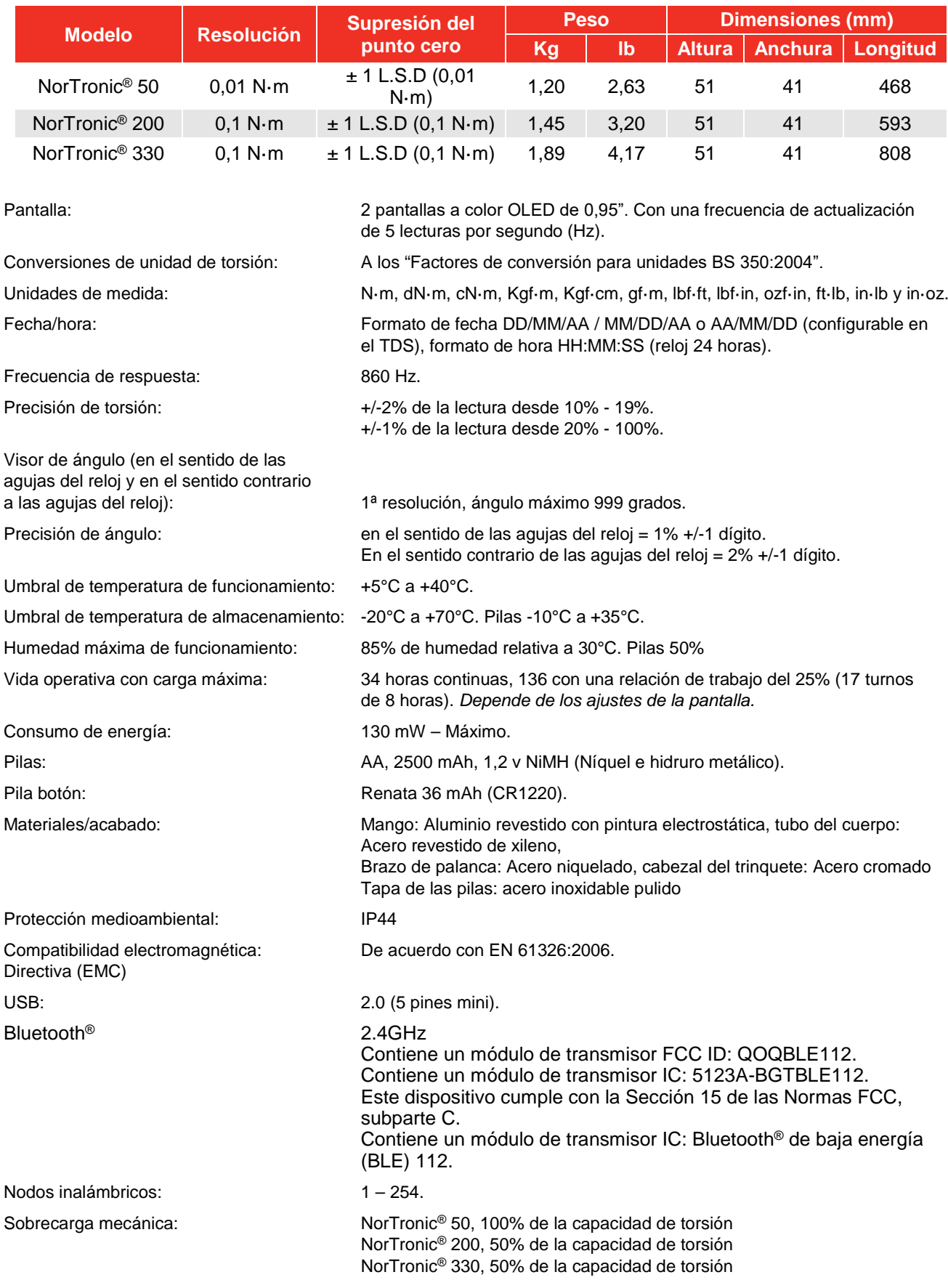

**NOTA: Debido a mejoras continuas del producto, estas especificaciones pueden modificarse sin previo aviso.**

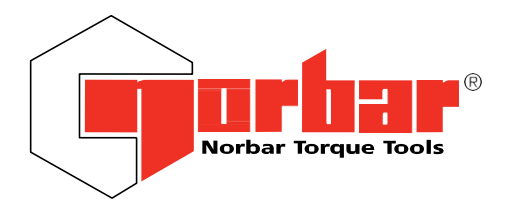

Norbar Torque Tools Ltd Wildmere Road | Banbury | Oxfordshire OX16 3JU | UK T +44 (0)1295 270333 | F +44 (0)1295 753609 E [enquiry@norbar.com](mailto:enquiry@norbar.com) | [www.norbar.com](http://www.norbar.com/)

# **Declaración de conformidad de la UE (Nº 0019.1)**

La presente declaración de conformidad se expide bajo la responsabilidad exclusiva del fabricante.

#### **Objeto de la declaración:**

Llave dinamométrica electrónica NorTronic®.

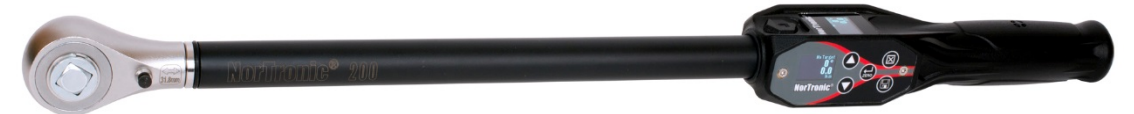

#### **El objeto de la declaración descrita anteriormente es de conformidad con la legislación comunitaria de armonización pertinente:**

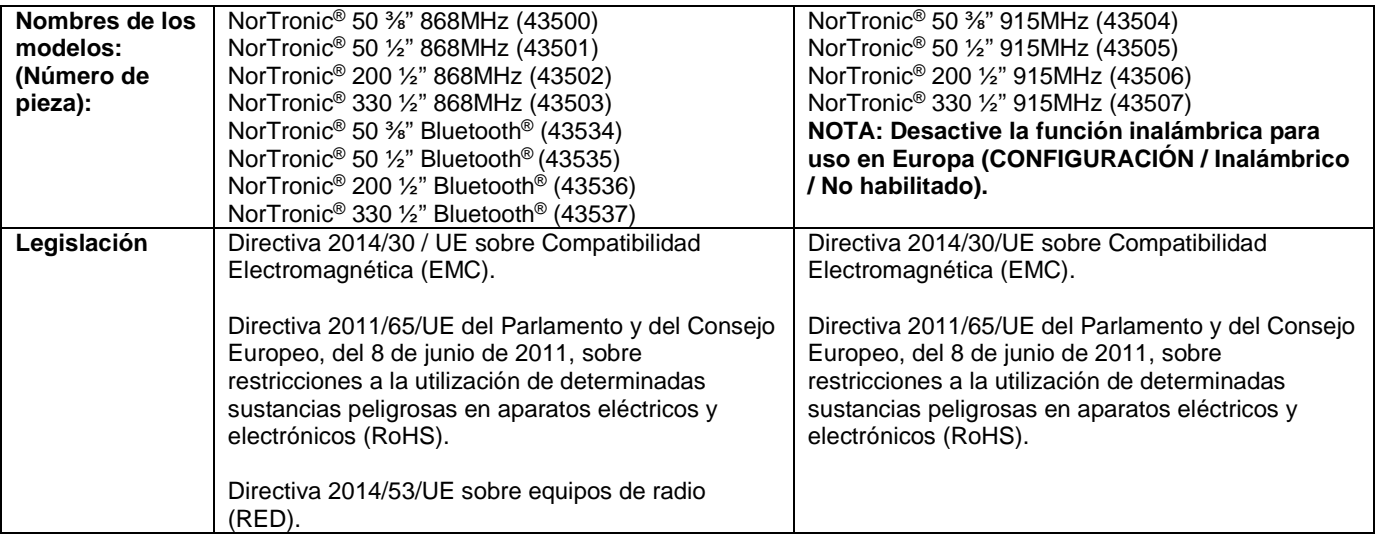

**El objeto de la declaración arriba mencionada se diseñó para cumplir con las siguientes normas:**

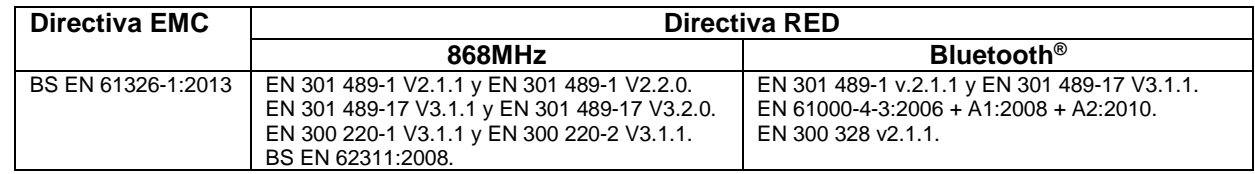

#### **Fundamentos sobre los cuales se declara la conformidad:**

El abajo firmante recoge la documentación técnica necesaria para demostrar que el producto cumple con requisitos de las directivas anteriores y está disponible para su inspección por las autoridades competentes.

La marca CE se aplicó por primera vez en: 2014.

Firmado por y en nombre de Norbar Torque Tools Ltd.

**Firmado: M.** Coster

**Fecha:** 18 aprile 2019 **Autoridad:** Ingeniero de conformidad

**Lugar:** Norbar Torque Tools Ltd., Wildmere Road, Banbury, Oxfordshire. OX16 3JU

United Kingdom | Australia | United States of America Singapore | China | India

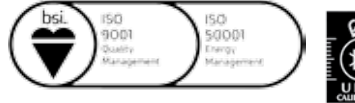

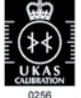

Q06228 ENMS621748 Registered in England No 380480 | VAT No GB 119 1060 05

## MANTENIMIENTO

### Calibrado de NorTronic®

Su NorTronic® ha sido suministrada con un certificado de calibrado. Para mantener la precisión que se especifica, se recomienda realizar un recalibrado de la NorTronic® como mínimo una vez al año. El recalibrado debe realizarse en Norbar o por un agente autorizado por Norbar, donde se disponga de todos los medios necesarios para garantizar que el instrumento funciona con la máxima precisión.

#### **IMPORTANTE: NO RETIRE LOS PANELES LATERALES. NO HAY AJUSTES DE CALIBRACIÓN DENTRO.**

### Reemplazo de las pilas

Hay dos tipos de pilas en este producto. 3 pilas AA estándar que hacen funcionar la NorTronic® (que el usuario puede retirar y recargar cuando sea necesario) y una pila de botón para el reloj.

Solo Norbar o un agente autorizado por Norbar puede cambiar la pila de botón.

### Reparación

Las reparaciones deben realizarse en Norbar o por un agente autorizado por Norbar, donde se disponga de todos los medios necesarios para garantizar que la NorTronic® funciona con la máxima precisión.

### Limpieza

No utilice productos de limpieza abrasivos o disolventes.

### Eliminación del producto

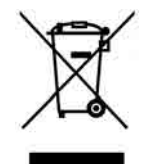

Este símbolo en el producto indica que no debe eliminarse con los residuos generales.

Por favor, elimínelo de acuerdo con las leyes y normativas de reciclaje locales.

Póngase en contacto con su distribuidor o consulte el sitio web de Normar (www.norbar.com) para obtener información adicional sobre su reciclaje.

### Eliminación de la batería

Hay 2 tipos de pilas en este producto. Deshágase de las pilas solo cuando estén agotadas.

Las pilas contienen sustancias que pueden afectar negativamente al medioambiente y a la salud humana.

El cubo de basura tachado significa que las pilas NO se pueden tirar en el cubo de basura general. Todas las pilas deben entregarse en un punto de recogida de pilas gastadas.

Las pilas NO contienen mercurio (Hg), cadmio (cd) o plomo (Pb). Si los elementos de las pilas exceden los límites, la pila estará marcada con Pb, Cd o Hg.

# RESOLUCIÓN DE PROBLEMAS

Hay soluciones en el manual para ayudarle a resolver los problemas. A continuación, se proporciona una lista con los problemas más comunes:

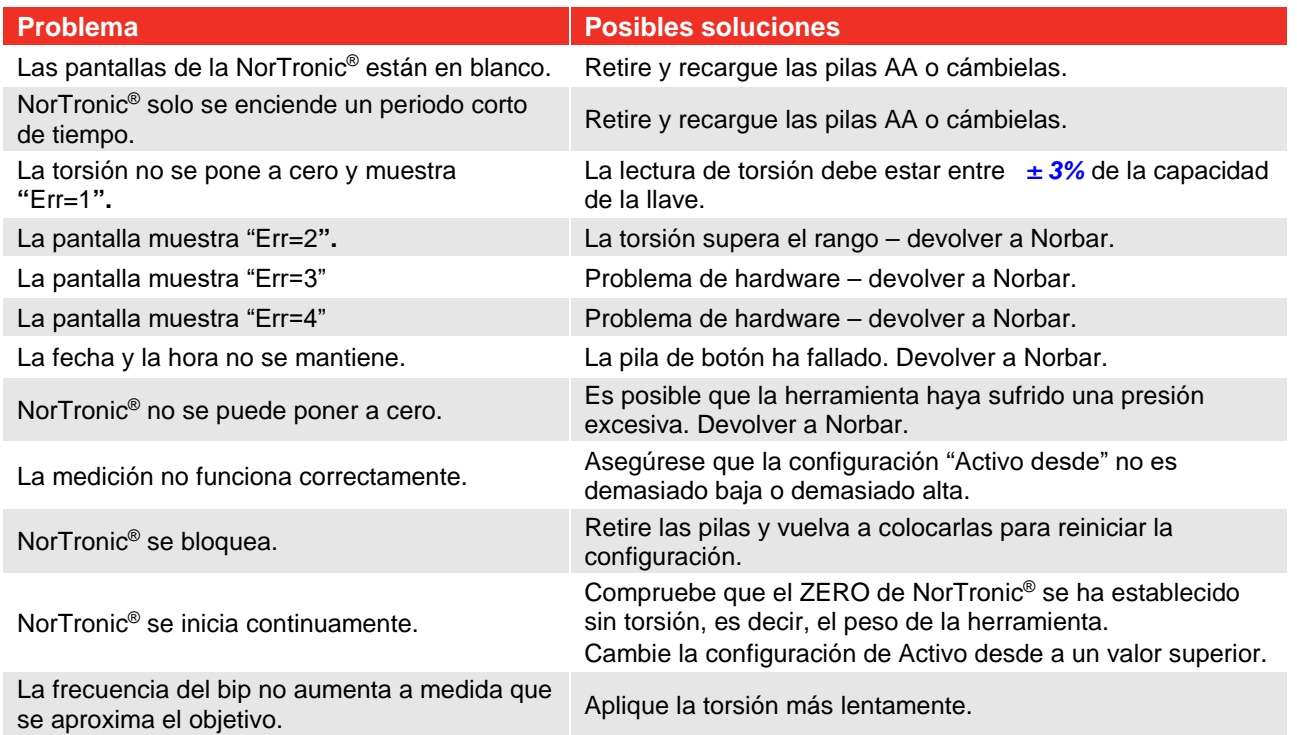

# GLOSARIO DE TÉRMINOS

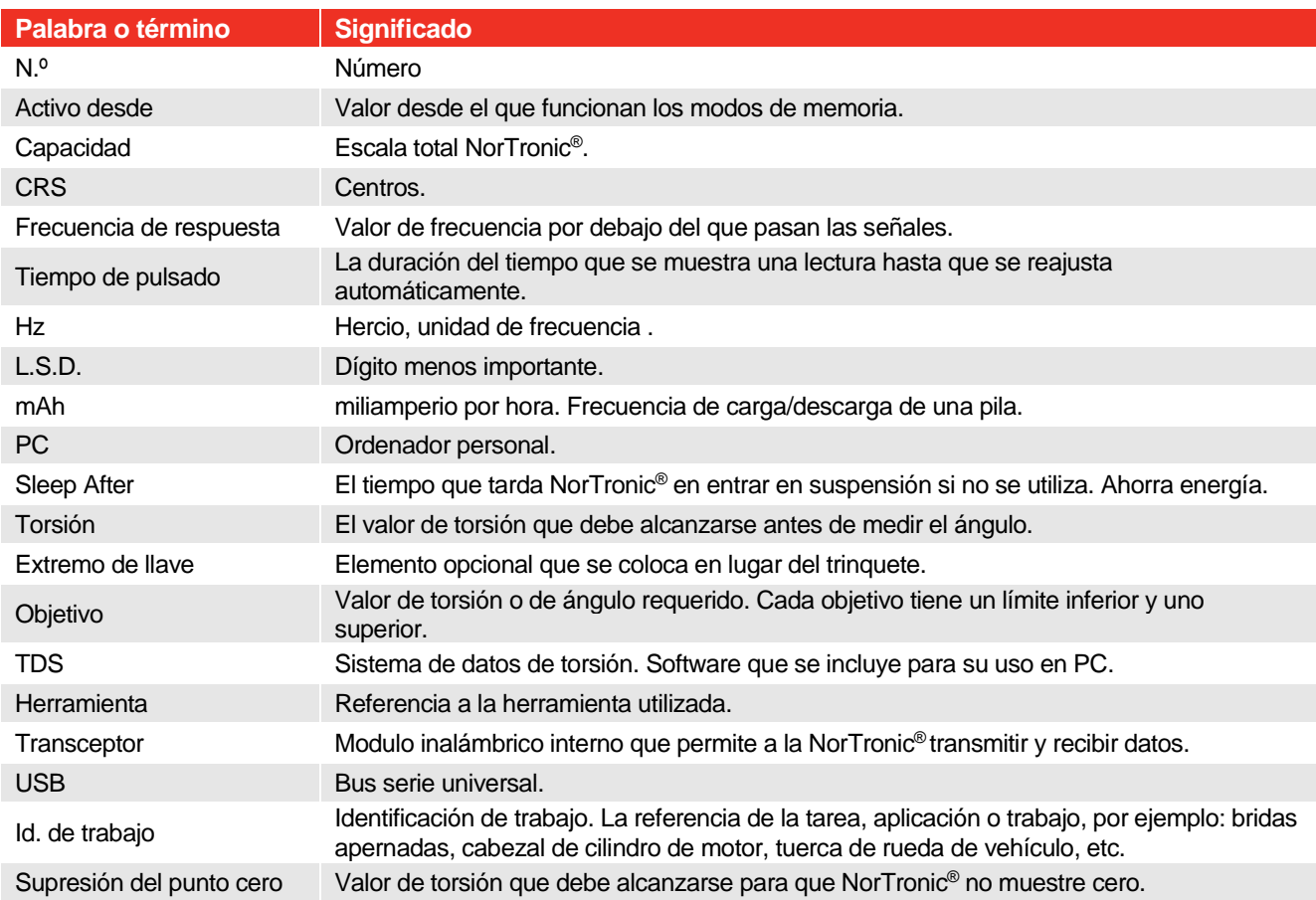

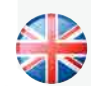

#### **NORBAR TORQUE TOOLS LTD**

Wildmere Road, Banbury, Oxfordshire, OX16 3JU REINO UNIDO Tel + 44 (0)1295 270333 Email enquiry@norbar.com

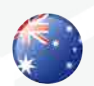

#### **NORBAR TORQUE TOOLS**  45–47 Raglan Avenue, Edwardstown, SA 5039 AUSTRALIA Tel + 61 (0)8 8292 9777 Email enquiry@norbar.com.au

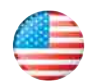

#### **NORBAR TORQUE TOOLS INC** 36400 Biltmore Place, Willoughby, Ohio, 44094 ESTADOS UNIDOS Tel + 1 866 667 2279

Email inquiry@norbar.us

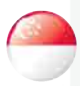

#### **NORBAR TORQUE TOOLS PTE LTD**

194 Pandan Loop #07-20 Pantech Business Hub SINGAPUR 128383 Tel + 65 6841 1371 Email enquiries@norbar.sg

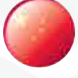

## **NORBAR TORQUE TOOLS (SHANGHAI) LTD**

91 Building-7F, No.1122 North Qinzhou Rd, Xuhui District, Shanghai CHINA 201103 Tel + 86 21 6145 0368 Email sales@norbar.com.cn

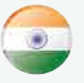

#### **NORBAR TORQUE TOOLS INDIA PVT. LTD**

Plot No A-168, Khairne Industrial Area, Thane Belapur Road, Mahape, Navi Mumbai – 400 709 INDIA Tel + 91 22 2778 8480 Email enquiry@norbar.in

#### **www.norbar.com**

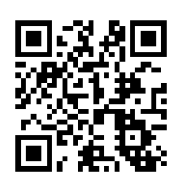

**www.norbar.com/HowtoUseANorTronic**